# 第**97**回お試しアカウント付き 並列プログラミング講習会 「**GPU**プログラミング入門」

星野哲也 hoshino@cc.u-tokyo.ac.jp

2018年4月18日 (水) 東京大学情報基盤センター

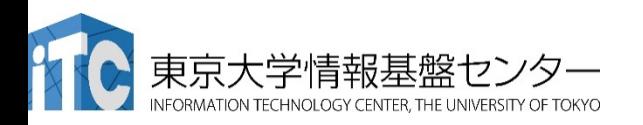

スケジュール

- 09:30 - 10:00 受付
- 10:00 12:00 Reedbush-Hログイン、スパコンの使い方
- 13:30 14:20 GPUのアーキテクチャ
- 14:30 15:20 OpenACC入門
- 15:30 16:20 OpenACC演習
- 16:30 - 18:00 FDTD法による電磁波伝搬計算

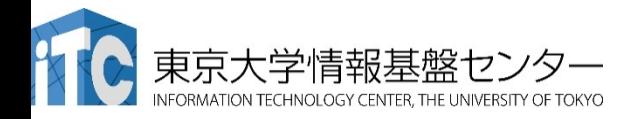

スケジュール(改)

- 09:30 10:00 受付
- 10:00 12:00 Reedbush-Hログイン、スパコンの使い方
- 13:30 14:30 GPU OpenACC入門 (座学)
- 14:45 18:00 OpenACC演習 (適宜休憩) – 簡単なプログラムのOpenACC並列化
	- 3次元拡散方程式
	- FDTD法による電磁波伝搬計算
	- 質問など

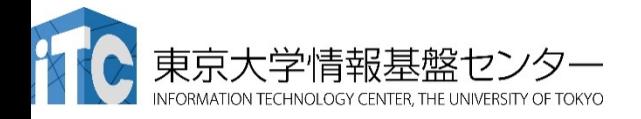

本講習会について

#### 本講習会の趣旨

- ✔ 主に自分のアプリケーションのGPU上での実行を考えている人を対象と した、GPUプログラミングの入門
- ✔ 入門に相応しいOpenACCを用いたプログラミング技能の習得

#### • その他の講習会

https://www.cc.u-tokyo.ac.jp/support/kosyu/

- ✔ 5/31 にはディープラーニングに特化した講習会が開催されます。
- ✔ 後期には複数GPUの利用に関する講習会も開催予定です。(時期未定)
- スパコンイベント情報メール配信サービス

https://regist.cc.u-tokyo.ac.jp/announce/

✔ 講習会や研究会の案内、トライアルユースの実施のお知らせなどを配信 しています。

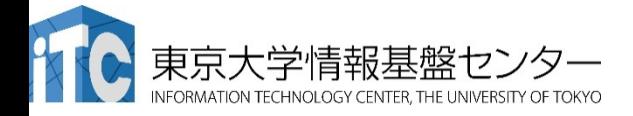

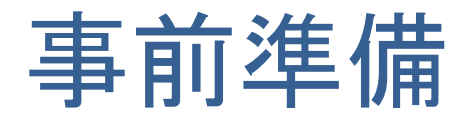

- 1. Reedbushにログインする(別資料を参照) ※ログインノードは-U/-H共通
- 2. 利用上の注意

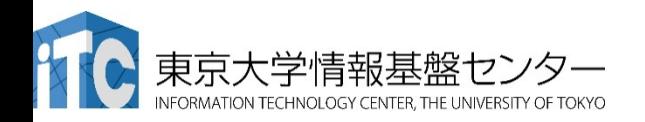

## Reedbush 利用上の注意(1)

- ディレクトリの扱いについて
	- ログイン時のディレクトリ(/home/gt00/txxxxx)にはログイン時 に最低限必要なファイルのみを置く
	- 作業に䛿/lustre以下䛾ディレクトリ(/lustre/gt00/txxxxx)を使う
	- /homeに置いたファイル䛿計算ノードから参照できない
	- cdw コマンドでLustreファイルシステムに移動できます。
- 実行中のジョブの確認
	- ジョブ投入はqsubで行うが、ジョブ確認は qstat ではなく rbstat

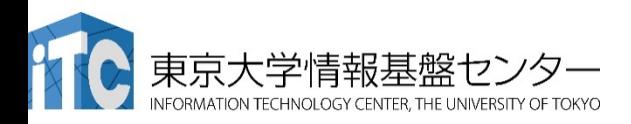

### Reedbush 利用上の注意(2)

- コンパイルおよび実行のための環境準備
	- √ コンパイルおよび実行のための環境を準備するために module コマ ンドを使用する。これによって様々な環境を簡単に切り替えて使用で きる。
	- **\$ module load <***module\_name>*

モジュール名 <module\_name> のモジュールをロードして環境を 準備。環境変数PATHなどが設定される。

**\$ module avail**

使用可能なモジュール一覧を表示する。

**\$ module list**

使用中䛾モジュールを表示する。

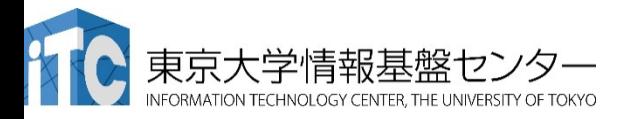

## モジュールの切り替え

- PGIコンパイラ(OpenACCやCUDA Fortran)を使う場合 **\$ module load pgi**
- CUDA開発環境を使う場合 **\$ module load cuda**
- Intelコンパイラを使う場合 **\$ module load intel**
- MPIを使う場合
	- **\$ module load openmpi/gdr/2.1.1/{gnu,intel,pgi}**
	- **\$ module load mvapich2/gdr/2.2/{gnu,intel,pgi}**
	- ▼ PGIなどのコンパイラに追加して load
- モジュールはジョブ実行時にもコンパイル時と同じものを load す る。
- 組み合わせて利用できる

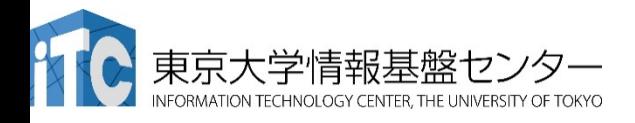

### サンプルコード䛾コンパイル

Reedbush へのログイン

**\$ ssh -Y txxxxx@reedbush.cc.u-tokyo.ac.jp** ✔ txxxxx 各自の利用者番号(アカウント)に置き換えてください。 ü -Y をつけてください。

- cdw コマンドで Lustreファイルシステムへ移動する。 **\$ cdw**
- 自分のディレクトリにサンプルコードをコピーする。 **\$ cp /lustre/gt00/share/openacc\_samples.tar.gz .**
- サンプルコードを展開する。 **\$ tar zxvf openacc\_samples.tar.gz**
- サンプルコードへ移動する。 **\$ cd openacc\_samples**
- モジュールをロードする。
	- **\$ module load pgi**
- コンパイルする。
	- **\$ cd openacc\_hello/01\_hello\_acc**
	- **\$ make**

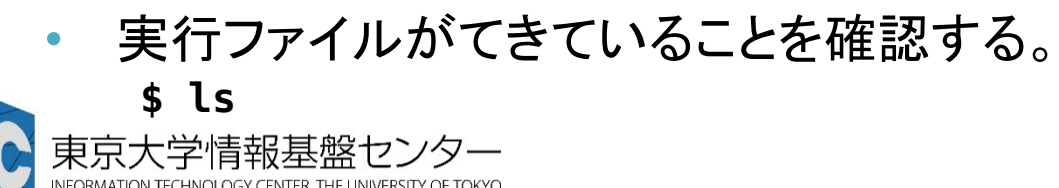

# プログラム䛾実行

- ジョブとして投入し、実行する。
	- **\$ qsub ./run.sh**
- 投入されたジョブを確認する。
	- **\$ rbstat**
- 実行が終了すると、以下のファイルが生成される。 **run.sh.o?????? run.sh.e??????** (**??????** は数字)
- 上記䛾標準出力ファイル䛾中身を確認する。
	- **\$ cat run.sh.o??????**
- 必要に応じて、上記のエラー出力ファイルの中身を確認する。
	- **\$ cat run.sh.e??????**

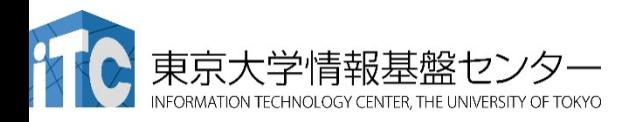

# 当センターの運用システム

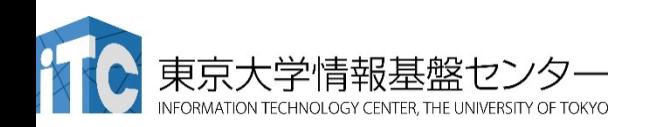

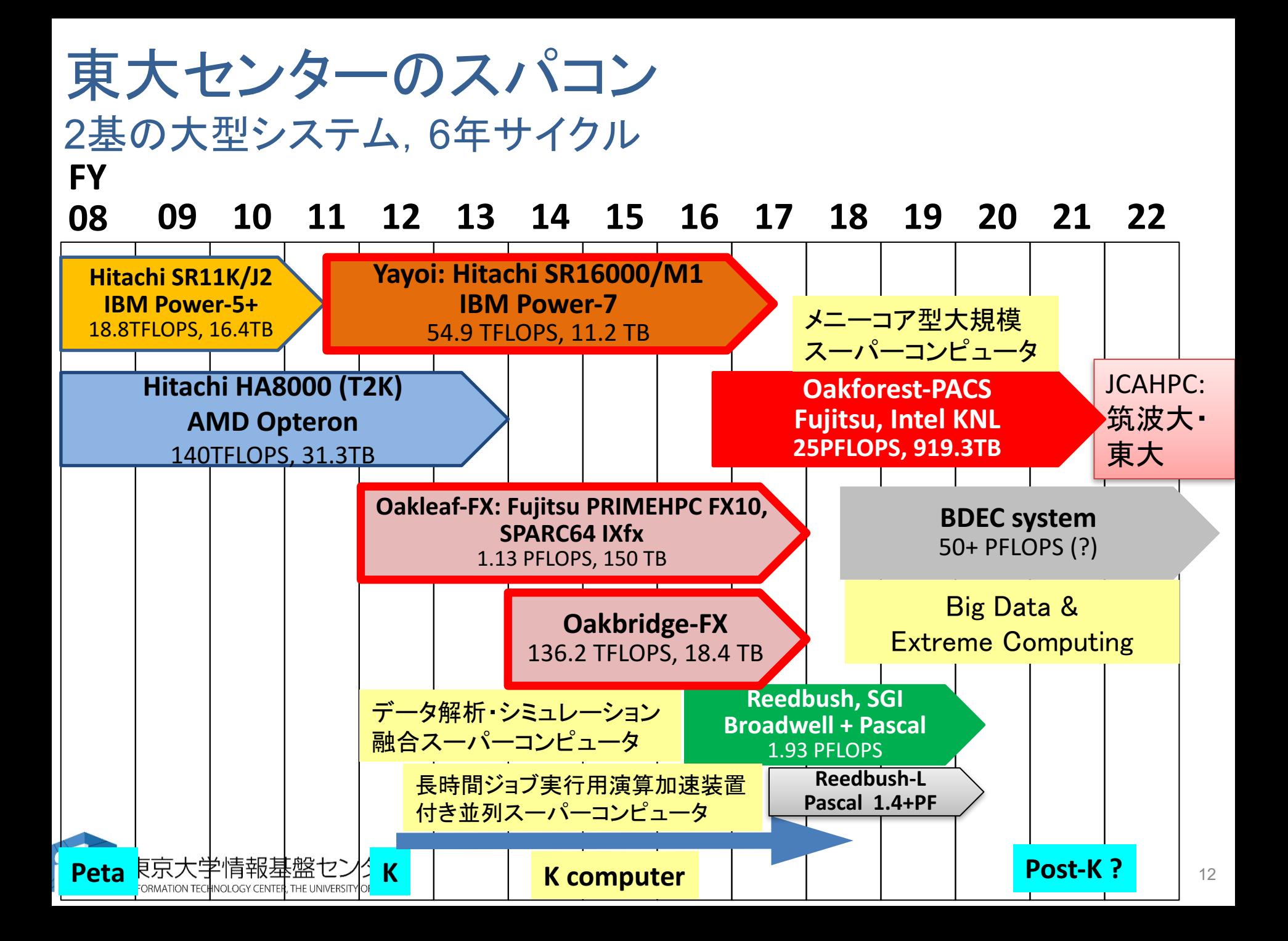

# **2**システム運用中

- Reedbush (SGI, Intel BDW + NVIDIA P100 (Pascal))
	- データ解析・シミュレーション融合スーパー コンピュータ
	- 3.361 PF, 2016年7月〜 2020年6月
	- 東大ITC初のGPUシステム (2017年3月より), DDN IME (Burst Buffer)

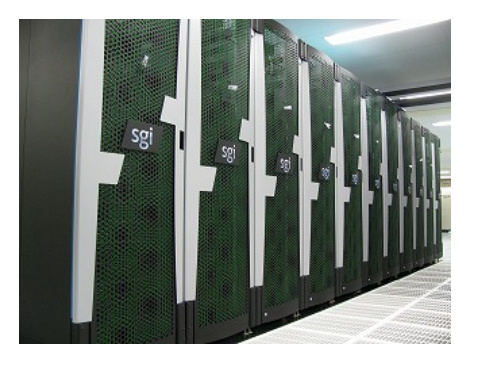

- Oakforest-PACS (OFP) (富士通、Intel Xeon Phi (KNL))
	- JCAHPC (筑波大CCS&東大ITC)
	- 25 PF, TOP 500で9位 (2017年11月) (日本で2位)
	- Omni-Path アーキテクチャ, DDN IME (Burst Buffer)

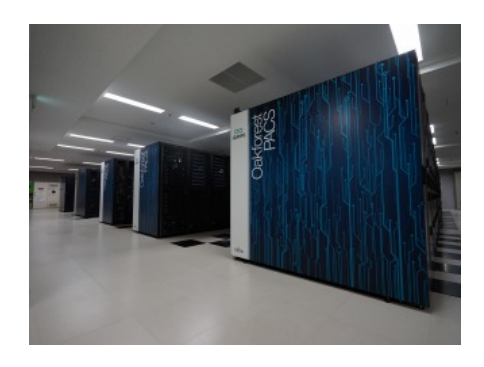

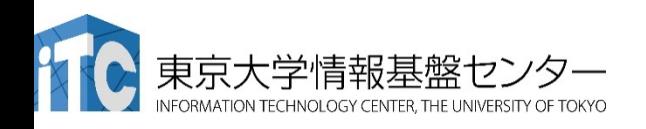

### 東京大学情報基盤センター スパコン(1/2)

**Reedbush** (SGI Rackable クラスタシステム )

Reedbush-U (2016/7/1  $\sim$  )

- 理論性能:508TFlops
- ノード数:420
- ノード構成: Intel Xeon Broadwell x2

#### Reedbush-H (2017/3/1 ~ )

- 理論性能:1418TFlops
- ノード数:120
- ノード構成: Intel Xeon Broadwell x2 + NVIDIA P100 GPU x2

#### Reedbush-L (**2017/10/1 ~** )

- 理論性能:1435TFlops
- ノード数:64
- ノード構成: Intel Xeon Broadwell x2 + **NVIDIA P100 GPU x4**

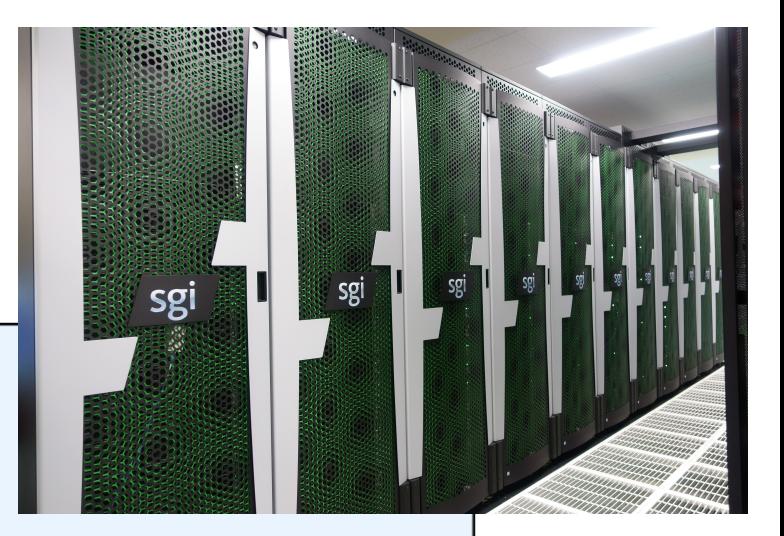

### 東京大学情報基盤センター スパコン(1/2)

#### 筑波大学計算科学研究センター と共同運用

Oakforest-PACS (Fujitsu PRIMERGY CX600)

Total Peak performance : 25 PFLOPS Total number of nodes : 8,208 Total memory : 897.7 TB Peak performance per node : 3.046 TFLOPS Main memory per node : 96 GB (DDR4)

- 
- 

+ 16 GB(MCDRAM)

Disk capacity : 26.2 PB File Cache system (SSD) : 960 TB **Intel Xeon Phi 7250 1.4 GHz 68 core x1 socket**

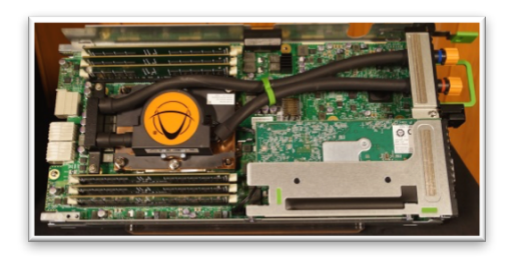

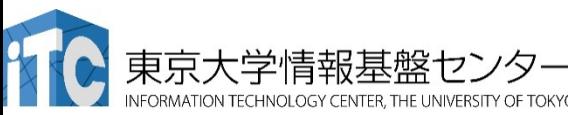

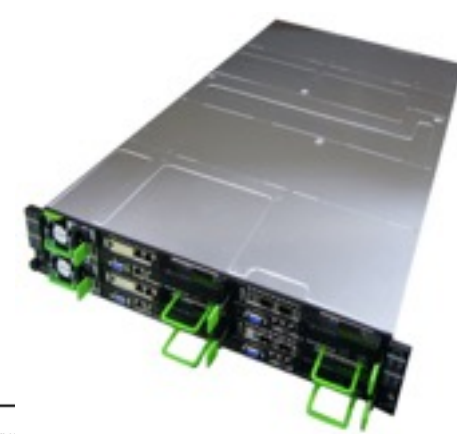

### 2016年12月1日試験運転開始

### 2017年4月3日正式運用開始

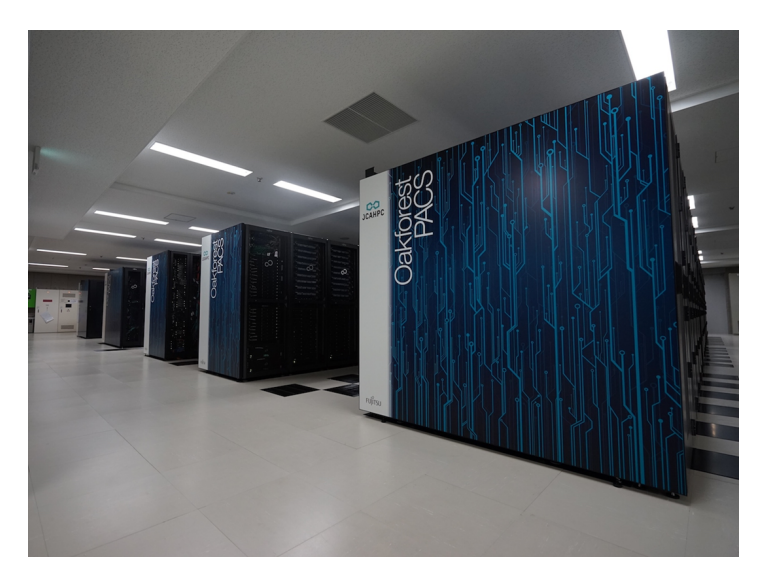

# Reedbush-Uノードのブロック図

• メモリのうち、「近い」メモリと「遠い」メモリがある => NUMA (Non-Uniform Memory Access) (FX10䛿フラット)

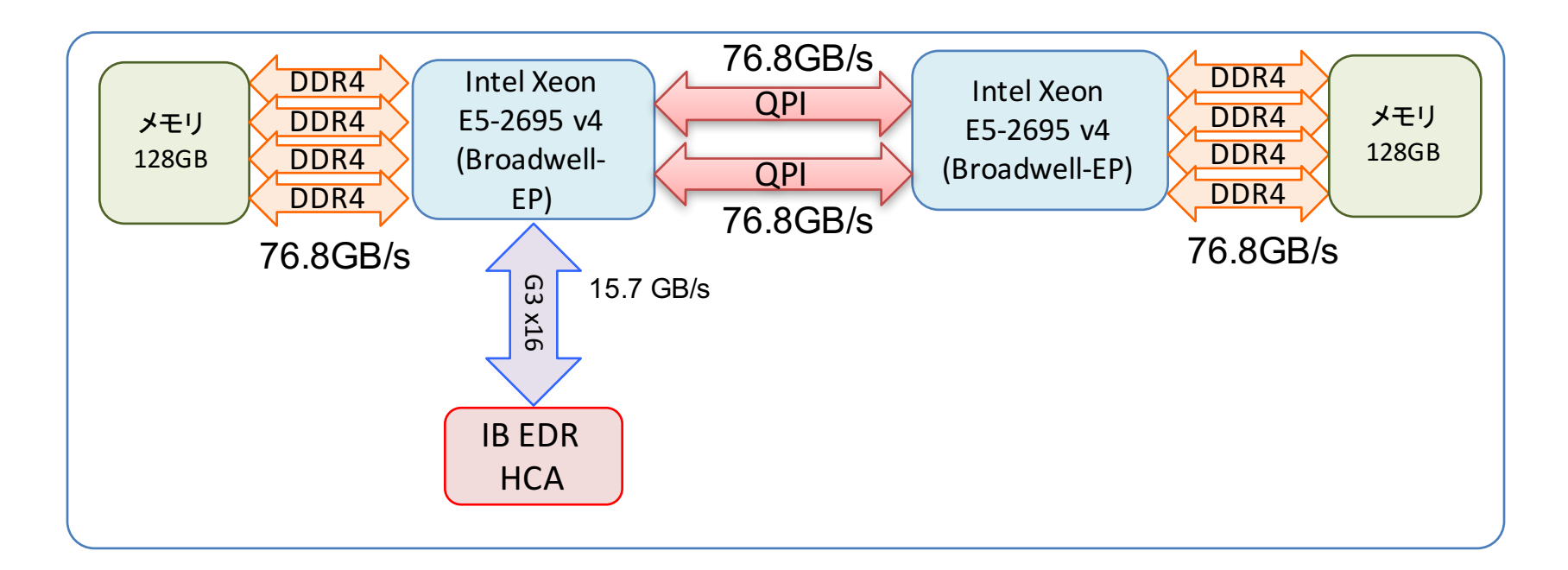

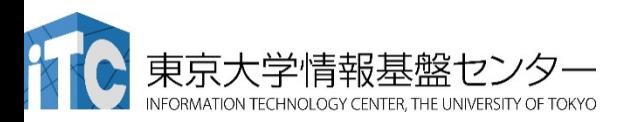

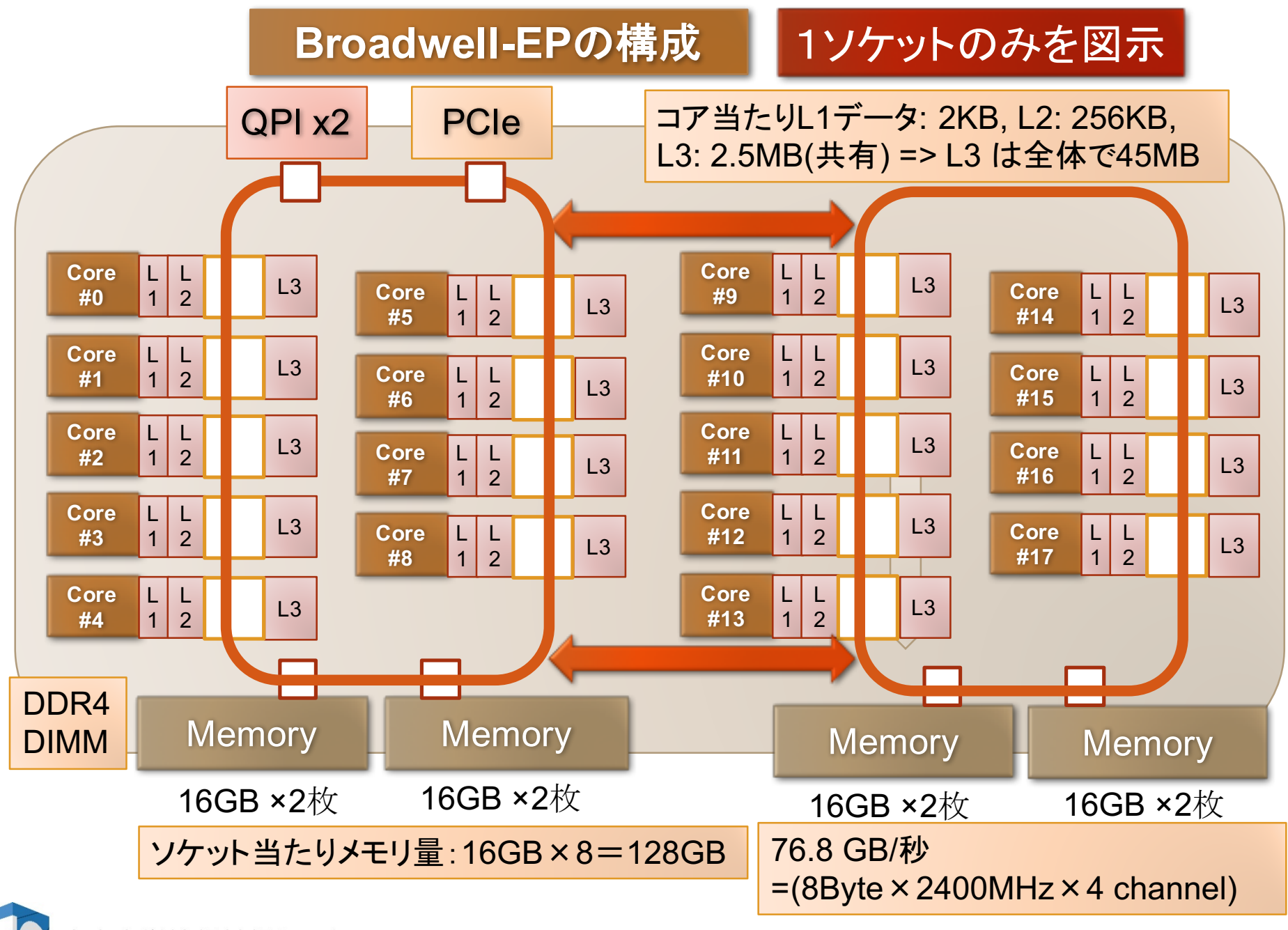

### Reedbush-Uの通信網

- フルバイセクションバンド幅を持つFat Tree網 – どのように計算ノードを選んでも互いに無衝突で通信が可能
- Mellanox InfiniBand EDR 4x CS7500: 648ポート
	- 内部は36ポートスイッチ (SB7800)を (36+18)台組み合わせたものと等 価

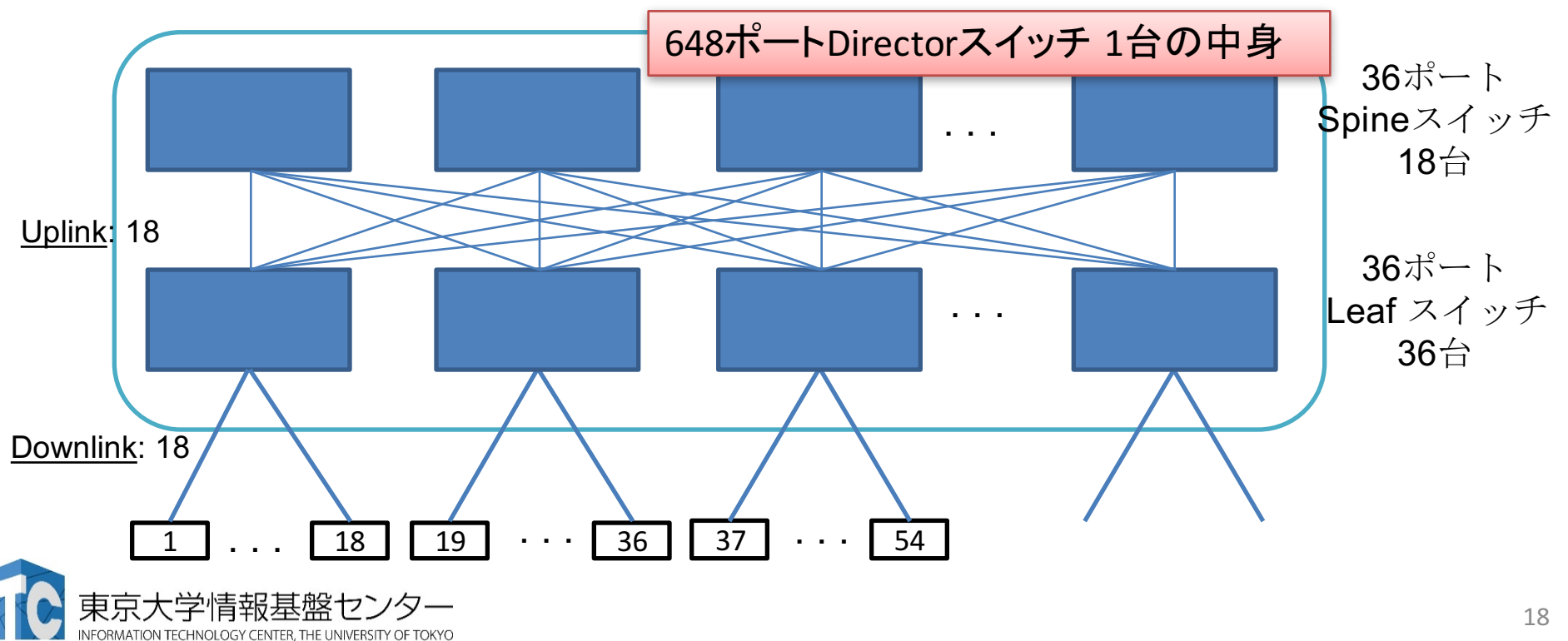

# Reedbush-Hノードのブロック図

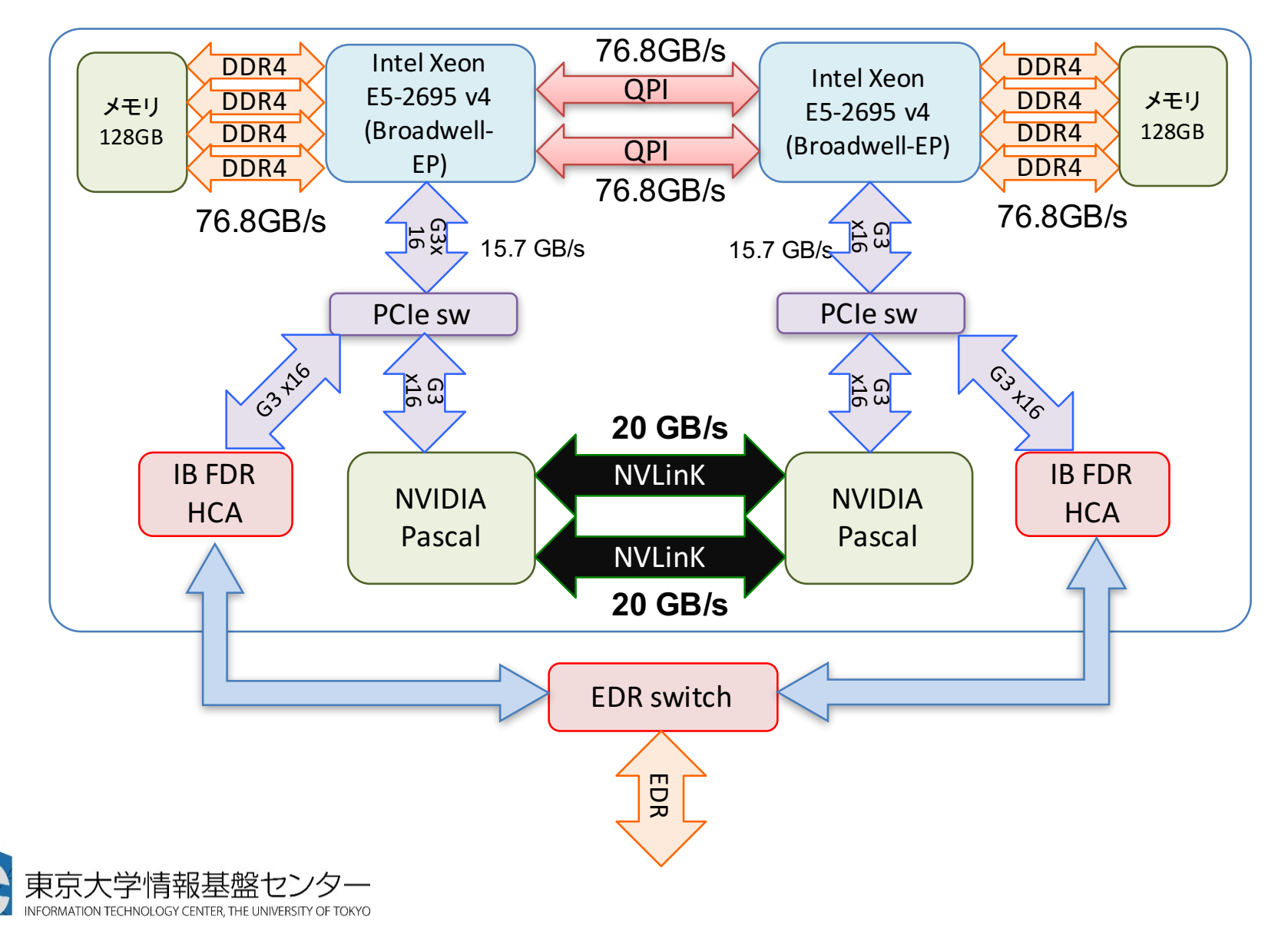

#### Oakforest-PACS 計算ノード **INUJELET PROCESSOR**

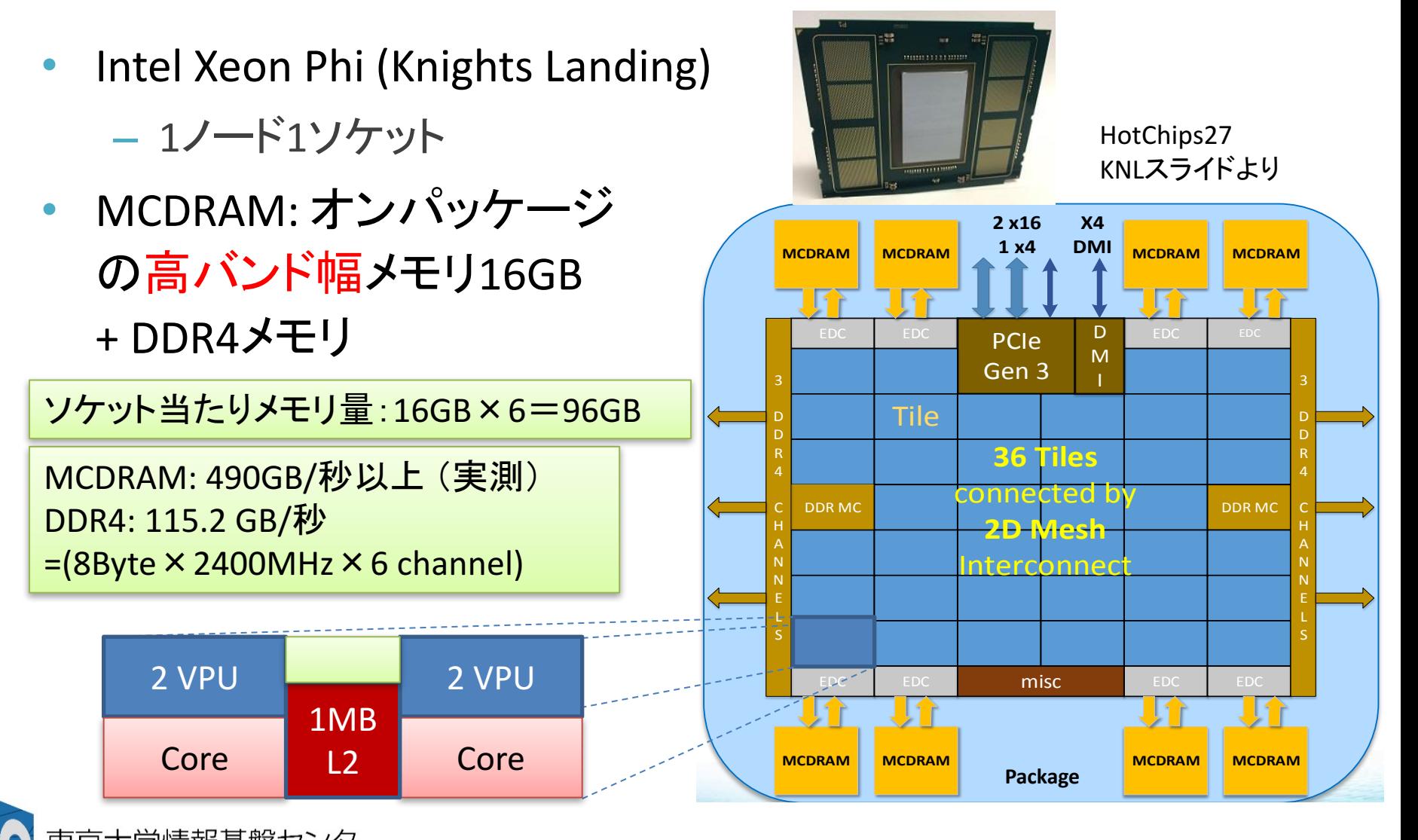

### **Oakforest-PACS: Intel Omni-Path Architecture による** フルバイセクションバンド幅Fat-tree網

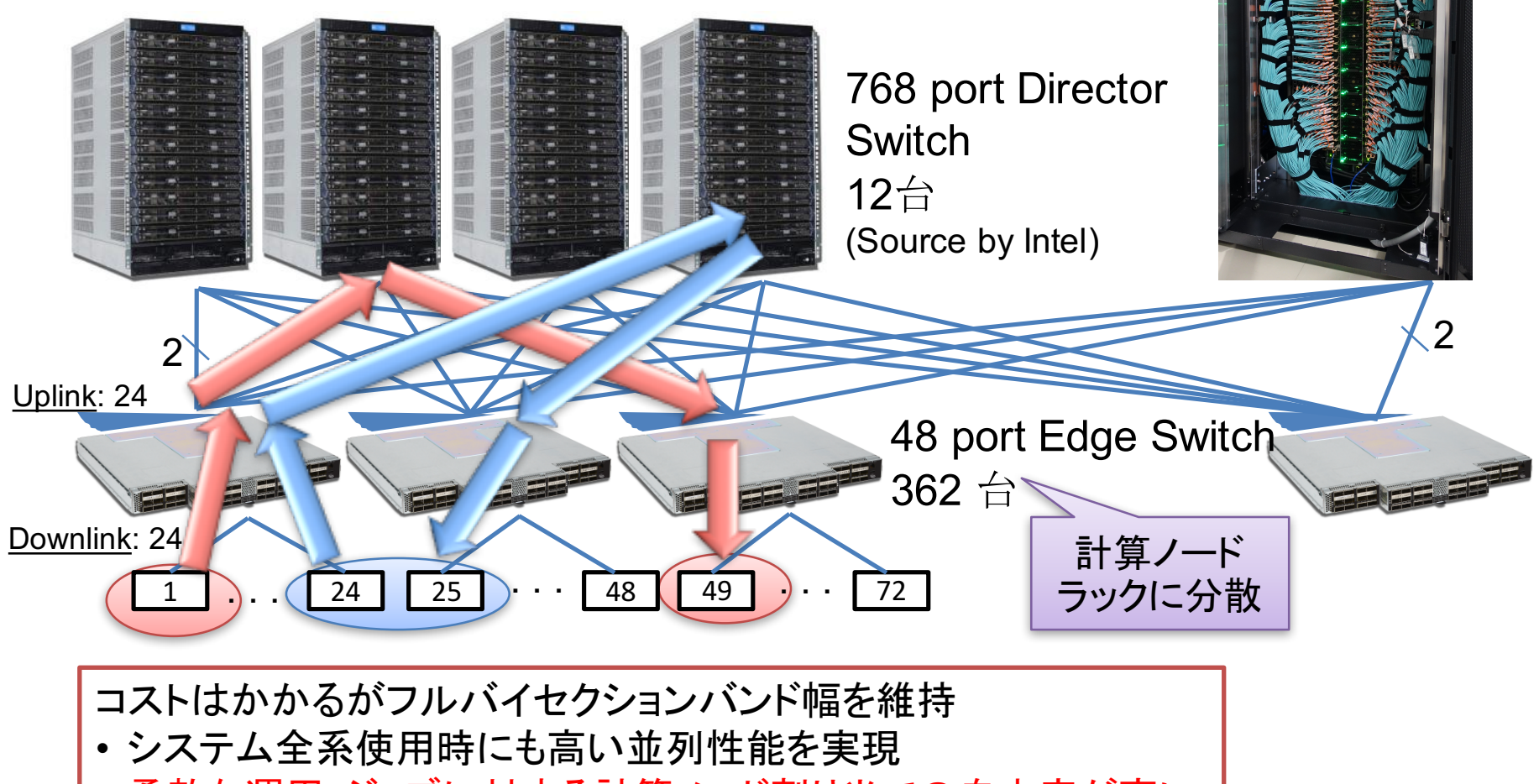

柔軟な運用:ジョブに対する計算ノード割り当ての自由度が高い

### 東京大学情報基盤ヤンタ

### 東大情報基盤センターOakforest-PACSスーパーコン ピュータシステム䛾料金表(2018年4月1日)

- パーソナルコース(年間) 個人研究者(大学・公共機関)のみ
	- 1口 100,000円 = 17,280トークン(2ノード年相当)
	- 基準ノード数※ = 8ノード
	- 最大ノード数 = 2,048ノード
- グループコース
	- 1口 400,000円 (企業 480,000円) = 69,120トークン(8ノード年相当) – 基準ノード数※ = 口数×8ノード
	- 最大ノード数 = 2,048ノード

#### ※トークン消費について

- 基準ノードまでは、トークン消費係数が1.0
- 基準ノ一ドを超えると、超えた分は、消費係数が2.0になる
- 大学等のユーザはReedbushとの相互トークン移行も可能

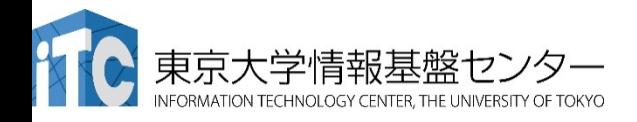

### 東大情報基盤センターReedbushスーパーコンピュータ システム䛾料金表(2018年4月1日 )

- パーソナルコース(年間) 個人研究者(大学・公共機関)のみ
	- 1口 150,000円 = 17,280トークン
- グループコース
	- 1口 300,000円 (企業 480,000円) = 69,120トークン

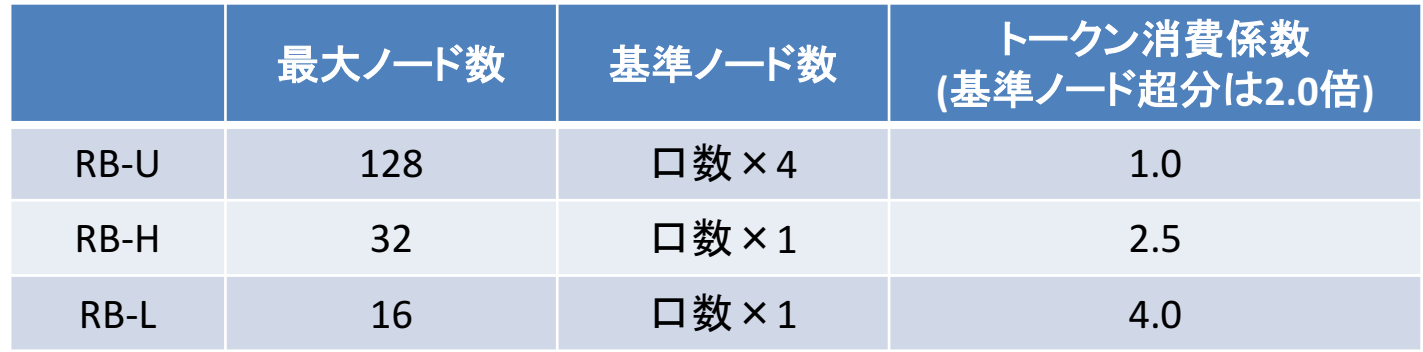

- 大学等のユーザはReedbushとの相互トークン移行も可能
- ノード固定もあり

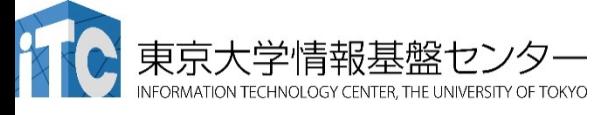

### トライアルユース制度について

- 安価に当センター䛾Oakleaf/Oakbridge-FX, Reedbush-U/H, Oakforest-PACSシ ステムが使える「無償トライアルユース」および「有償トライアルユース」制度 があります。
	- アカデミック利用
		- パーソナルコース、グループコースの双方(1ヶ月~3ヶ月)
	- 企業利用
		- パーソナルコース(1ヶ月~3ヶ月)(FX10: 最大24ノード、最大96ノード, RB-U: 最大16ノード, RB-H: 最大2ノード、OFP: 最大16ノード, 最大64 ノード) <u>講習会いずれかの受講が必須、審査無</u>
		- グループコース
			- 無償トライアルユース:(1ヶ月~3ヶ月):無料(FX10:最大1,440ノード、 RB-U: 最大128ノード、RB-H: 最大32ノード、OFP: 最大2048ノード)
			- 有償トライアルユース: (1ヶ月~最大通算9ヶ月)、有償(計算資源は無
			- スーパーコンピュータ利用資格者審査委員会の審査が必要(年2回実 施)
		- 双方のコースともに、簡易な利用報告書の提出が必要

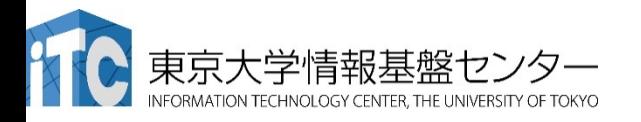

### スーパーコンピュータシステムの詳細

- 以下のページをご参照ください
	- 利用申請方法
	- 運営体系
	- 料金体系
	- 利用䛾手引 などがご覧になれます。

http://www.cc.u-tokyo.ac.jp/system/ofp/ http://www.cc.u-tokyo.ac.jp/system/reedbush/

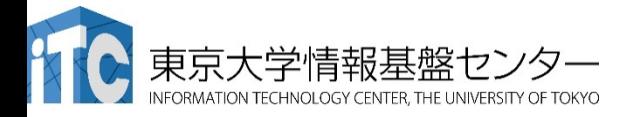

# GPU入門

「GPUプログラミング入門」講習会の目的 GPU䛾アーキテクチャ GPU䛾使い方

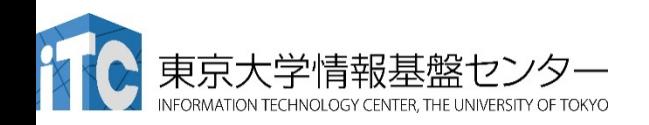

### What's GPU?

- $\checkmark$  Graphics Processing Unit
- √ もともと PC の3D描画専用の装置
- ü パソコン䛾部品として量産されてる。 = 非常に安価

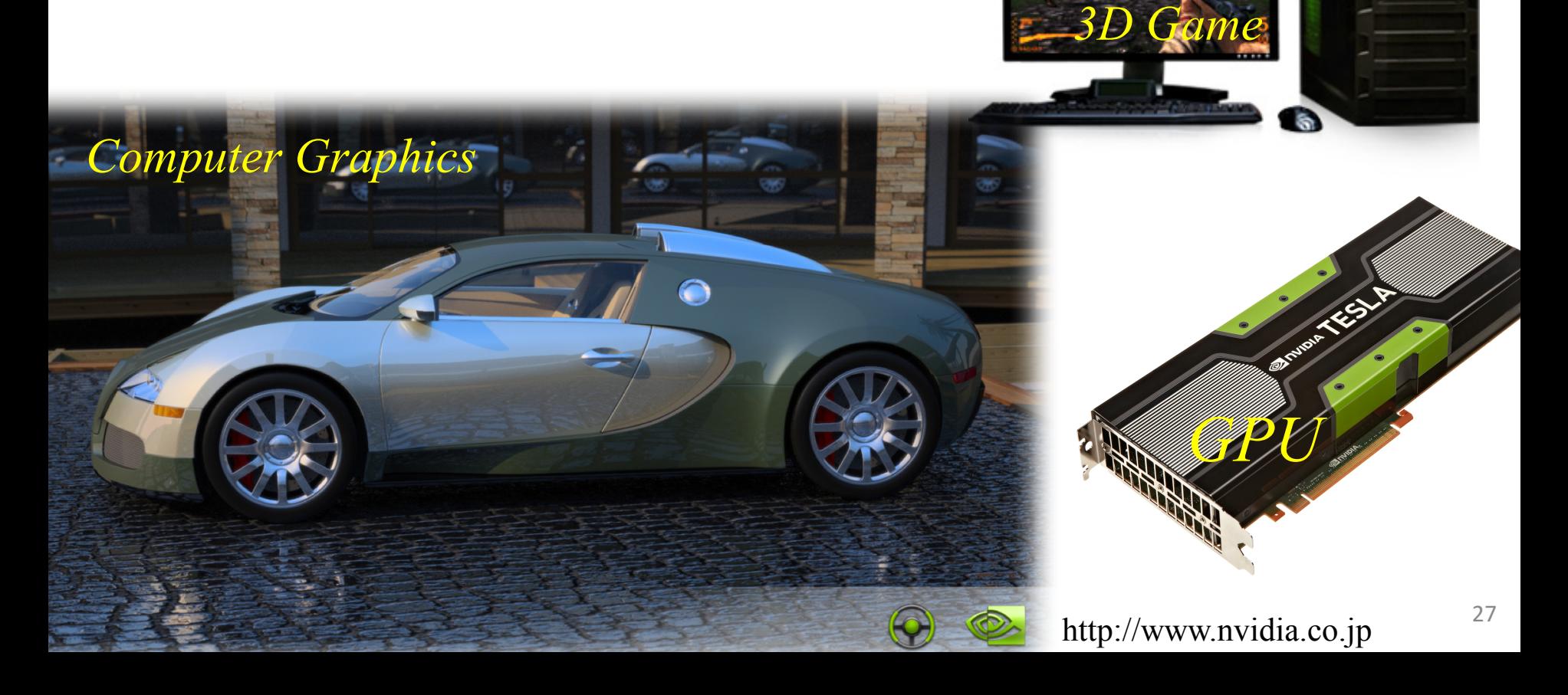

### GPUコンピューティング

- GPUはグラフィックスやゲームの画像計算のために進化を続けている。
- CPUがコア数が2-12個程度に対し、GPUは1000以上のコアがある。
- GPUを一般のアプリケーションの高速化に利用することを「GPUコンピュー ティング」「GPGPU (General Purpose computation on GPU)」などという。
- 2007年にNVIDIA社のCUDA言語がリリースされて大きく発展
- ここ数年、ディープラーニング(深層学習)、機械学習、AI(人工知能)など でも注目を浴びている。

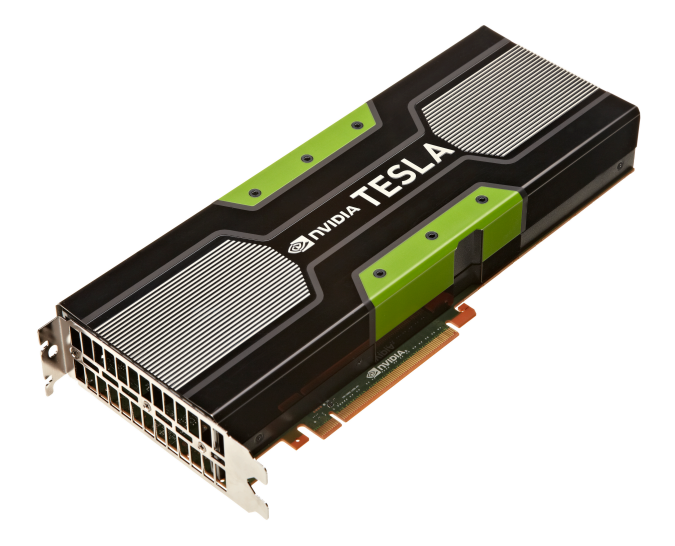

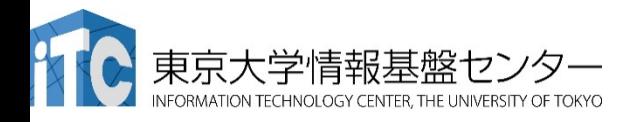

## 参考: NVIDIA社のGPU

- 製品シリーズ
	- GeForce
		- コンシューマ向け。安価。
	- Tesla
		- HPC向け。倍精度演算器、大容量メモリ、ECCを備えるため高価。
- アーキテクチャ(世代)
	- 1. Tesla: 最初のHPC向けGPU、TSUBAME1.2など
	- 2. Fermi:2世代目、TSUBAME2.0など
		- ECCメモリ、FMA演算、L1L2 キャッシュ
	- 3. Kepler:現在HPCにて多く利用、TSUBAME2.5など
		- シャッフル命令、Dynamic Parallelism、Hyper-Q
	- 4. Maxwell:コンシューマ向けのみ
	- 5. Pascal:最新GPU、Reedbush-Hに搭載
		- HBM2、半精度演算、 NVLink、倍精度atomicAdd など
	- 6. Volta:次世代GPU、アメリカ䛾国立研究所で大規模運用予定
		- Tensor Coreなど

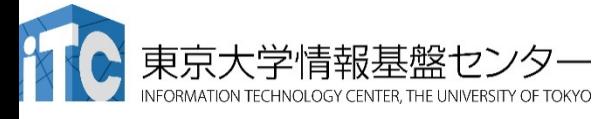

### GPUの特徴

- なぜGPUが使われるのか?
	- ✔ 性能高い
		- $\checkmark$  NVIDIA P100 (Reedbush-H) 5,304 GFlops
		- $\checkmark$  Intel Broadwell (Reedbush-U) 604.8 GFlops
		- $\checkmark$  Intel Xeon Phi (Oakforest-PACS) 3,046.4 GFLops
	- ✔ 消費電力低い
		- ✔ スパコンに搭載されている
- コンピュータに取り付ける増設ボード
	- √ 単体では動作できず、CPUからの指令が必要。
	- √ CPUとGPUはメモリが異なるため、メモリ間のデータ移動のプログラミング も必要。
- 多数䛾小さなコア(1000以上)を搭載。これを有効に活用するため 「並列計算」が必須。
	- ✔ CPUは大きなコア:分岐予測、パイプライン処理などできる。逐次処理が 得意。
	- ✔ GPUは小さなコア:CPUの持つ機能がほとんどないか、全くない。

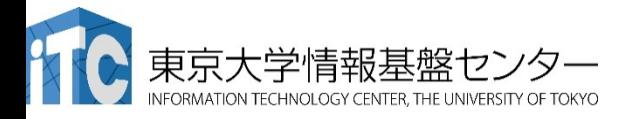

## 並列プログラミングとは何か?

• 逐次実行䛾プログラム(実行時間*T* )を、p台䛾計算機を使って、*T /* <sup>p</sup> にすること。

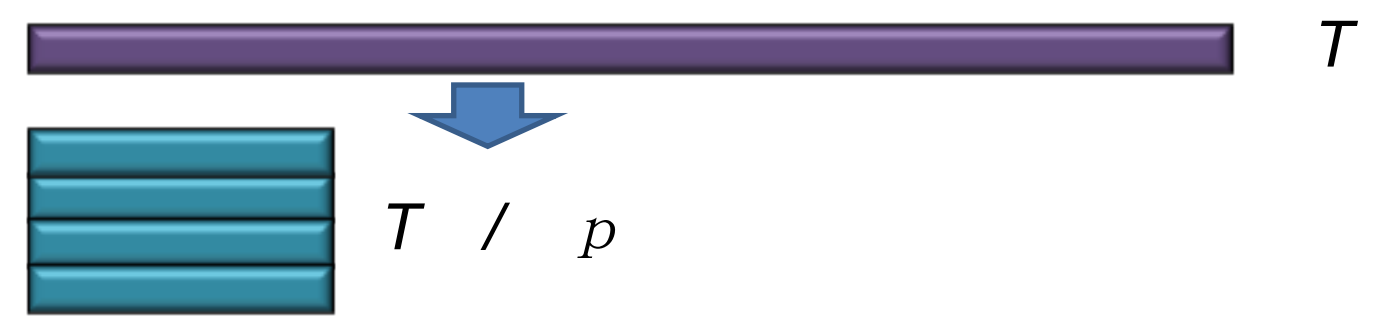

- 素人考えでは自明。
- 実際は、できるかどうかは、対象処理の内容 (アルゴリズム)で 大きく 難しさが違う
	- アルゴリズム上、絶対に並列化できない部分の存在
	- 通信のなどのオーバヘッドの存在
		- 通信立ち上がり時間
		- データ転送時間

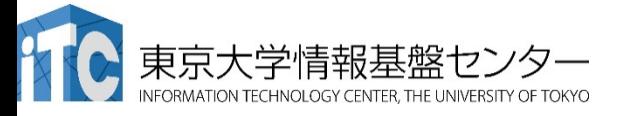

アムダール䛾法則 並列化できない部分(1ブロック) 並列化できる部分(8ブロック) ●逐次実行 V =88.8%が並列化可能 ●並列実行(4並列) 9/3=3 ●並列実行(8並列) 9/2=4.5倍 ≠ 6倍

### タスク並列

- タスク(ジョブ)を分割することで並列化する。
- データ䛾操作(=演算)䛿異なるかもしれない。
- タスク並列の例:カレーを作る
	- 仕事1:野菜を切る
	- 仕事2:肉を切る
	- 仕事3:水を沸騰させる
	- 仕事4:野菜・肉を入れて煮込む
	- 仕事5:カレールゥを入れる

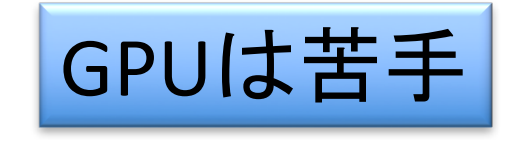

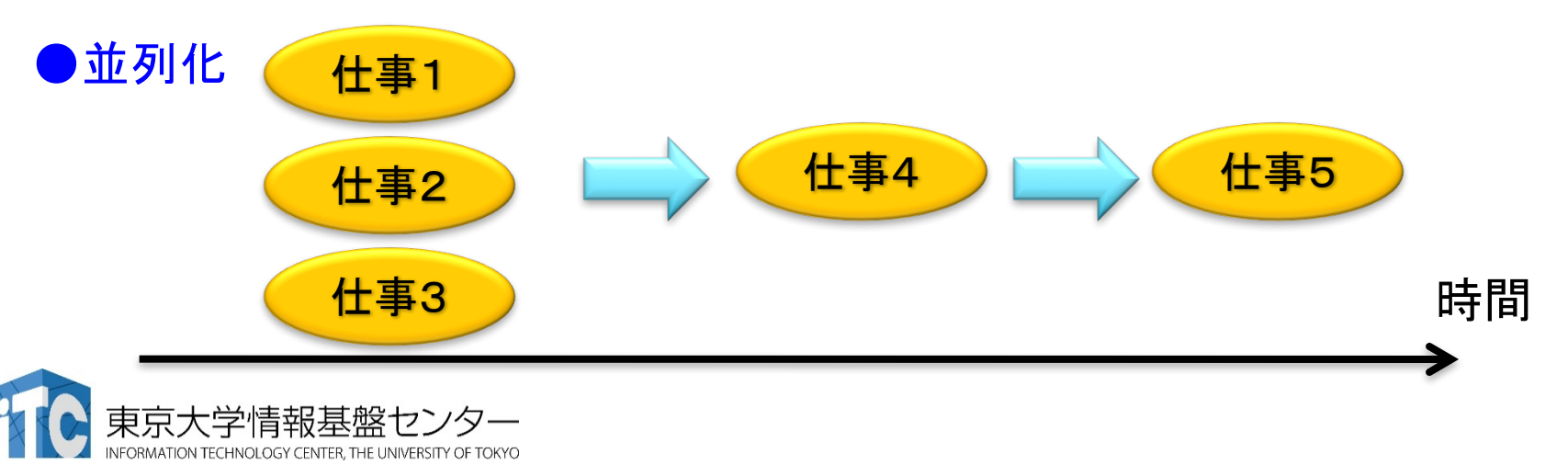

データ並列

• データを分割することで並列化する。

✔ データは異なるが計算の手続きは同じ。

• データ並列の例:手分けをして算数ドリルを解く

✔ 数字だけ異なるが計算の手続きは同じ。

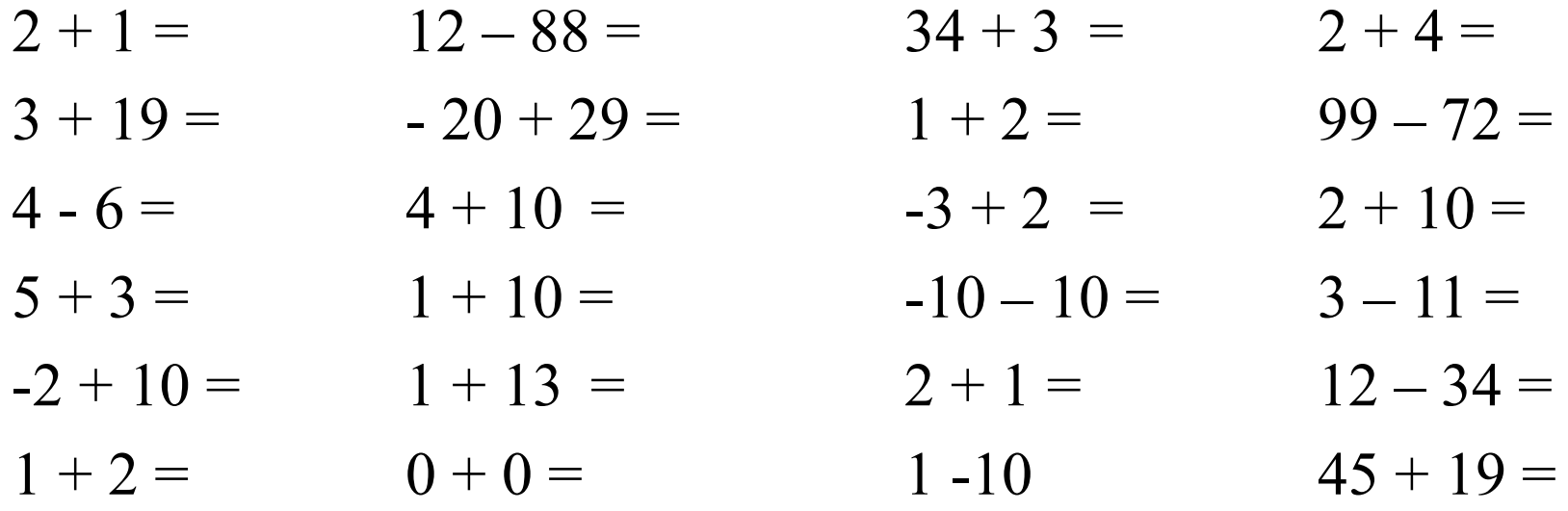

### GPUではこれが原則!

## 抑えておくべきGPU䛾特徴

- 超並列計算が必須
- CPUと独立のGPUメモリ
- 階層的スレッド管理とコミュニケーション
- Warp 単位の実行
- コアレスドアクセス

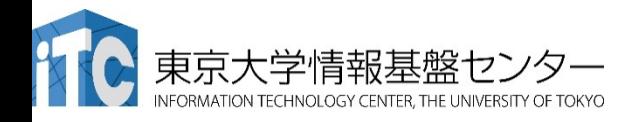

参考: NVIDIA Tesla P100

- 56 SMs
- 3584 CUDA Cores
- $\cdot$  16 GB HBM2

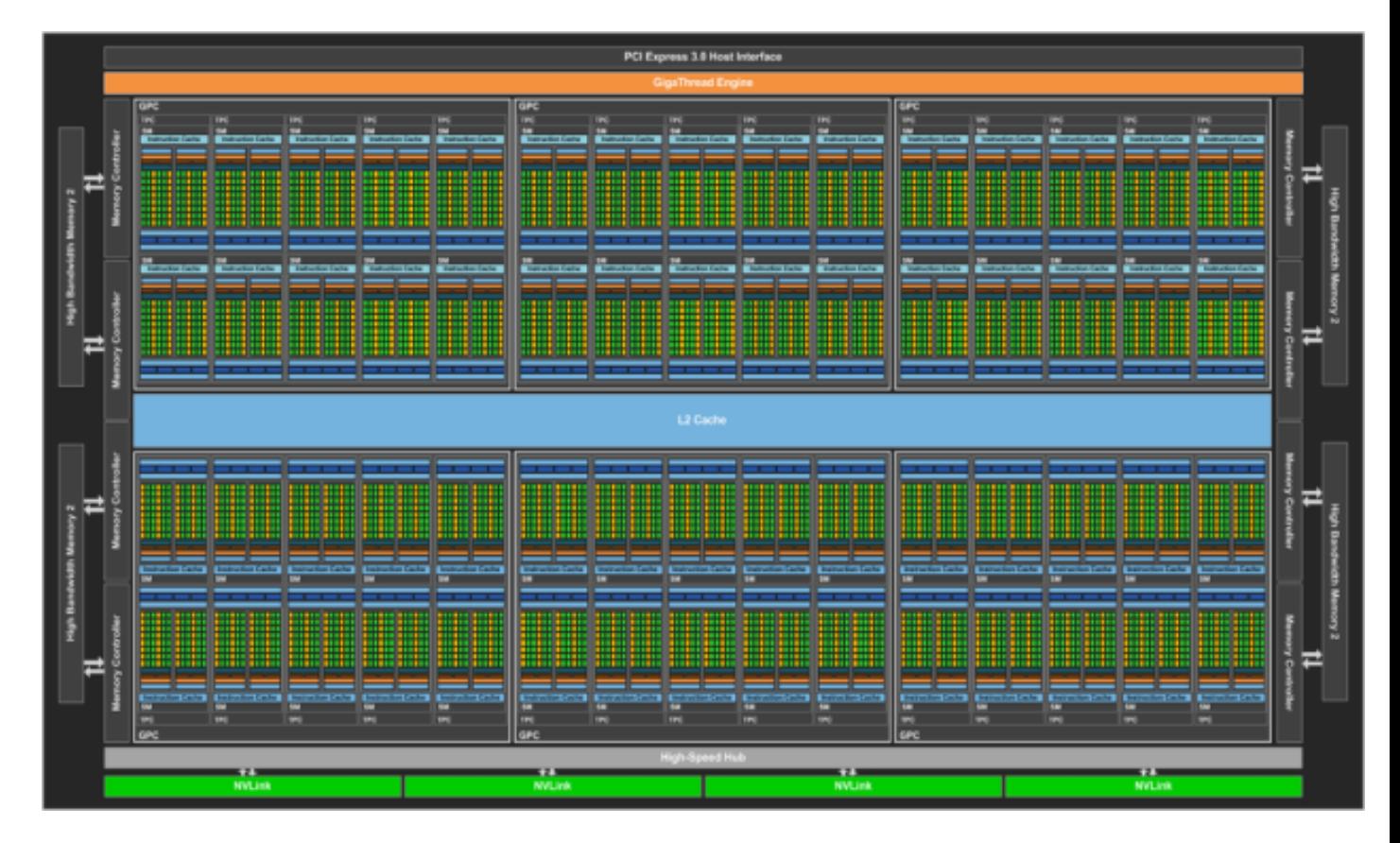

P100 whitepaper より

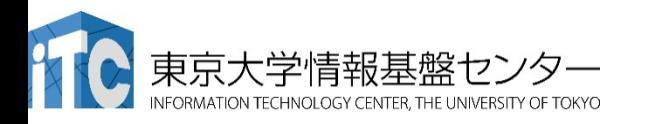
### 参考: NVIDIA Tesla P100 の SM

ი<br>ასე I Item

# **GP100 SM**

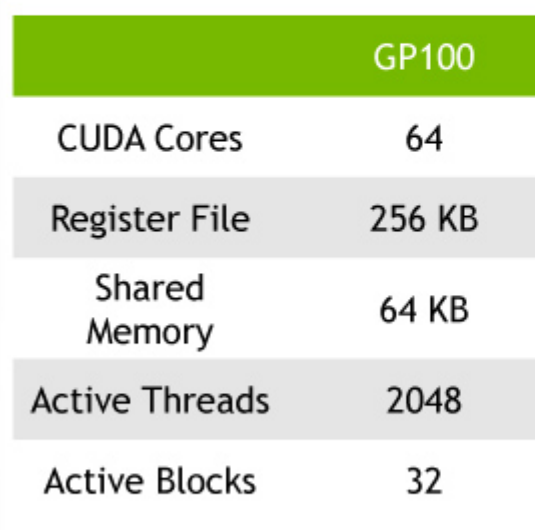

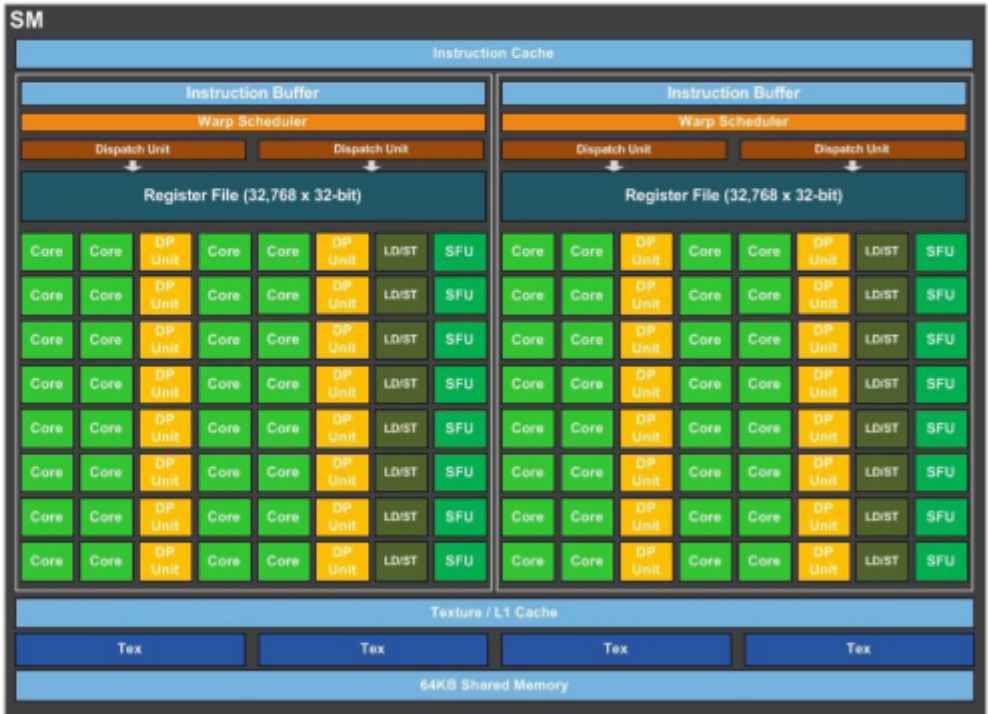

P100 whitepaper より

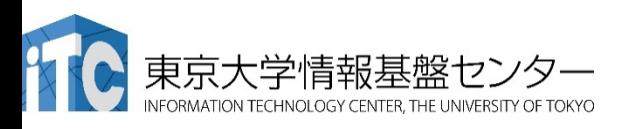

性能を出すためにはスレッド数>>コア数

- 推奨スレッド数
	- CPU: スレッド数=コア数 (高々数十スレッド)
	- GPU: スレッド数>=コア数\*4~ (数万~数百万スレッド)
		- 最適値は他のリソースとの兼ね合いによる
- 理由:高速コンテキストスイッチによるメモリレイテンシ隠し
	- CPU : レジスタ・スタックの退避はOSがソフトウェアで行う(遅い)
	- GPU : ハードウェアサポートでコストほぼゼロ
		- メモリアクセスによる暇な時間(ストール)に他のスレッドを実行

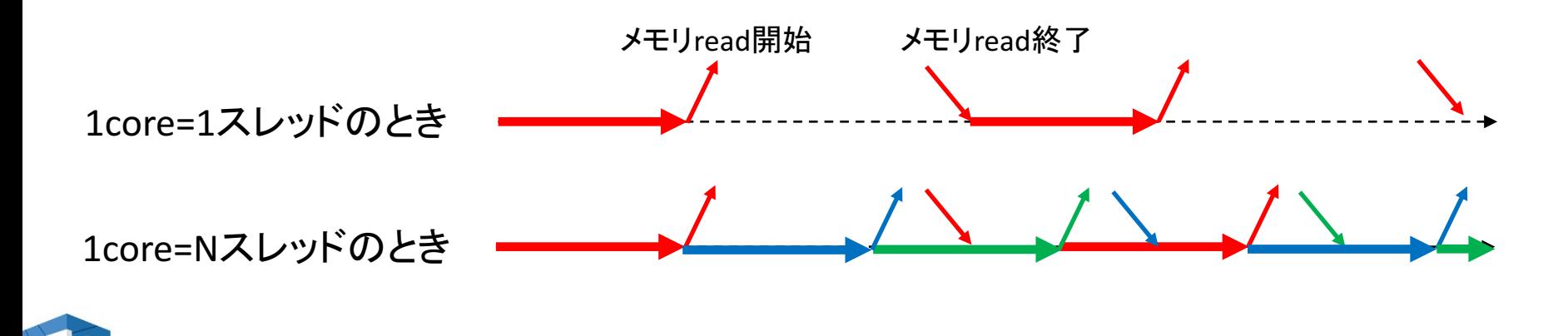

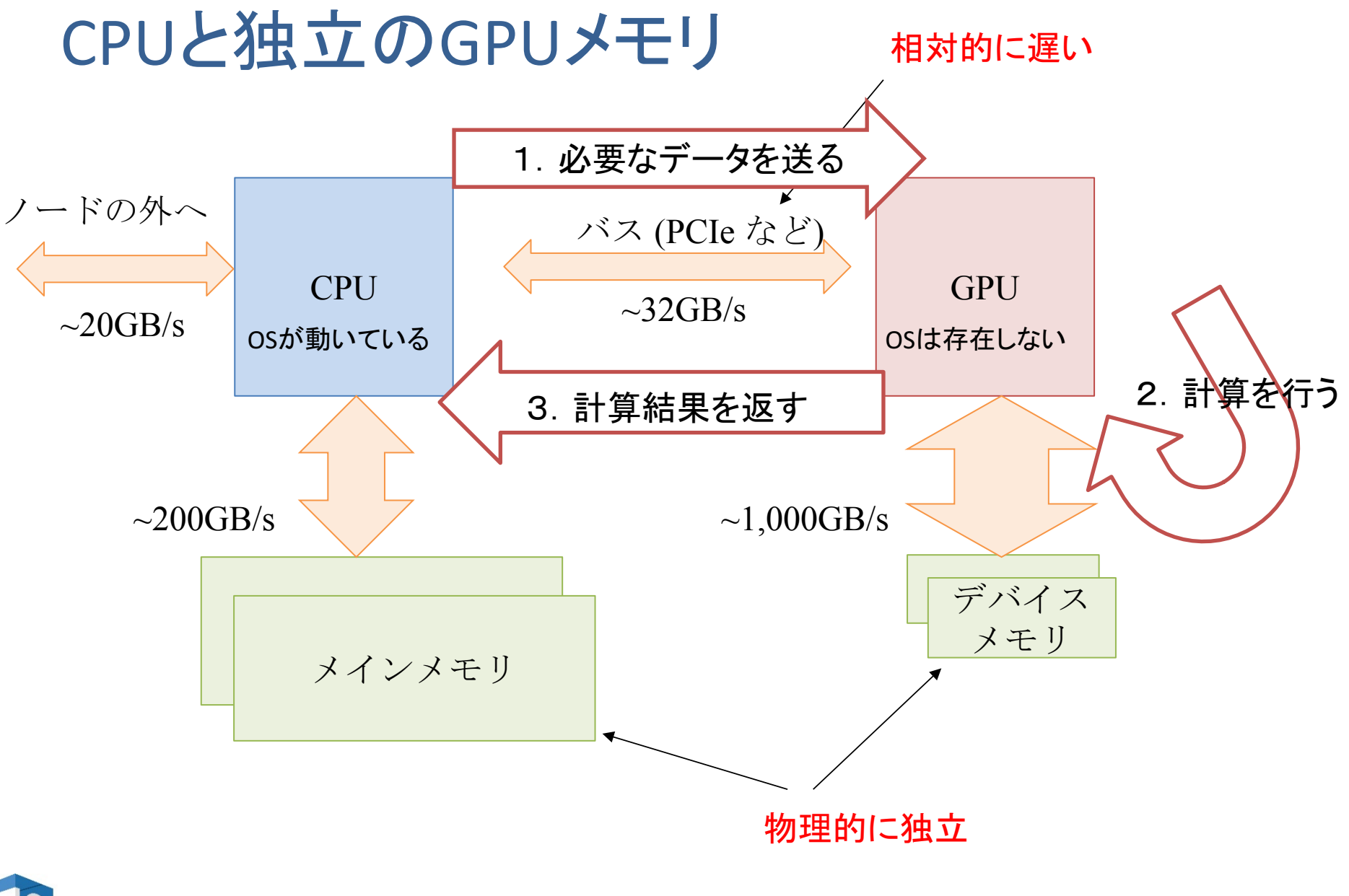

### 階層的スレッド管理とコミュニ ケーション

- |階層的なコア/スレッド管理
	- P100䛿56 SMを持ち、1 SM䛿64 CUDA coreを持つ。トータル3584 CUDA core
	- 1 SMが複数のスレッドブロックを担当 し、1 CUDA core が複数スレッドを担 当
- スレッド間のコミュニケーション
	- 同一スレッドブロック内のスレッドは高 速コミュニケーション可能
	- 異なるスレッドブロックに属するスレッ ド間はコミュニケーションが低速
		- いったんメモリに書き出したり、CPUに 処理を戻さなくてはならない

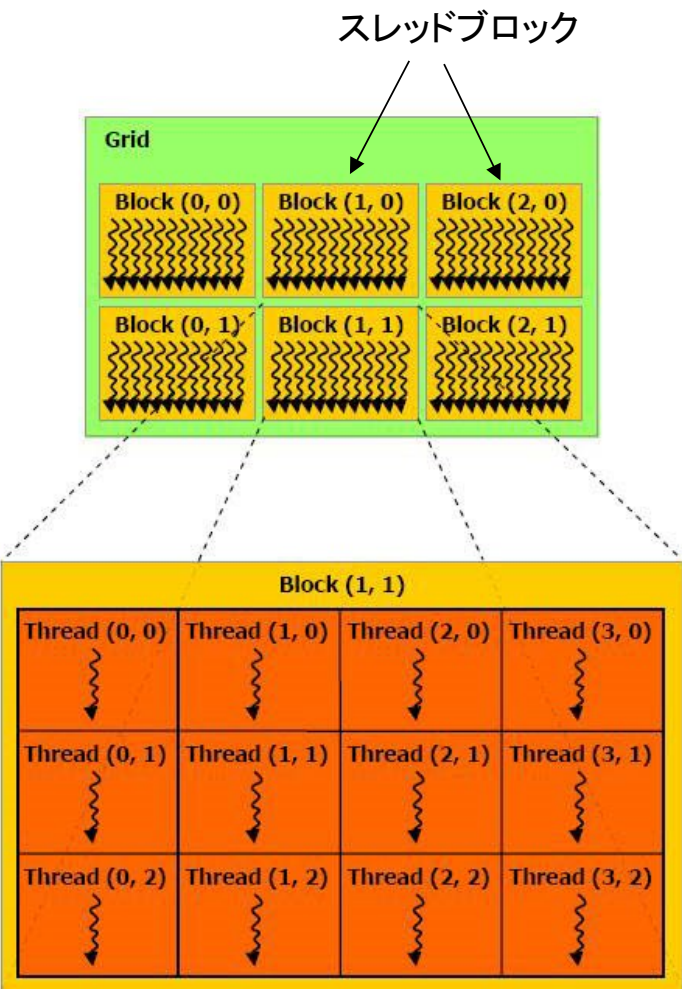

cited from : http://cuda-

programming.blogspot.jp/2012/12/thread-hierarchy-in-cudaprogramming.html

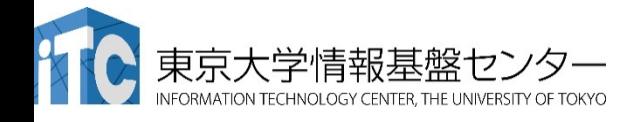

### Warp 単位の実行

- 連続した32スレッドを1単位 = Warp と呼ぶ
- このWarpは足並み揃えて動く
	- 実行する命令䛿32スレッド全て同じ

– データ䛿違ってもいい

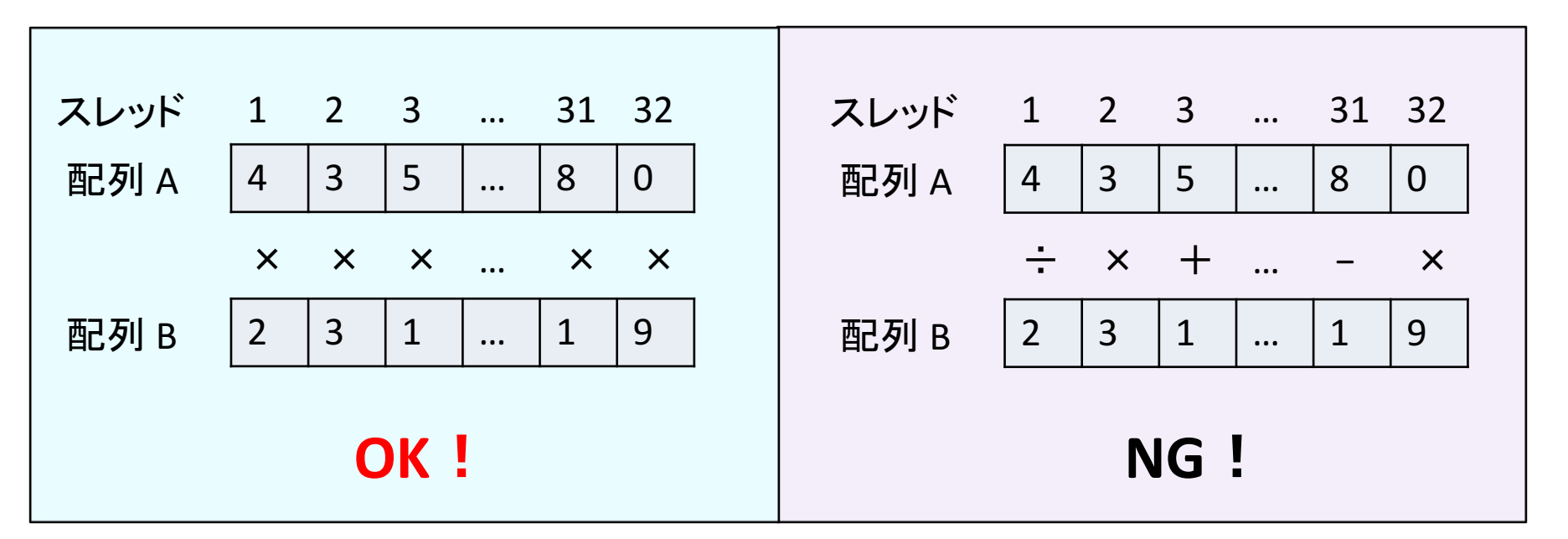

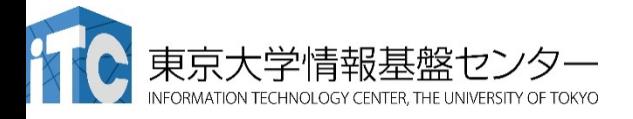

### Warp内分岐

#### CUDA 8 以前䛾バージョン (本講習会はCUDA 8 準拠)

- Divergent Branch
	- Warp 内で分岐すること。Warp単位の分岐ならOK。

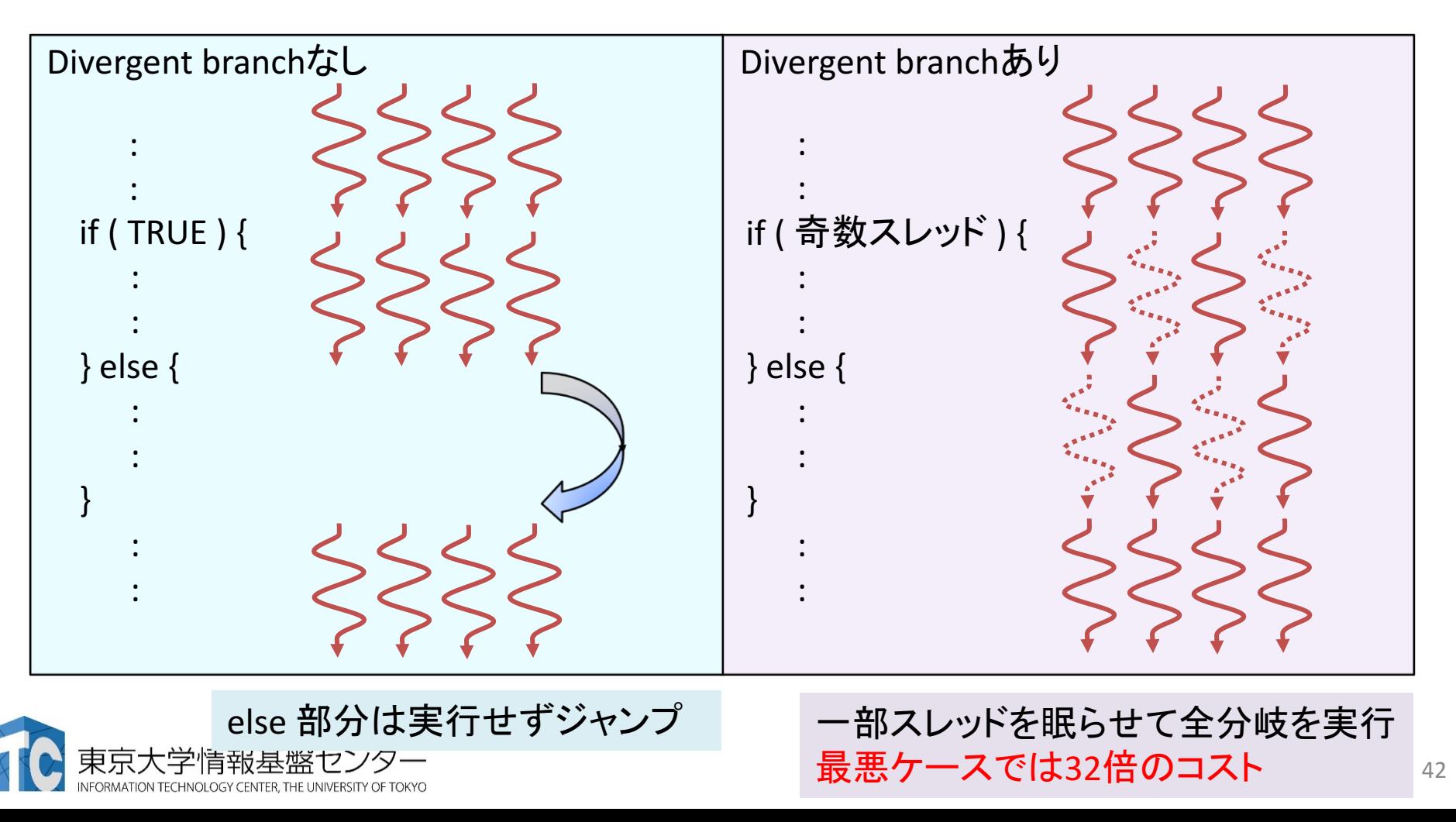

### コアレスドアクセス

- 同じWarp内のスレッド(連続するスレッド)は近いメモリアドレスへ アクセスすると効率的
	- ✓ コアレスドアクセス(coalesced access)と呼ぶ
	- ✔ メモリアクセスは128 Byte 単位で行われる。128 Byte に収まれば1回のア クセス、超えれば128 Byte アクセスをその分繰り返す。

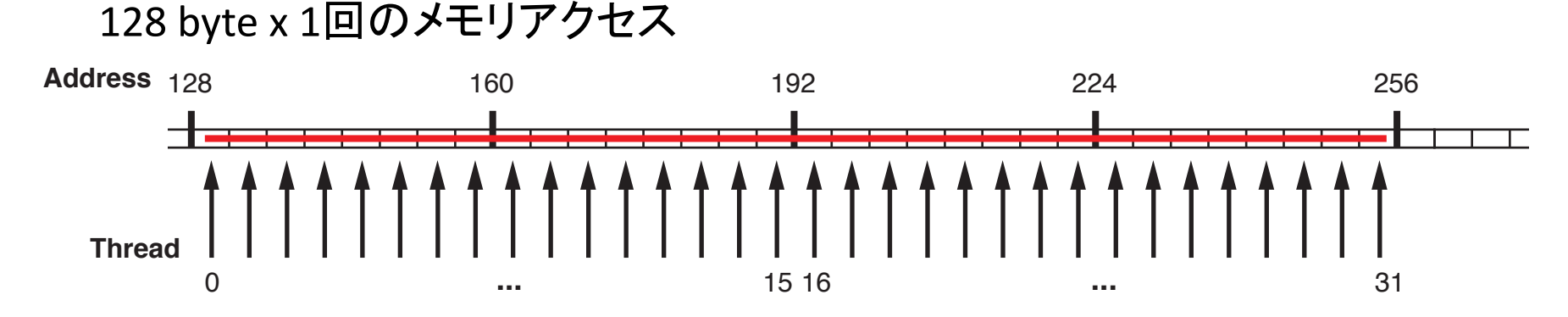

128 byte x 2回のメモリアクセス

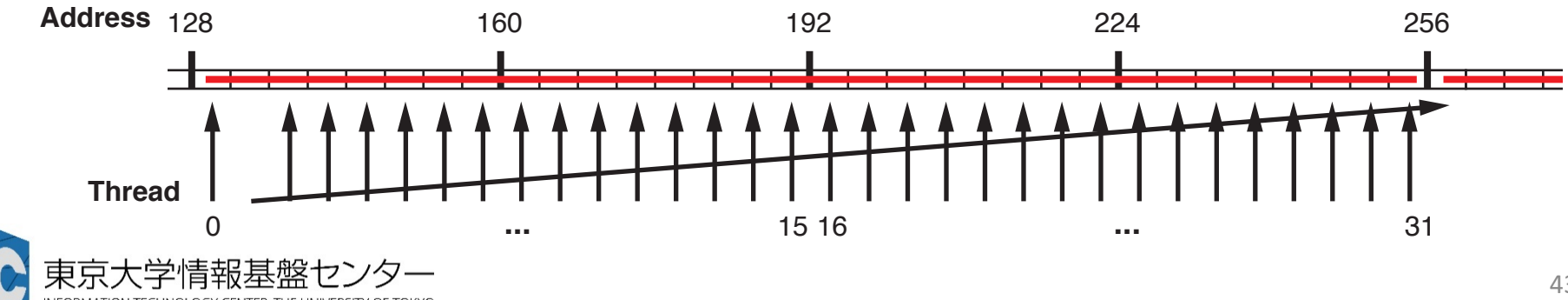

## ストライドアクセスがあるとどうなるか

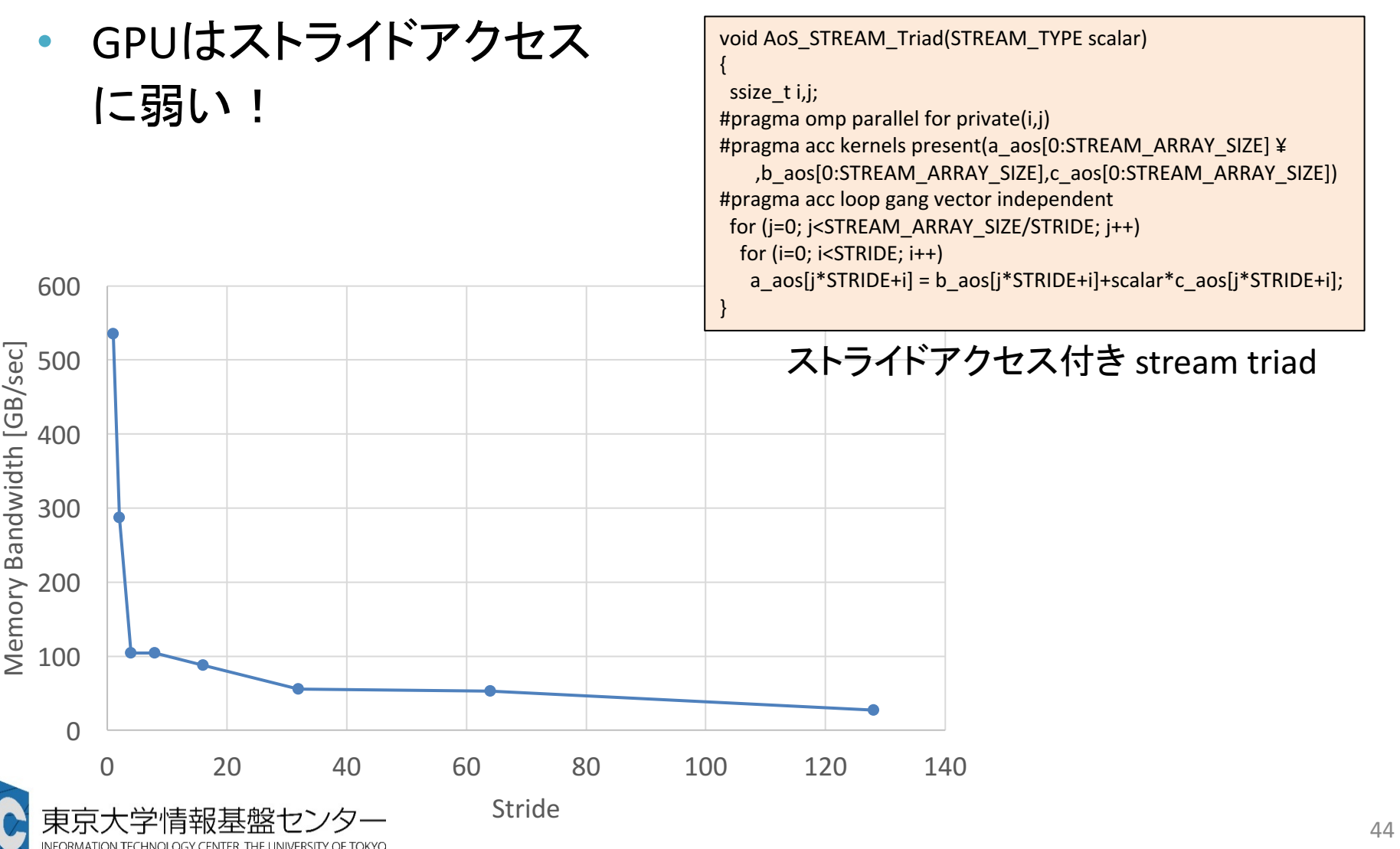

H

# OpenACC入門

OpenACC とは OpenACC の指示文 OpenACC の実用例 OpenACC 演習

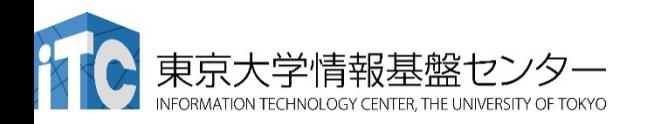

GPUコンピューティングの方法

- ライブラリの利用(CUFFT, CUBLAS など) ✔ GPU用ライブラリを呼ぶだけで、すぐに利用できる。 ✔ ライブラリ以外の部分は高速化されない。
- 指示文ベース(OpenACC) ✔ 指示文(ディレクティブ)を挿入するだけである程度高速化。 ✔ 既存のソースコードを活用できる。
- プログラミング言語(CUDA、OpenCLなど)

ü GPU䛾性能を最大限に活用。

✔ プログラミングにはGPGPU用言語を使用する必要あり。

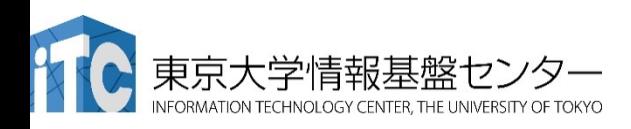

簡単

難しい

### **OpenACC**

- OpenACCと䛿… アクセラレータ**(GPU**など**)**向け䛾**OpenMP**䛾よ うなもの
	- 既存のプログラムのホットスポットに指示文を挿入し、計算の 重たい部分をアクセラレータにオフロード
	- 対応言語: C/C++, Fortran
- 指示文ベース
	- 指示文:コンパイラへ䛾ヒント
	- 記述が簡便, メンテナンスなどをしやすい
	- コードの可搬性(portability)が高い
		- 対応していない環境では無視される

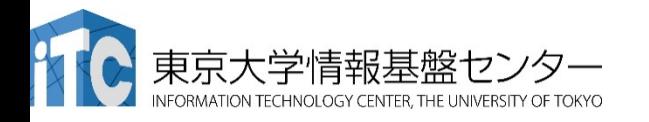

```
47<br>47
#pragma	acc	kernels
for(i = 0; i < N; i++) {
  ….
}
!$acc	kernels
do i = 1, N
  ….
end	do	
!$acc	end	kernels
Fortran
```
 $C/C++$ 

### OpenACC

- 規格
	- 各コンパイラベンダ(PGI, Crayなど)が独自に実装していた拡張 を統合し共通規格化 (http://www.openacc.org/)
	- 2011年秋にOpenACC 1.0 最新の仕様はOpenACC 2.5
- 対応コンパイラ
	- 商用: PGI, Cray, PathScale
		- PGI は無料版も出している
	- 研究用: Omni (AICS), OpenARC (ORNL), OpenUH (U.Houston)
	- $-71 16006$ .x
		- 開発中 (開発状況: https://gcc.gnu.org/wiki/Offloading)
		- 実用にはまだ遠い

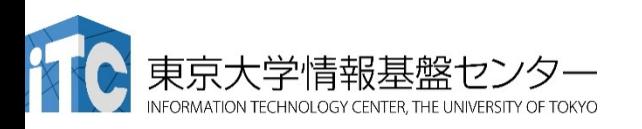

# OpenACC と OpenMP の実行イメージ比較

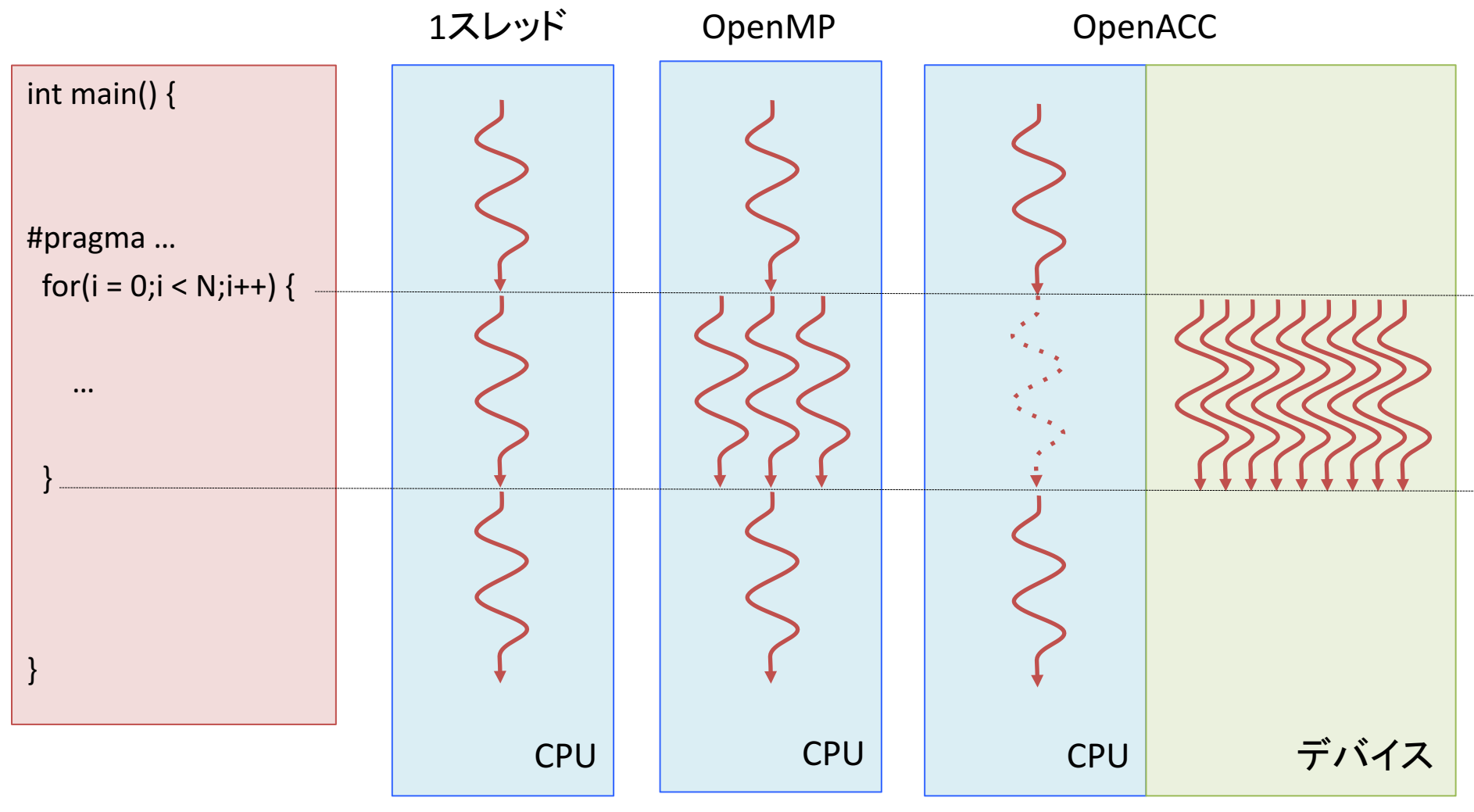

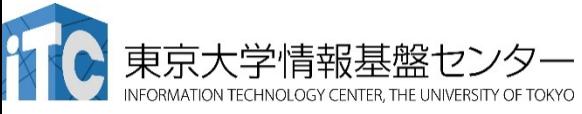

### OpenACC と OpenMP の比較

### OpenMPの想定アーキテクチャ

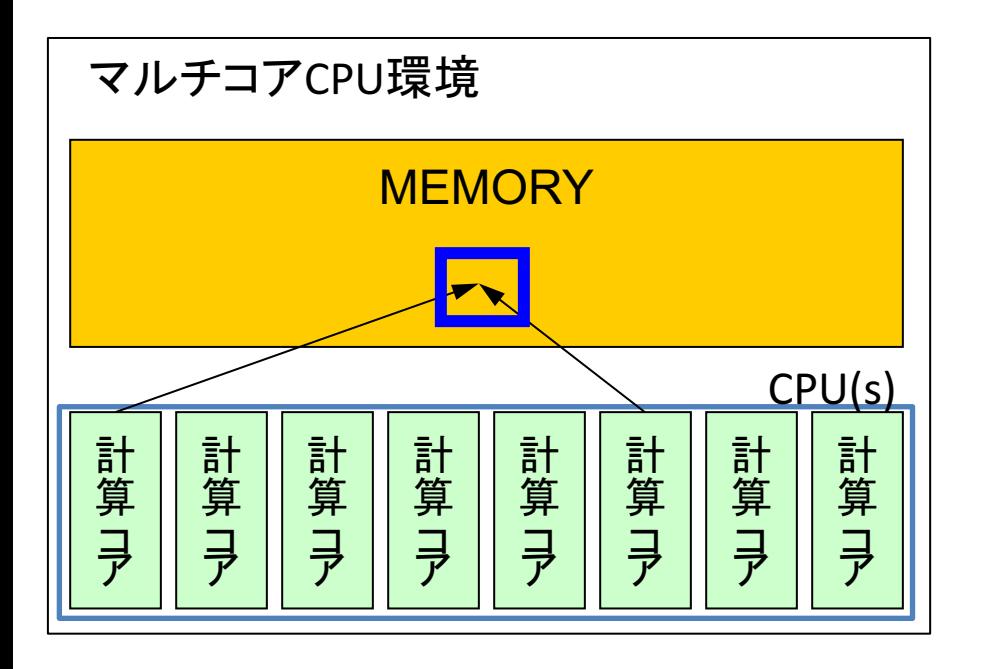

- 計算コアがN個
	- N < 100 程度 (Xeon Phi除く)
- 共有メモリ

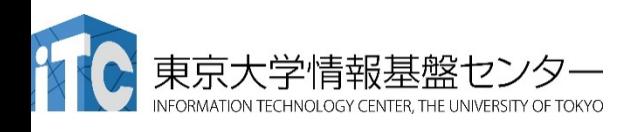

### OpenACC と OpenMP の比較

#### OpenACC の想定アーキテクチャ

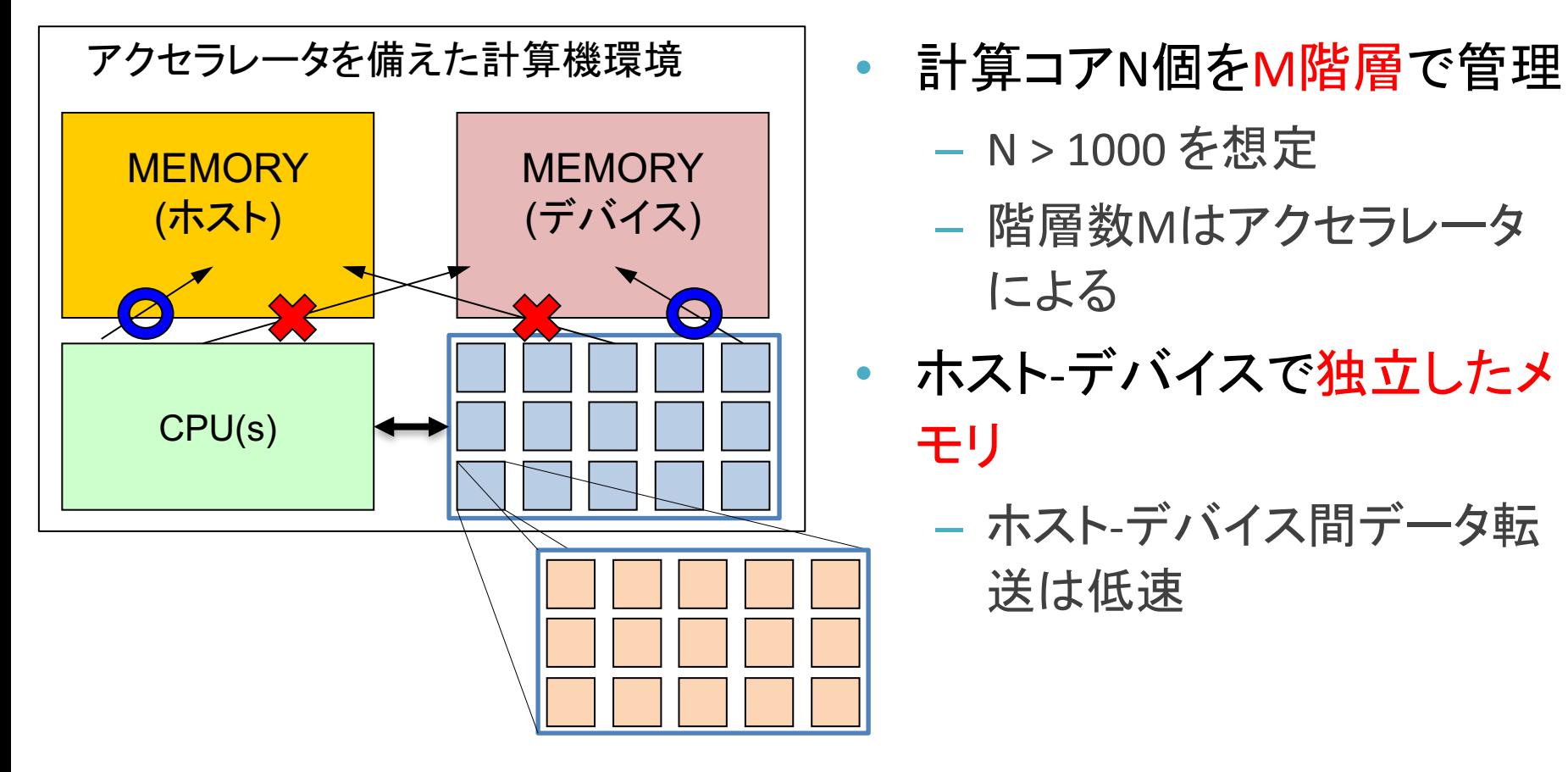

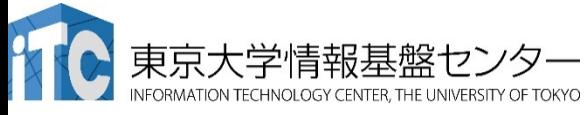

### OpenACC と OpenMP の比較

- **OpenMPと同じもの** 
	- Fork-Joinという概念に基づくループ並列化
- OpenMPになくてOpenACCにあるもの
	- ホストとデバイスという概念
		- ホスト-デバイス間のデータ転送
	- 多階層の並列処理
- OpenMPにあってOpenACCにないもの
	- スレッドIDを用いた処理など
		- OpenMPのomp\_get\_thread\_num()に相当するものが無い
- その他、気をつけるべき違い
	- OpenMPと比べてOpenACC䛿勝手に行うことが多い
		- 転送データ、並列度などを未指定の場合は勝手に決定

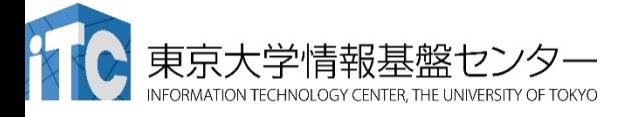

### OpenACC と OpenMP の比較 デフォルトでの変数の扱い

- OpenMP
	- 全部 shared
- OpenACC
	- スカラ変数: firstprivate or private
	- 配列: shared
		- プログラム上のparallel/kernels構文に差し掛かった時、OpenACC コンパイラは実行に必要なデータを自動で転送する
		- 正しく転送されないこともある。自分で書くべき
		- 構文に差し掛かるたびに転送が行われる(非効率)。後述のdata 指示文を用いて自分で書くべき
		- 配列はデバイスに確保される (shared的振る舞い)
		- 配列変数をprivateに扱うために䛿 private 指示節使う

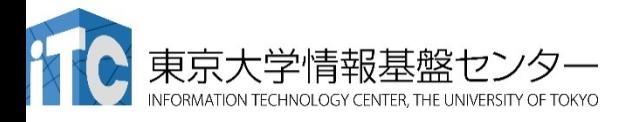

# OpenACC の指示文

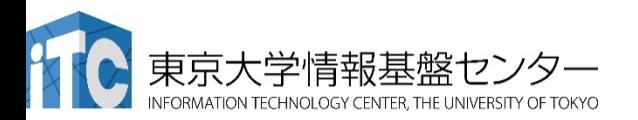

### はじめてのOpenACCコード

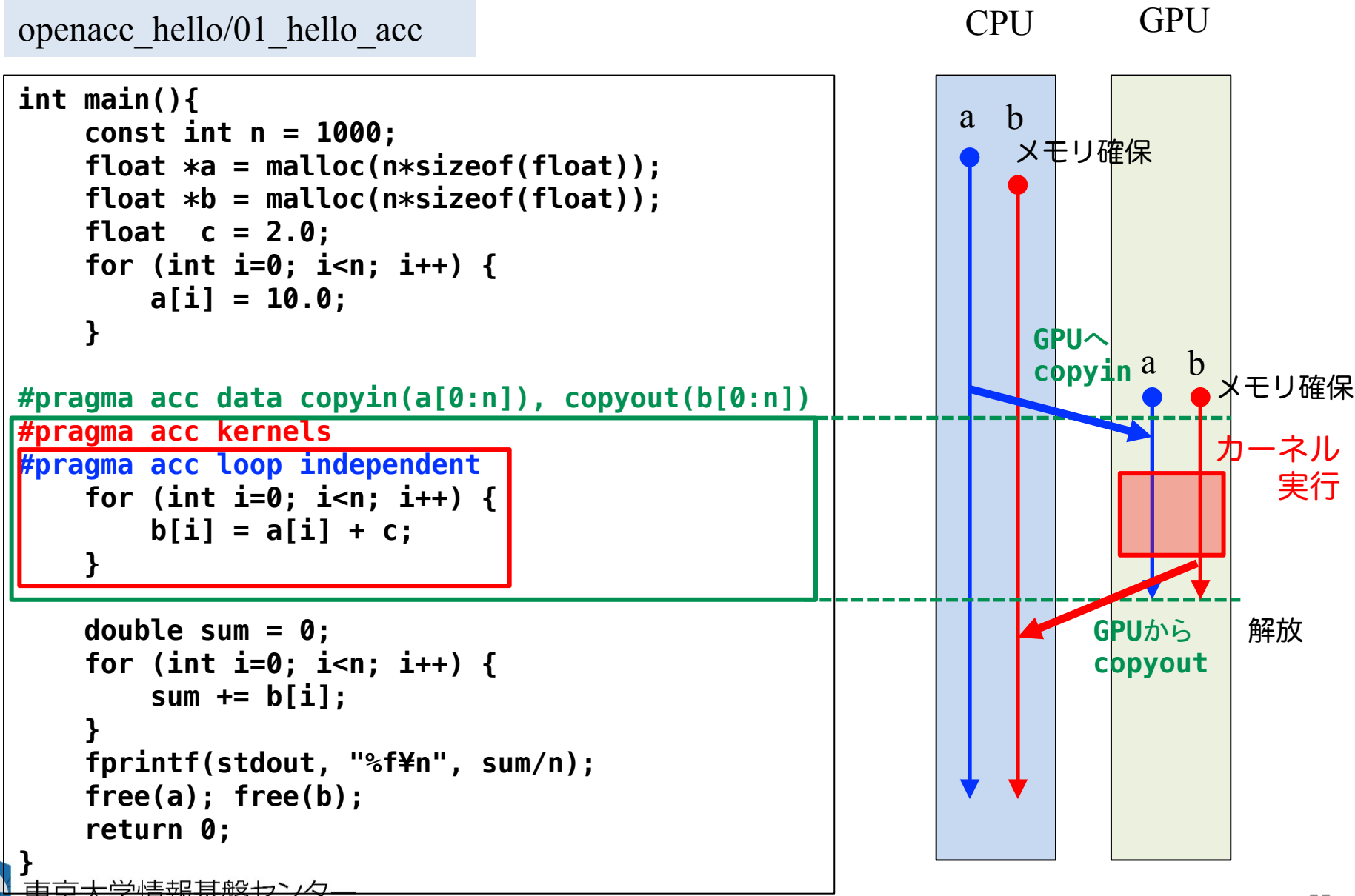

J TECHNOLOGY CENTER. THE UNIVERSITY OF TOKYO

### はじめてのOpenACCコード

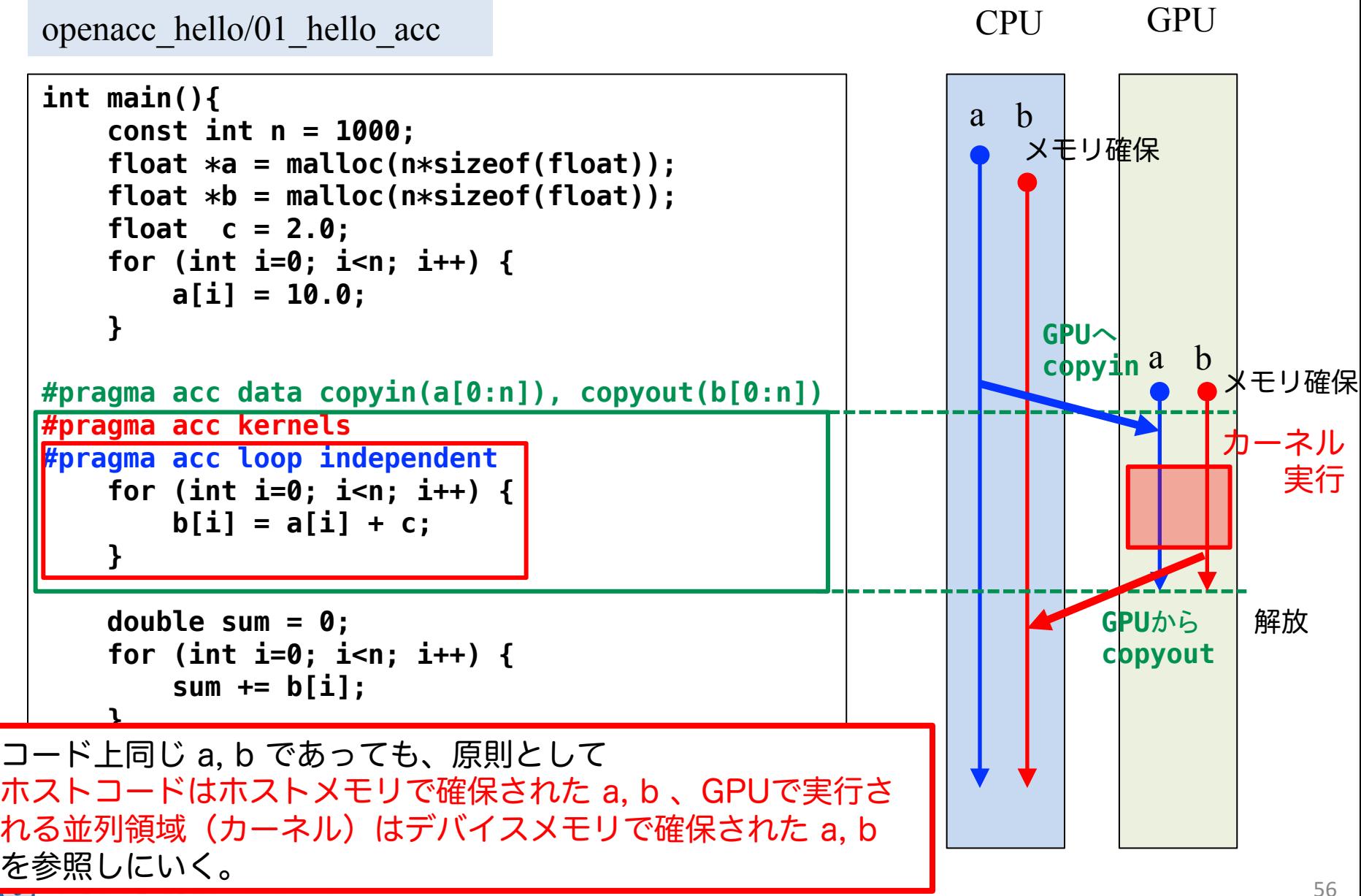

### 参考:OpenACC 化とCUDA化の比較

```
// OpenACC
void calc(int n, const float *a, 
const float *b, float c, float *d)
 {
                                                  {
#pragma acc kernels present(a, b, d)
#pragma acc loop independent
    for (int i=0; i<n; i++) {
                                  kerneld[i] = a[i] + c*b[i];}
                                                     }
                                                  }
 }
int main()
 {
                                                  {
    ...
#pragma acc data copyin(a[0:n], b[0:n]) copyout(d[0:n])
    {
       calc(n, a, b, c, d);
    }
                                                  }
    ...
}
   kernels 指示文でGPUでの実行領域を
                                                  {
   指定。
✔ loop 指示文で並列処理の最適化。
✔ data 指示文でデータ転送を制御。
   kernels 指示文でデータ転送を自動的
   に行うこともできる。
                                                  }
          N TECHNOLOGY CENTER THE UNIVERSITY OF TOKYO
```

```
// CUDA
```

```
__global__
void calc_kernel(int n, const float *a, const float *b, 
float c, float *d)
    const int i = blockIdx.x * blockDim.x + threadIdx.x;
    if (i < n) {
        d[i] = a[i] + c*b[i];void calc(int n, const float *a, const float *b, float c, 
float *d)
    dim3 threads(128);
    dim3 blocks((n + threads.x - 1) / threads.x);
    calc kernel<<<br/>blocks, threads>>>(n, a, b, c, d);
    cudaThreadSynchronize();
int main()
    ...
    float *a_d, *b_d, *d_d;
    cudaMalloc(&a_d, n*sizeof(float));
    cudaMalloc(&b_d, n*sizeof(float));
    cudaMalloc(&d_d, n*sizeof(float));
    cudaMemcpy(a_d, a, n*sizeof(float), cudaMemcpyDefault);
    cudaMemcpy(b_d, b, n*sizeof(float), cudaMemcpyDefault);
    cudaMemcpy(d_d, d, n*sizeof(float), cudaMemcpyDefault);
    calc(n, a_d, b_d, c, d_d);
    cudaMemcpy(d, d_d, n*sizeof(float), cudaMemcpyDefault);
    ...
```
57

## OpenACC の主要な指示文

- 並列領域指定指示文
	- kernels, parallel
- データ移動最適化指示文
	- $-$  data, enter data, exit data, update
- ループ最適化指示文

– loop

- その他、比較的よく使う指示文
	- $-$  host data, atomic, routine, declare

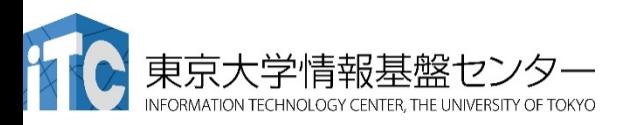

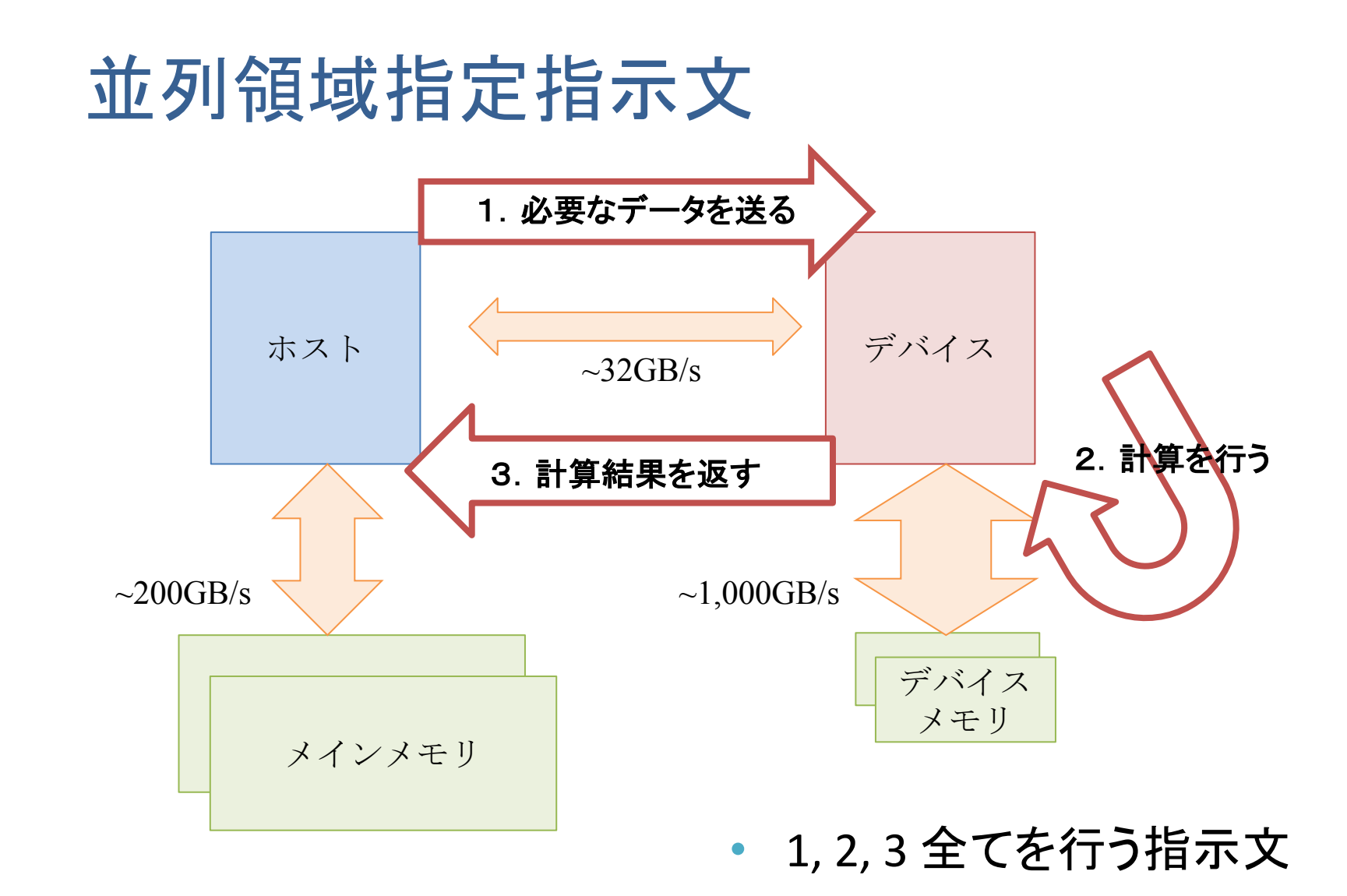

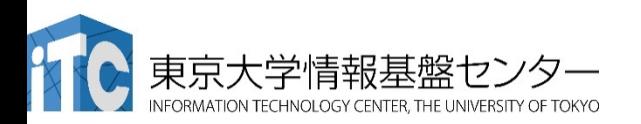

# 並列領域指定指示文:parallel, kernels

• アクセラレータ上で実行すべき部分を指定

— OpenMPのparallel指示文に相当

- 2種類の指定方法: parallel, kernels
	- parallel:(どちらかというと) マニュアル
		- OpenMP に近い
		- 「ここからここまでは並列実行領域です。並列形状などはユーザー側 で指定します」
	- kernels:(どちらかというと) 自動的
		- 「ここからここまではデバイス側実行領域です。あとはお任せします」
	- 細かい指示子・節を加えていくと最終的に同じような挙動にな るので、どちらを使うかは好み
		- 個人的にはkernels推奨

### kernels/parallel 指示文

#### **kernels**

#### program main

!Sacc kernels

 $do$  i = 1, N ! loop body end do !\$acc end kernels

end program

#### **parallel**

program main

!\$acc parallel num\_gangs(N) !\$acc loop gang  $do$  i = 1, N ! loop body end do !\$acc end parallel

end program

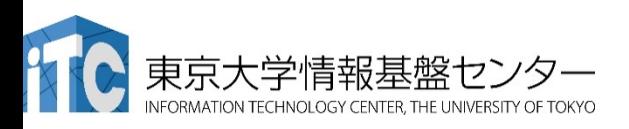

# kernels/parallel 指示文

- ホスト-デバイスを意識す るのがkernels
- 並列実行領域であること を意識する䛾がparallel

#### **kernels**

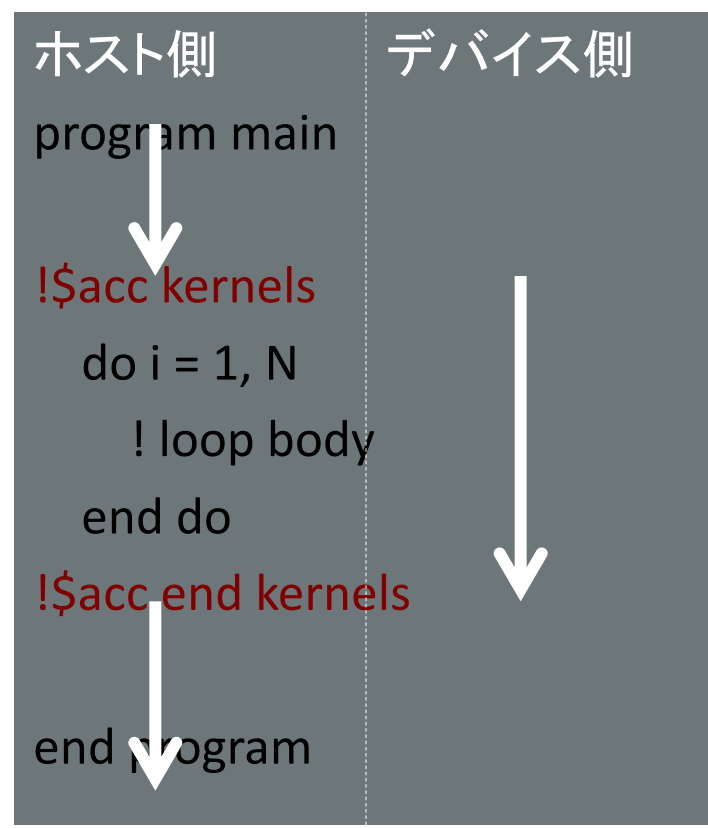

#### **parallel**

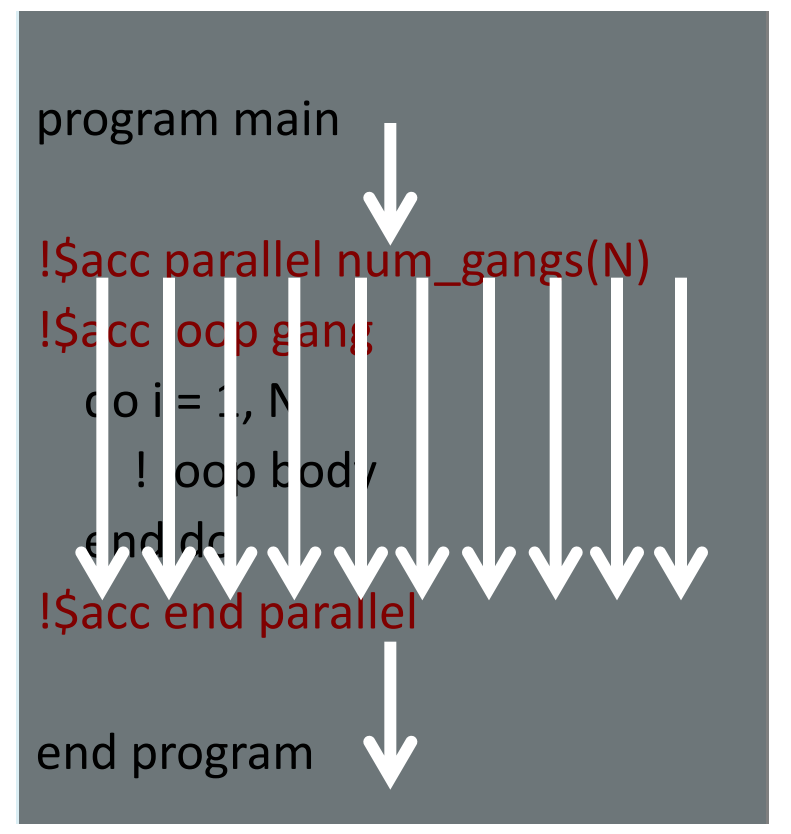

「並列数はデバイスに合わせてください」 ―――――「並列数Nでやってください」

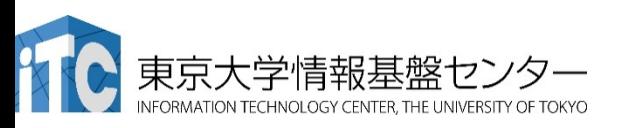

# kernels/parallel 指示文:指示節

#### **kernels**

- async
- wait
- device\_type
- if
- default(none)
- copy…

### **parallel**

- async
- wait
- device\_type
- if
- default(none)
- copy…
- num\_gangs
- num\_workers
- vector\_length
- reduction
- private
- firstprivate

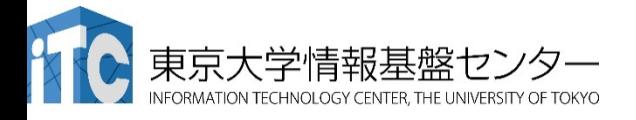

# kernels/parallel 指示文:指示節

**kernels parallel**

非同期実行に用いる。 $\left|\right.$ 

実行デバイス毎にパラメータを調整

データ指示文の機能を使える

parallelでは並列実行領域であること を意識するため、並列数や変数の扱 いを決める指示節がある。

- async
- wait
- device\_type
- if
- default(none)
- copy…
- num\_gangs
- num\_workers
- vector\_length
- **reduction**
- private
- firstprivate

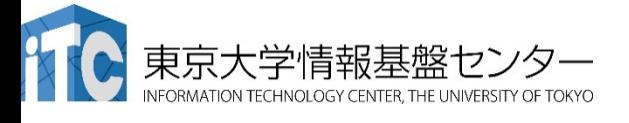

## kernels/parallel 実行イメージ

#### **Fortran C**言語

subroutine copy(dis, src)  $real(4)$ , dimension $(:):$  dis, src

#### **!\$acc kernels copy(src,dis)**

 $do$  i = 1, N  $dis(i) = src(i)$ end do **!Sacc end kernels** 

end subroutine copy

```
void copy(float *dis, float *src) {
 int i;
#pragma	acc kernels	copy(src[0:N]	¥
   dis[0:N])
    for(i = 0; i < N; i++){
      dis[i] = src[i];}
}
```
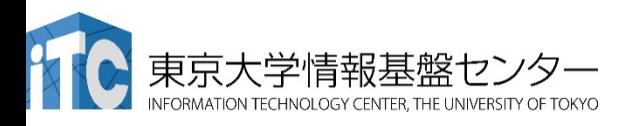

kernels/parallel 実行イメージ

#### **Fortran**

subroutine copy(dis, src)  $real(4)$ , dimension $(:):$  dis, src

#### **!\$acc kernels copy(src,dis)**

 $do$  i = 1, N  $dis(i) = src(i)$ end do **!Sacc end kernels** 

end subroutine copy

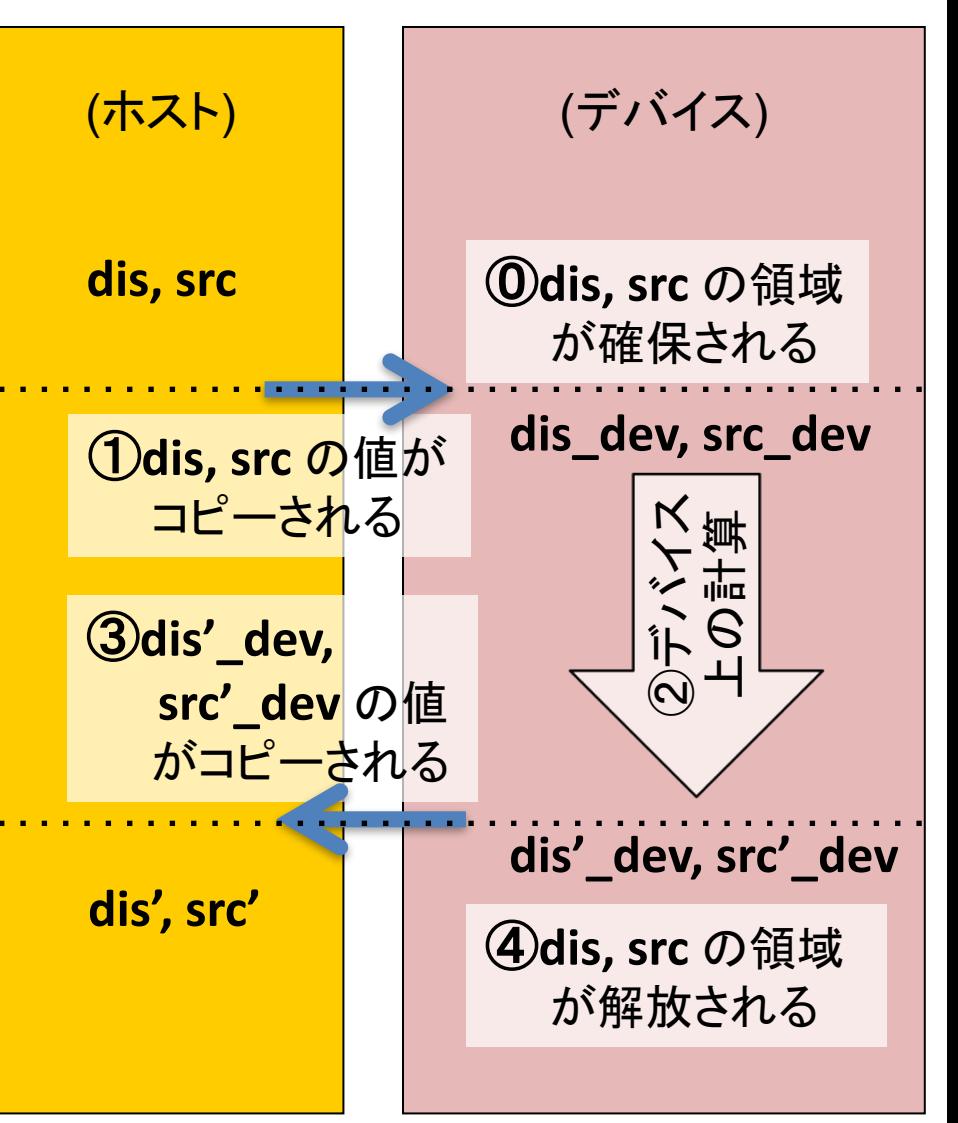

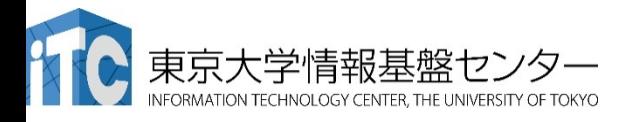

### デバイス上で扱われるべきデータについて

- プログラム上のparallel/kernels構文に差し掛かった時、 OpenACCコンパイラは実行に必要なデータを自動で転送する
	- 正しく転送されないこともある。自分で書くべき
	- 構文に差し掛かるたびに転送が行われる(非効率)。後述の data指示文を用いて自分で書くべき
	- 自動転送䛿default(none)で抑制できる
- スカラ変数は firstprivate として扱われる – 指示節により変更可能
- 配列はデバイスに確保される(shared的振る舞い)
	- 配列変数をスレッドローカルに扱うためには private を指定す る

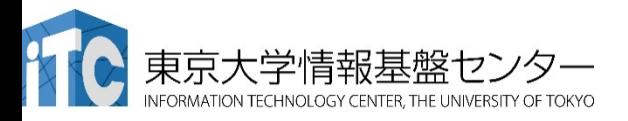

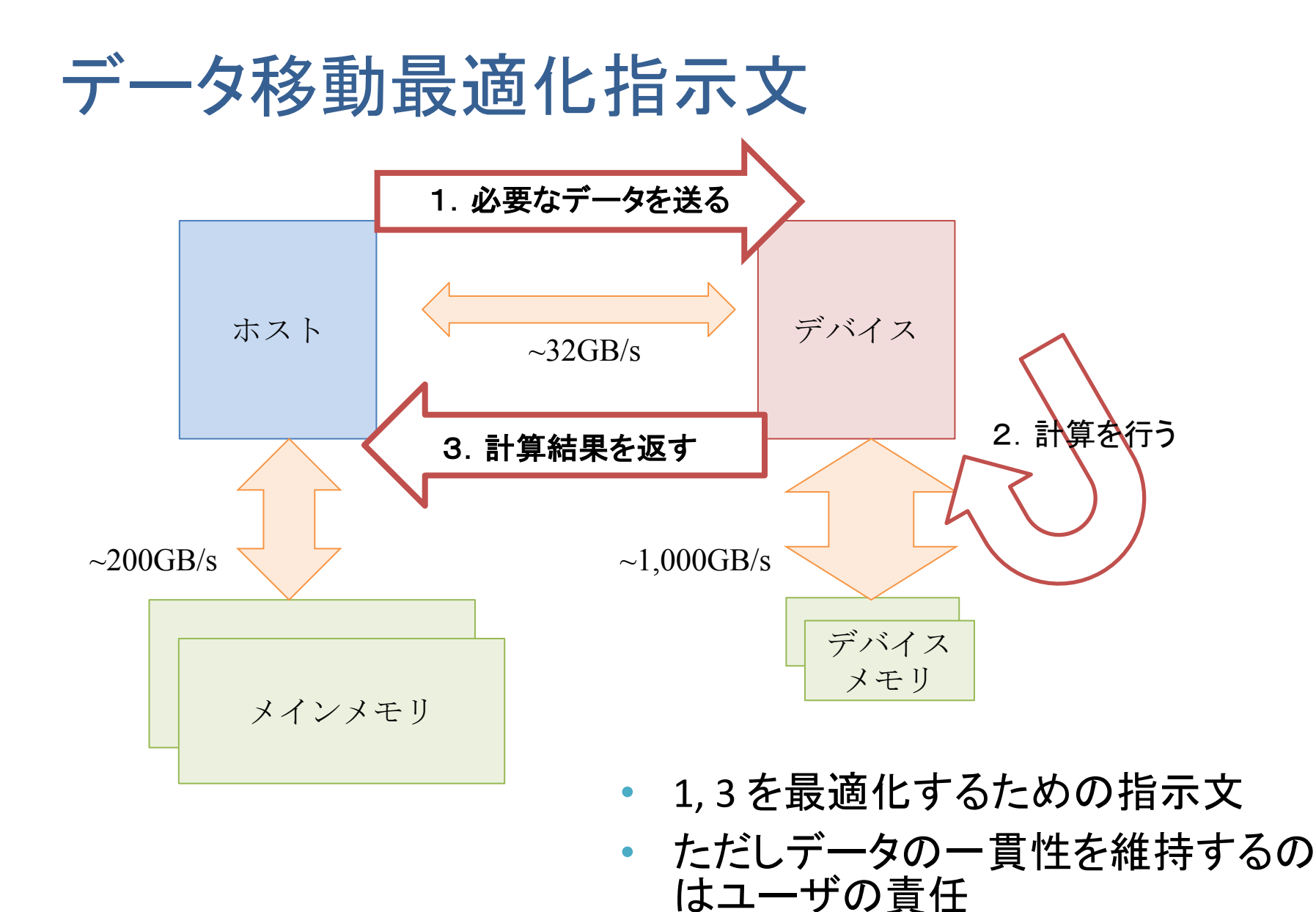

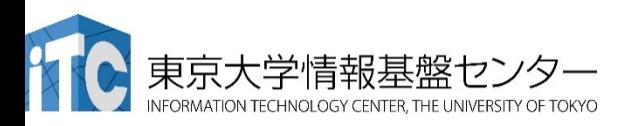

### データ移動最適化指示文:data, enter/exit data

- デバイス側で必要なデータと範囲を指定
	- Allocate, Memcpy, Deallocate を行う
- data 指示文 (推奨)
	- $-$  Allocate + Memcpy (Host  $\geq$  Device) + Deallocate
	- 構造ブロックに対してのみ適用可
		- コードの見通しが良い
- Enter data 指示文
	- $-$  Allocate + Memcpy (Host  $\rightarrow$  Device)
	- Exit data とセット。 構造ブロック以外にも使える
- Exit data 指示文
	- $-$  Memcpy (Host  $\leftarrow$  Device) + Deallocate
	- $-$  enter data とセット。構造ブロック以外にも使える

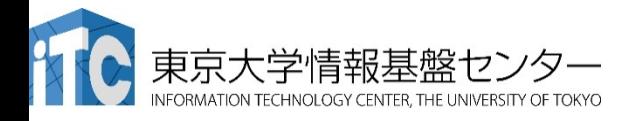

# データ移動最適化指示文が必要なとき

#### **Fortran C**言語

subroutine copy(dis, src)  $real(4)$ , dimension $(:):$  dis, src  $d$ o j = 1, M !\$acc kernels copy(src,dis)  $do$  i = 1, N  $dis(i) = dis(i) + src(i)$ end do !\$acc end kernels **end do** end subroutine copy

```
void copy(float *dis, float *src) {
 int i, j;
 for (j = 0; j < M; j++)#pragma acc kernels copy(src[0:N] \angledis[0:N])
    for(i = 0; i < N; i++){
      dis[i] = dis[i] + src[i];}
  }
} Acrnelsをループで囲
        むとどうなるか…
```
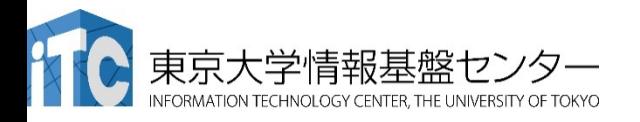

# データ移動最適化指示文が必要なとき

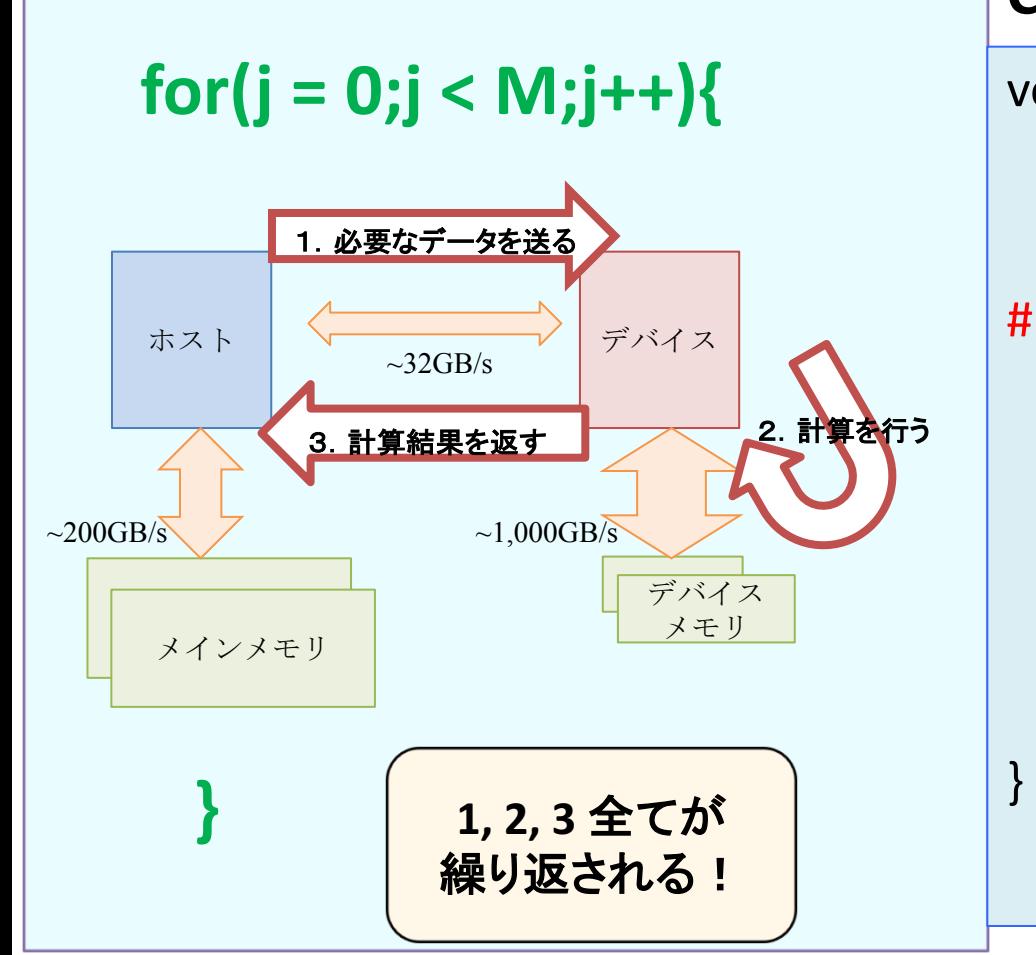

### **C**言語

```
void copy(float *dis, float *src) {
 int i, j;
 for(j = 0; j < M; j++){
#pragma acc kernels copy(src[0:N] \angledis[0:N])
    for(i = 0; i < N; i++){
      dis[i] = dis[i] + src[i];}
  }
}
Kernels をループで囲
        むとどうなるか…
```
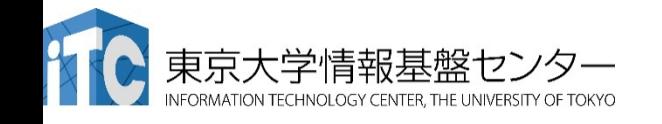

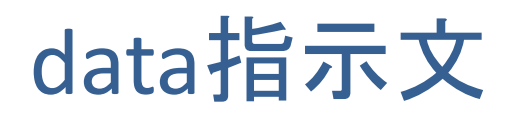

#### **Fortran C**言語

subroutine copy(dis, src)  $real(4)$ , dimension $(:):$  dis, src **!\$acc data copy(src,dis)**  $do$  $j = 1$ , M !\$acc kernels **present(src,dis)**  $do$  i = 1, N  $dis(i) = dis(i) + src(i)$ end do !Sacc end kernels end do **!Sacc** end data end subroutine copy present: 既に転送済 であることを示す (OpenACC2.5䛾仕様以降、 copy䛿present\_or\_copyとし て扱われることになったので、 実は書き換えなくても大丈夫 になった。)

```
void copy(float *dis, float *src) {
 int i, j;
#pragma	acc data	copy(src[0:N]	¥
   dis[0:N])
  {
 for (i = 0; i < M; i++)#pragma	acc kernels	present(src,dis)
    for(i = 0; i < N; i++){
      dis[i] = dis[i] + src[i];}
  }
  }
}
          Cの場合、data指示文の範囲は
          {}で指定
          (この場合はforが構造ブロックになってるので
          なくても大丈夫だが)
```
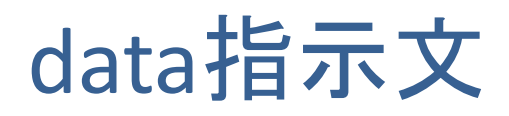

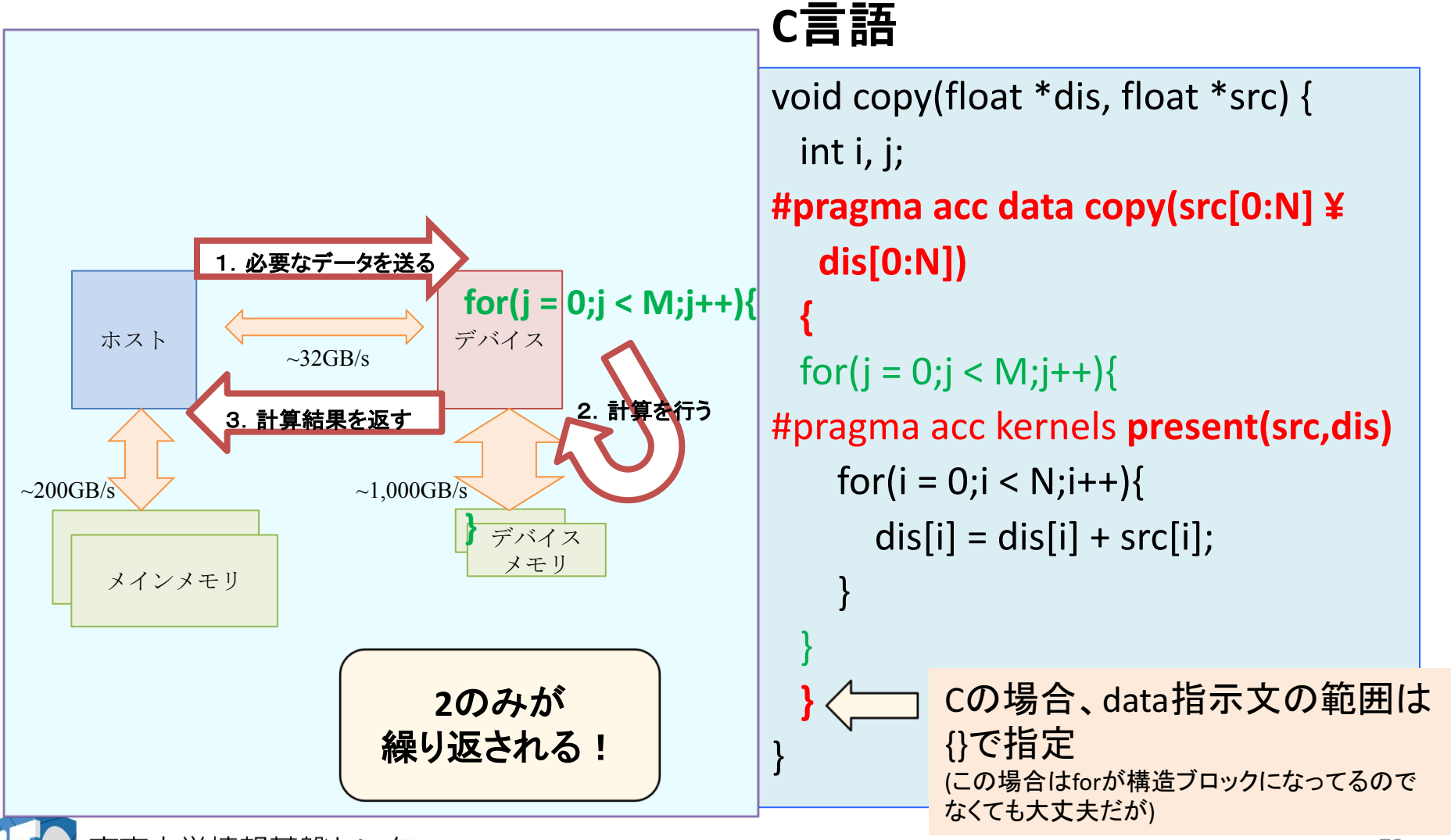

### enter data, exit data指示文

```
void main() \{double *q;
 int step;
 for (step = 0; step < N; step++)if(step == 0) init(q);solverA(q);
    solverB(q);
     ….
    if(step == N) fin(q);}
}
```
void init(double  $*q$ ) {  $q = (double *)$ malloc(sizeof(double)\*M); q = ...; // 初期化 #pragma acc enter data copyin(q[0:M]) }

void fin(double  $*q$ ) { #pragma acc exit data copyout(q[0:M]) print(q); //結果出力 free(q);

}

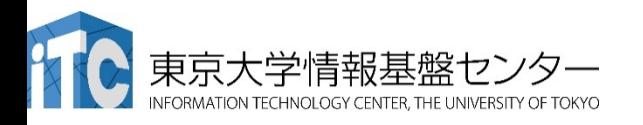

## data, enter/exit data 指示文の指示節

### **data**

- if
- copy
- copyin
- copyout
- create
- present
- present or ...
- deviceptr
	- CUDAなどと組み合わせる時に利用。 cudaMallocなどで確保済み䛾データ を指定し、OpenACCで扱い可とする

### **enter data**

- if
- async 非同期転送用
- wait
- copyin
- create
- present or ...

### **exit data**

- if
- async
- wait
- copyout
- delete

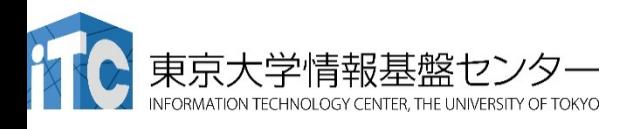

## data, enter/exit data 指示文の指示節

• **copy**

- $-$  allocate, memcpy (H→D), memcpy (D→H), deallocate
- **copyin**
	- allocate, memcpy (H→D), deallocate 結果の出力を行わない
- **copyout**
	- allocate, memcpy (D→H), deallocate データの入力を行わない
- **create**
	- allocate, deallocate コピーは行わない
- **present** 
	- 何もしない。既にデバイス上にあることを教える
- **present\_or\_copy/copyin/copyout/create** (省略形:pcopy)
	- デバイス上になければ copy/copyin/copyout/create する。あれば何もし ない

ただしOpenACC2.5以降では、 copy, copyin, copyout の挙動は pcopy, pcopyin, pcopyout と同一

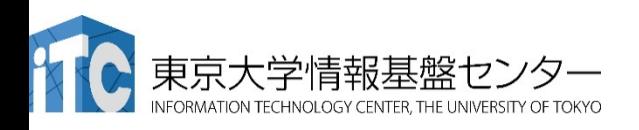

## データ移動指示文:データ転送範囲指定

- 送受信するデータの範囲の指定
	- 部分配列䛾送受信が可能
	- 注意:FortranとCで指定方法が異なる
- 二次元配列Aを転送する例

```
!$acc data copy(A(lower1:upper1, lower2:upper2) )
Fortran版
```
fortranで䛿下限と上限を指定

```
!$acc end data
```
…

CH $\sqrt{\frac{1}{\pi}}$  #pragma acc data copy(A[start1:length1][start2:length2]) … #pragma acc end data Cでは先頭と長さを指定

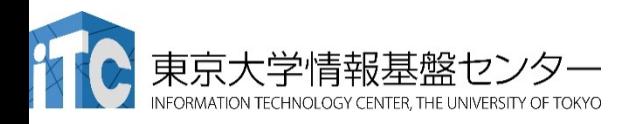

### データ移動指示文:update 指示文

- データ指示文などで既にデバイス上に確保済みのデータを 対象とする
	- Memcpy (H ≥ D) の機能を持っていると思えば良い

```
!\$acc data copy(A(:,:))
do step = 1, N
 …
```

```
!$acc update host( A(1:2,:))
```

```
call comm_boundary(A)
```

```
!$acc update device( A(1:2,:))
```

```
…
```
end do 

```
!$acc	end	data
```
### **update**

- if
- async
- wait
- device type
- self #host と同義
- $host$   $#$   $H \leftarrow D$
- device  $# H \rightarrow D$

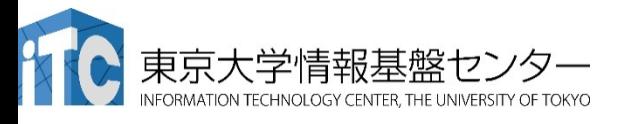

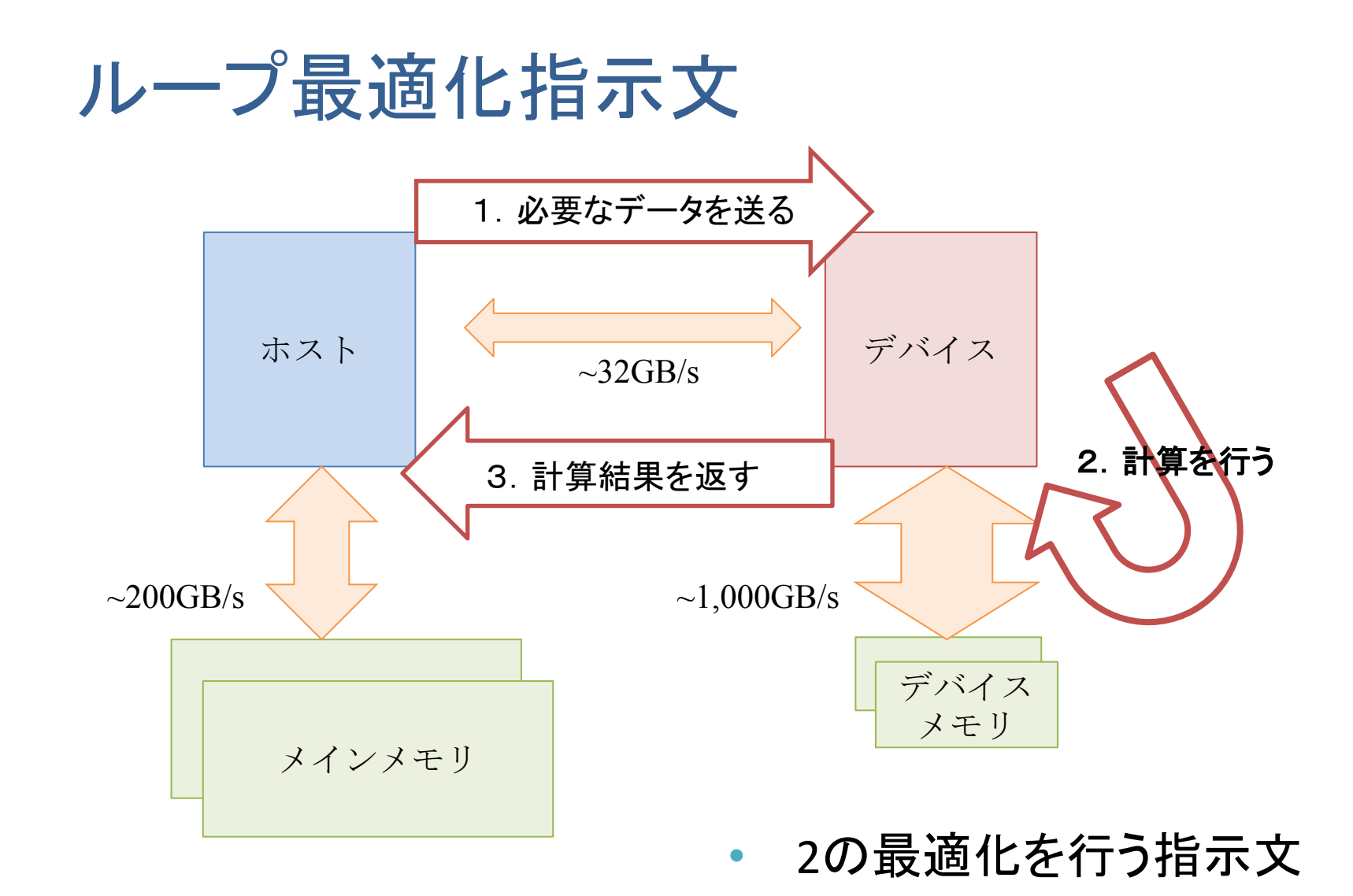

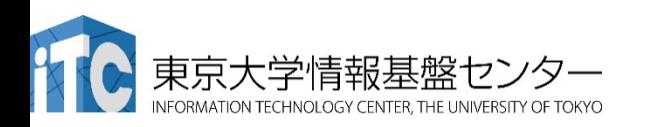

### ループ指示文

- loop 指示文
	- parallel/kernels中でしか使えない
	- 並列化したいループに指定
	- ループマッピング䛾パラメータ調整
		- 粒度(gang, worker, vector, seq)の指定

```
#pragma	acc kernels
#pragma acc loop independent
  for (int i=0; i<n; i++) {
    b[i] = a[i] + c;}
```
配列の1要素が1スレッド で処理されるイメージ

- ある程度はコンパイラが自動で決定してくれるため、さほど気にしなく ていい
- データの独立性の保証 (independent)
	- コンパイラは保守的に解析するため、並列性を見切れないことがあ る。C言語で䛿ほぼ必須。

– リダクション処理

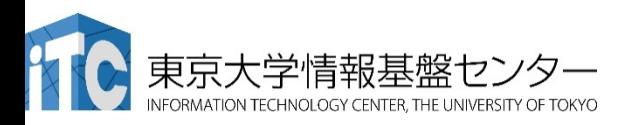

## 階層的並列モデルとアーキテクチャ

- OpenMPは1階層
	- マルチコアCPUも1階層
	- 最近䛿2階層目(SIMD)がある
- CUDAは block と thread の2階層
	- NVIDA GPUも2階層
		- 1 SMX に複数CUDA coreを搭載
		- 各コアはSMXのリソースを共有
- OpenACCは3階層
	- gang:workerの集合 一番大きな単位
	- worker:vector䛾集合
	- vector:スレッドに相当する一番小さ い処理単位

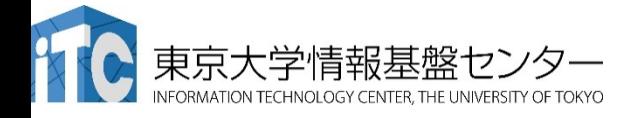

**NVIDIA GPUの構成** 

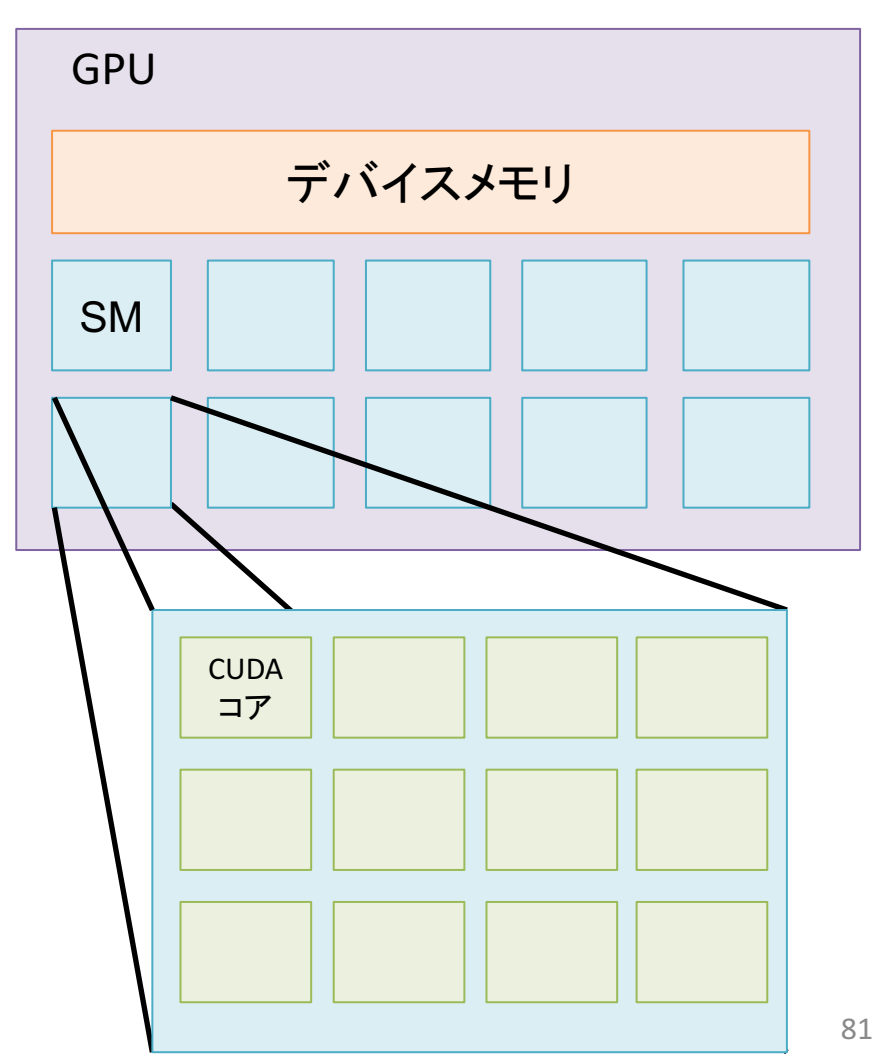

### **loop**

- collapse
- gang
- worker
- vector
- seq
- auto
- tile
- device\_type
- independent
- private
- reduction

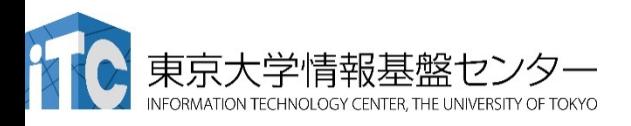

#### **loop**  • **collapse** • gang • worker • vector • seq • auto • tile device\_type !Sacc kernels !\$acc loop **collapse(3)** gang vector do  $k = 1, 10$ do  $j = 1, 10$ do  $i = 1, 10$ …. end do end do end do !\$acc end kernels 3つのループが 一重化される

- independent
- private
- **reduction**

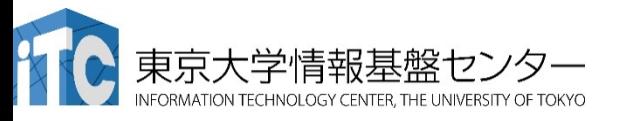

並列化するにはループ長の短すぎるループに使う

### **loop**

- collapse
- **gang**
- **worker**
- **vector**
- seq
- auto
- tile
- device type
- independent
- private
- **reduction**

!Sacc kernels !\$acc loop **gang(N)**  $do k = 1, N$ !\$acc loop **worker(1)**  $do$  $j = 1$ , N !\$acc loop **vector(128)**  $do$  i = 1, N

….

….

```
!Sacc kernels
!$acc	loop	gang vector(128)
  do i = 1, N
```
vector䛿workerより内側 workerはgangより内側

ただし1つ䛾ループに 複数つけるのはOK

数値の指定は難しいので、最初は コンパイラ任せでいい

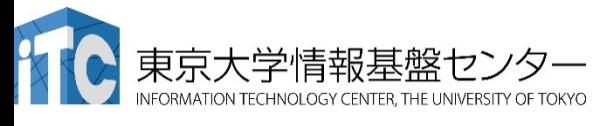

### **loop**

- collapse
- gang
- worker
- vector
- seq
- auto
- tile
- device type
- **independent**
- private
- **reduction**

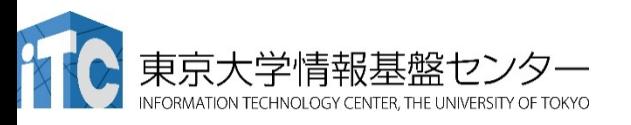

### ループがデータ独立であることを明示する コンパイラが並列化できないと判断したときに使用

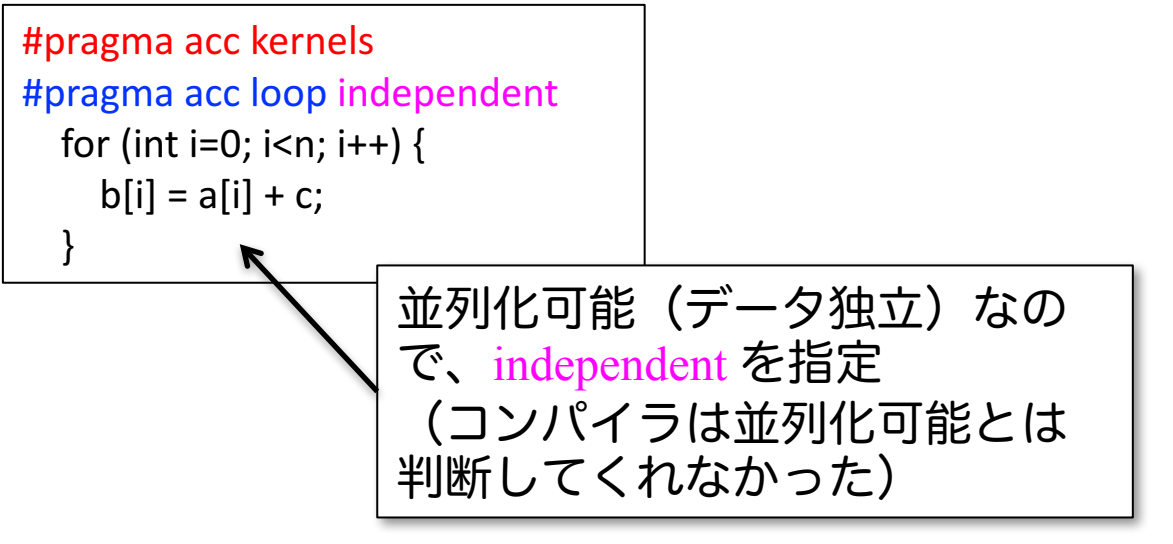

データ独立でない(並列化可能でない)例

### // これは正しくない

```
#pragma	acc kernels
#pragma acc loop independent
  for (int i=1; i<n; i++) {
    d[i] = d[i-1];
  }
```
### **loop**

• collapse

• gang

• worker

• vector

- seq
- auto

• tile

- device\_type
- **independent**
- private

• **reduction**

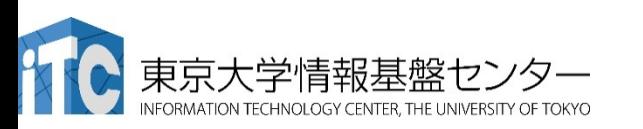

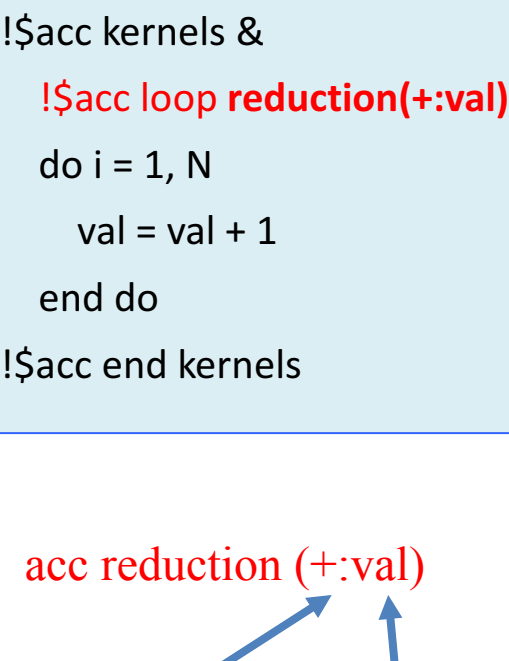

п п 演算子 対象とする変数

制限:スカラー変数のみ

!\$acc kernels &  $\parallel$  簡単なものであれば、PGIコ ンパイラ䛿自動でreduction を入れてくれる

#### 利用できる演算子 (OpenACC2.0仕様書より)

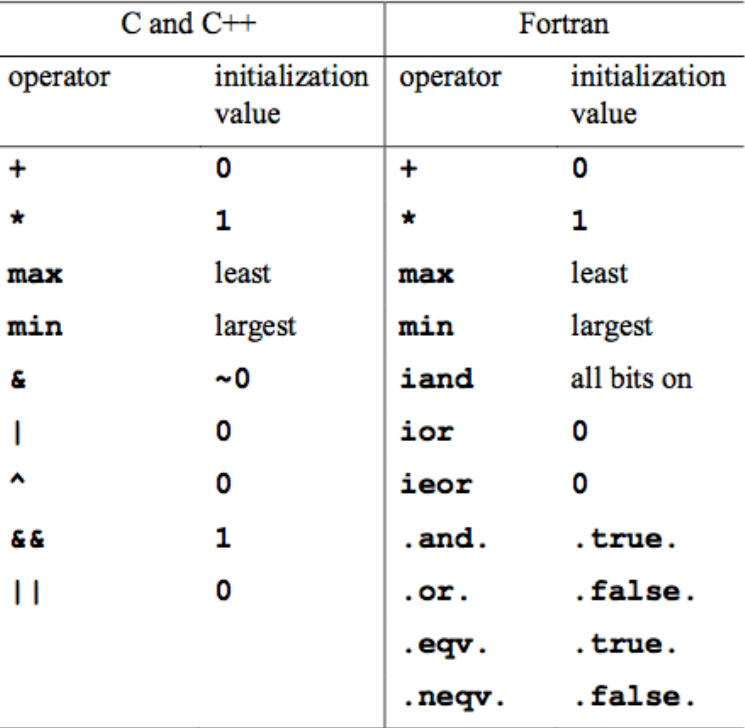

参考:リダクションでOpenACCが好きになる

• そもそもリダクションって?

 $sum = 0.0$  $for(i = 0; i < N; i++)$  $sum += array[i]$ リダクションが必要な例

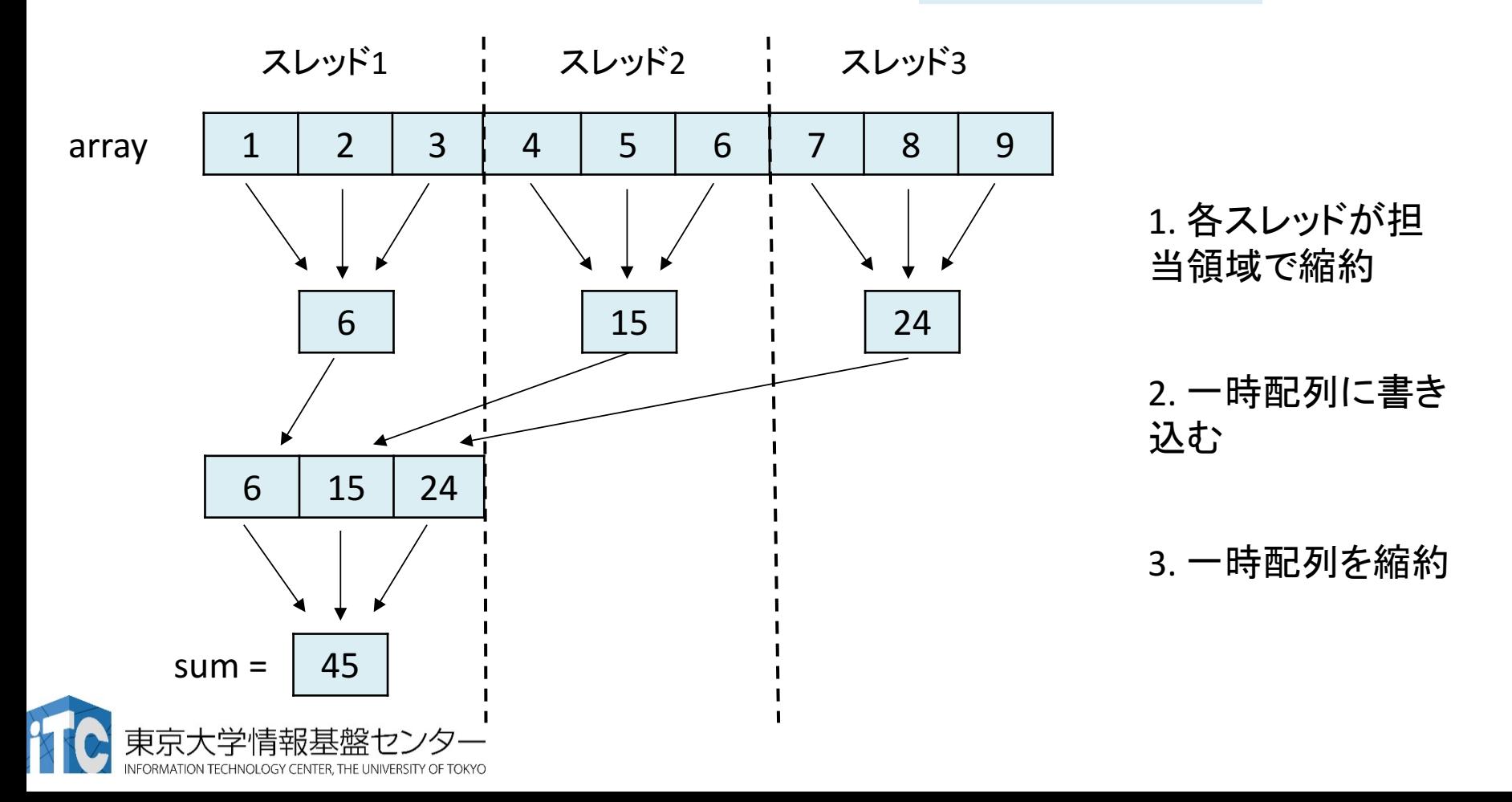

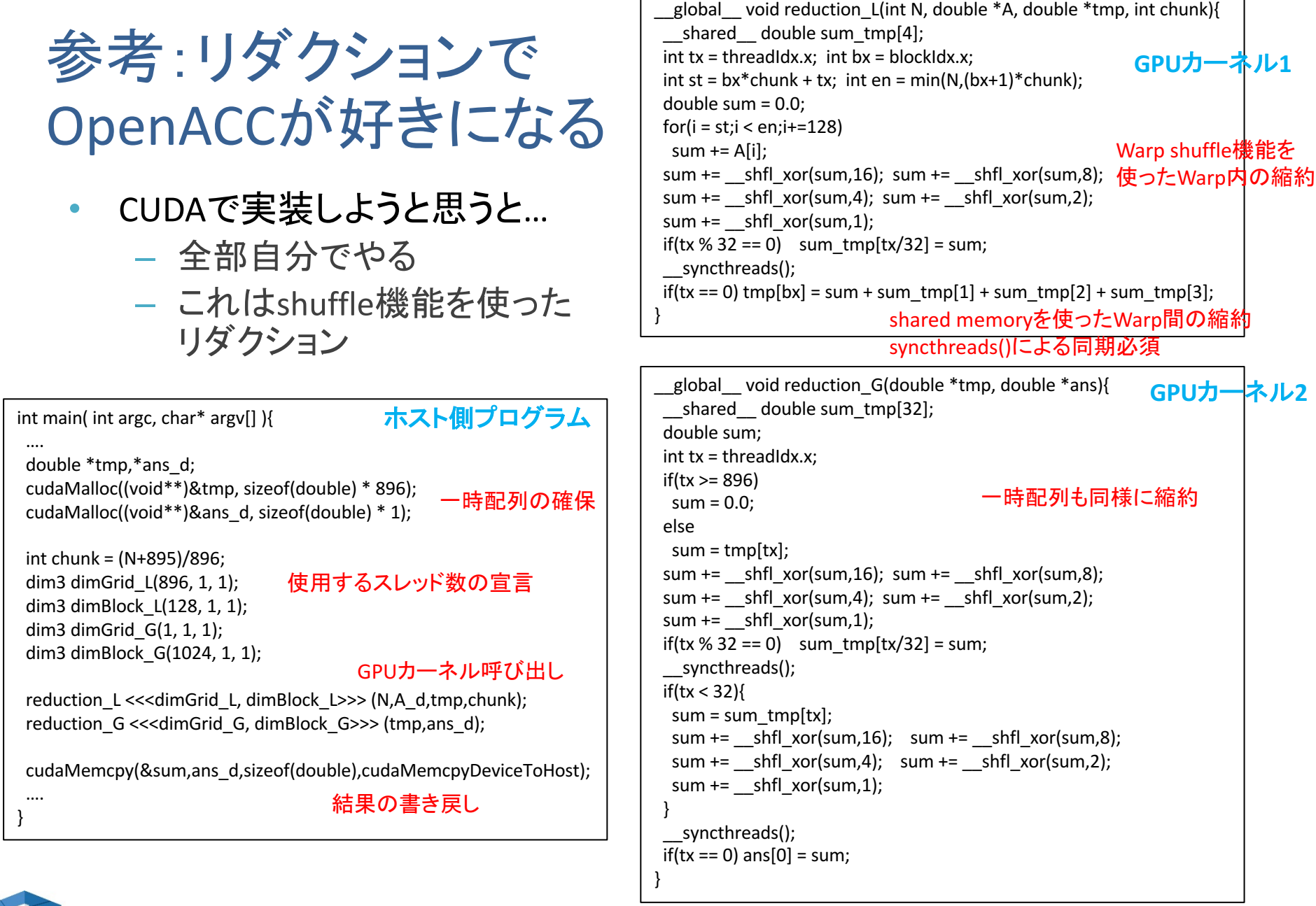

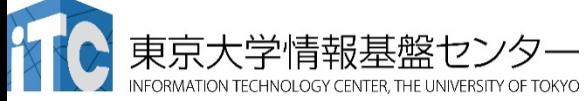

### 参考:リダクションでOpenACCが好きになる

• OpenACC なら…

sum  $= 0.0$ #pragma acc kernels copyin(A[0:N]) #pragma acc loop reduction(+:sum)  $for(i = 0; i < N; i++)$ { sum  $+=$  array[i] }

これだけ!

### 性能も…

- 1. OpenACC のリダクション
- 2. 一旦CPUに書き戻して1スレッドで計算
- 3. CPUに書きもどさず、GPUの1スレッドで計算
- 4. CUDA の shuffleを使ったリダクション

array(倍精度)のサイズ10000000000時 (Fortran)

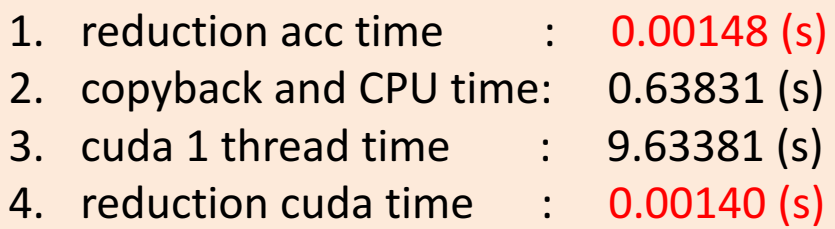

下手なプログラムを書くくらいなら OpenACCに任せた方が速い!

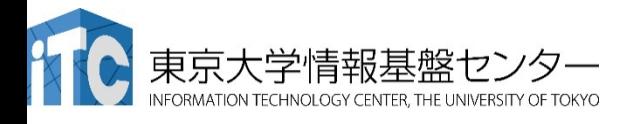

## 関数呼び出し指示文:routine

- parallel/kernels領域内から関数を呼び出す場合、routine指 示文を使う
	- 特にcaller, calleeでファイルが違う場合に必要とされる

```
#pragma	acc	routine	vector
extern double vecsum(double *A);
…
#pragma acc parallel num_gangs(N) vector length(128)for (int i = 0;i < N; i++){
  max = vecsum(A[i*N]);}
                                   プロトタイプ宣言にもつける
```
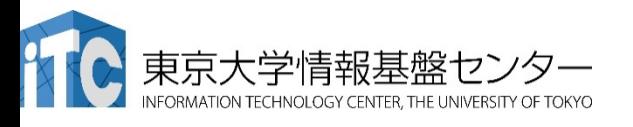

```
#pragma	acc	routine	vector
double vecsum(double *A){
  double x = 0;
#pragma acc loop reduction(+:x)for(int j = 0; j < N; j++)x \leftarrow A[i];
 }
  return x;
}
```
 $|p|$ 

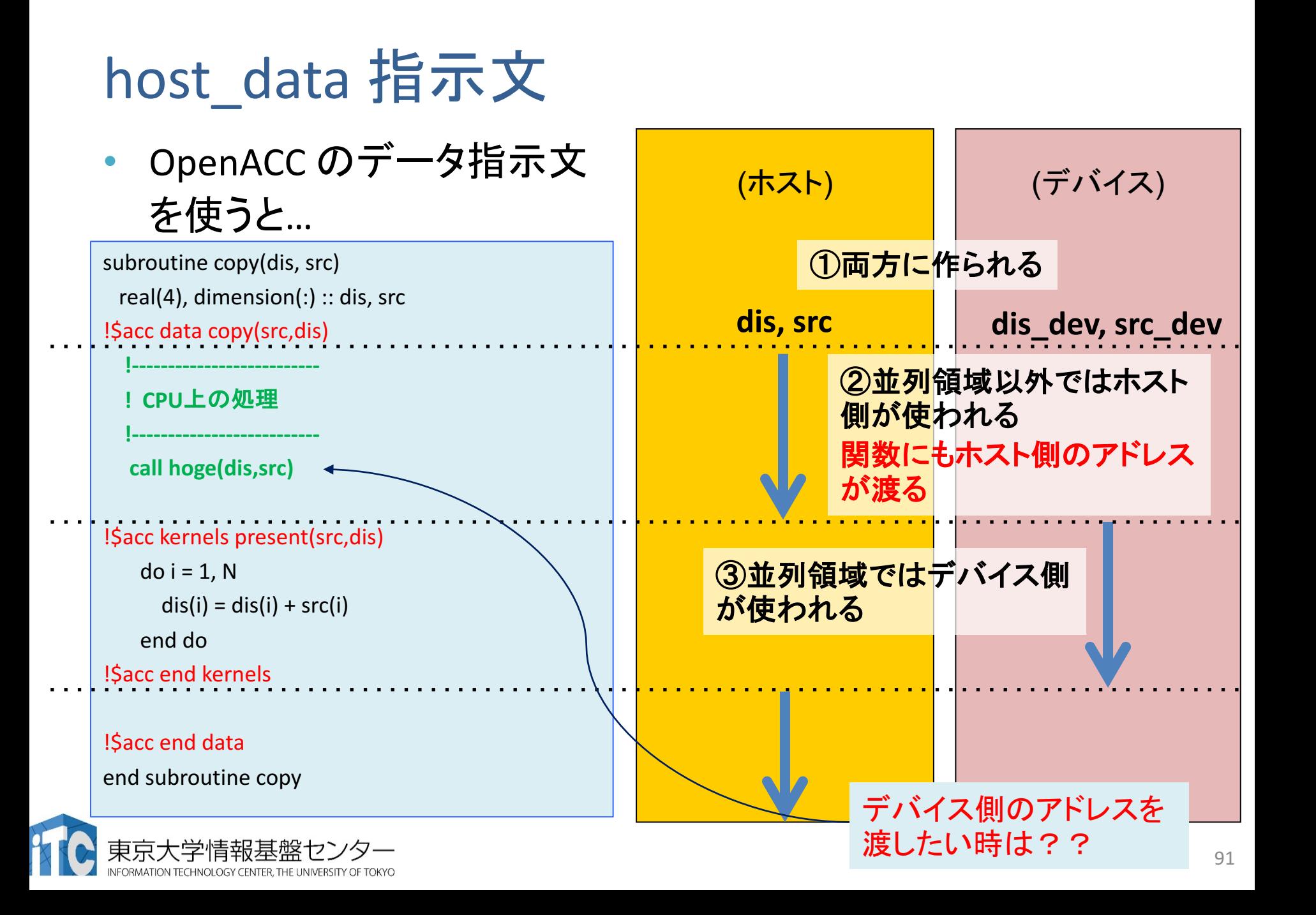

### host data 指示文

- 並列領域の外でデバイス側のアドレスを使うための指示文 – データ指示文で確保済の配列が対象
- デバイス側のアドレスを使いたいケースって?
	- CUDAで書いた関数の呼び出し
	- GPU用のライブラリの呼び出し
	- GPU Direct によるMPI通信
		- GPU Direct: ホスト側のメモリを介さず、GPU間で直接MPIによるデー タ通信をするも䛾

#### **Fortran C**

!\$acc data create(tmp) copy(val) copyin(A) ... **!\$acc host\_data use\_device(A,tmp,val)** call reduction\_cuda\_shuffle(val,N,A,tmp) **!\$acc end host\_data** ... !\$acc end data 領域内ではデバイス側のアドレスが使われる #pragma acc data create(tmp[0:896]) copy(val) { ... **#pragma acc host\_data use\_device(A,tmp,val) {** reduction cuda shuffle(&val,N,A,tmp); **}** ... }

## atomic 指示文

- 並列化領域内で、どうしても 並列化できない部分が存在 する場合に使う
	- 全体的に䛿並列に計算でき るが、書き込み先が衝突す るようなケース
- Pascal GPU は倍精度の atomicAddをハードウェアサ ポートしてるので、それなりに 演い

一文ずつ囲む

!Sacc kernels async(0) !\$acc loop independent gang vector  $do$  k= inls, inle  $i=$   $IAL(k)$  $X1 = Xin(3 * i - 2)$  $X2 = Xin(3 * i - 1)$  $X3 = Xin(3^*i)$ WVAL1= $AL(k,1)*X1 + AL(k,2)*X2 + AL(k,3)*X3$ WVAL2=  $AL(k,4)*X1 + AL(k,5)*X2 + AL(k,6)*X3$ WVAL3=  $AL(k,7)*X1 + AL(k,8)*X2 + AL(k,9)*X3$  $i = INL$  G(k) **!Sacc atomic**  $tmpL(i,1) = tmpL(i,1) + WVAL1$ **!\$acc end atomic !\$acc atomic**   $tmpL(i,2) = tmpL(i,2) + WVAL2$ **!\$acc end atomic !\$acc atomic**   $tmpL(i,3) = tmpL(i,3) + WVAL3$ **!Sacc end atomic** enddo !Sacc end kernels i が関節参照 なので、書き 込み先が衝 突する可能性 がある

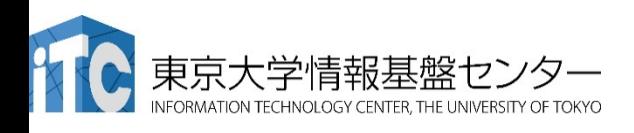

### OpenACC と Unified Memory

- Unified Memory とは...
	- 物理的に別物のCPUとGPUのメモリをあたかも一つのメモリの ように扱う機能
	- Pascal GPUではハードウェアサポート
		- ページフォルトが起こると勝手にマイグレーションしてくれる
- OpenACC と Unified Memory
	- OpenACCにUnified Memoryを直接使う機能はない
		- PGIコンパイラではオプションを与えることで使える
		- pgfortran –acc –ta=tesla, managed
	- 使うとデータ指示文が無視され、代わりにUnified Memoryを使 う

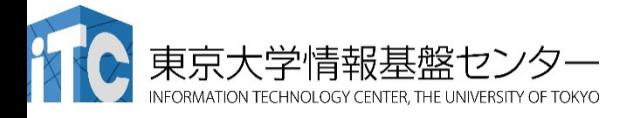

## Unified Memoryのメリット・デメリット

- メリット
	- データ移動の管理を任せられる
	- 複雑なデータ構㐀を簡単に扱える
		- 本来はメモリ空間が分かれているた め、ディープコピー問題が発生する
- !\$acc kernels !Sacc loop independent do il=1,kt !\$acc loop independent do it=1,ndt; itt=it+nstrtt-1 zbu(il)=zbu(il)+**st\_leafmtxp%st\_lf(ip)%a1(it,il)**\*zu(itt) enddo enddo !Sacc end kernels
	- 个こう書くだけで正しく動くのは、従来のCUDA ユーザーからすると革命的

- デメリット
	- ページ単位で転送するため、細かい転送が必要な場合には遅くなる
	- CPU側のメモリ管理を監視しているので、allocate, deallocateを繰り返 すアプリで䛿CPU側が極端に遅くなる
		- 今研究で使っているコードでは20倍近く遅くなった

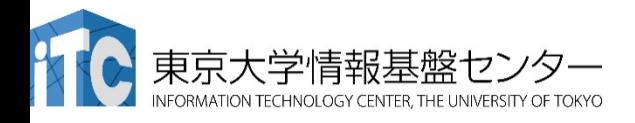

# アプリケーションの移植方法

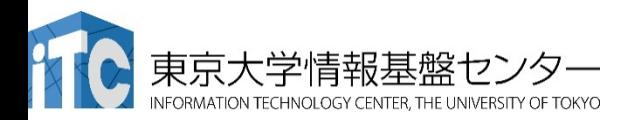

## アプリケーション䛾OpenACC化手順

- 1. プロファイリングによるボトルネック部位の導出
- 2. ボトルネック部位のOpenACC化
	- 1. 並列化可能かどうかの検討
	- 2. (OpenACCの仕様に合わせたプログラムの書き換え)
	- 3. parallel/kernels指示文適用
- 3. data指示文によるデータ転送の最適化
- 4. OpenACCカーネルの最適化
	- 1~4を繰り返し適用。それでも遅ければ、
- 5. カーネルのCUDA化
	- スレッド間の相互作用が多いアプリケーションでは、shared memory や shuffle 命令を自由に使えるCUDAの方が圧倒的に有利

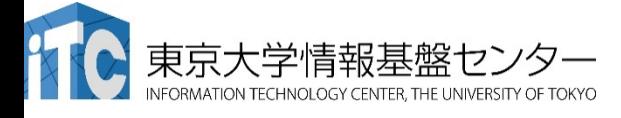

### 既にOpenMP化されているアプリケーション䛾 OpenACC化手順

- 1. !\$omp parallel を!\$acc kernelsに機械的に置き換え
- 2. (Unified Memory を使い、とりあえずGPU上で実行) – 本講習会では扱いません
- 3. データ指示文を用いて転送の最適
- 4. コンパイラのメッセージを見ながら、OpenACCカーネルの最 適化
- 5. カーネルのCUDA化など
	- スレッド間の相互作用が多いアプリケーションでは、shared memory や shuffle 命令を自由に使えるCUDAの方が圧倒的 に有利

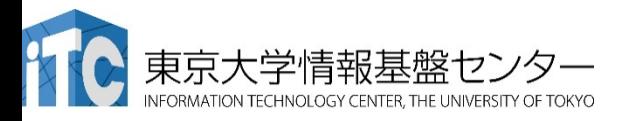

### データ指示文による最適化手順

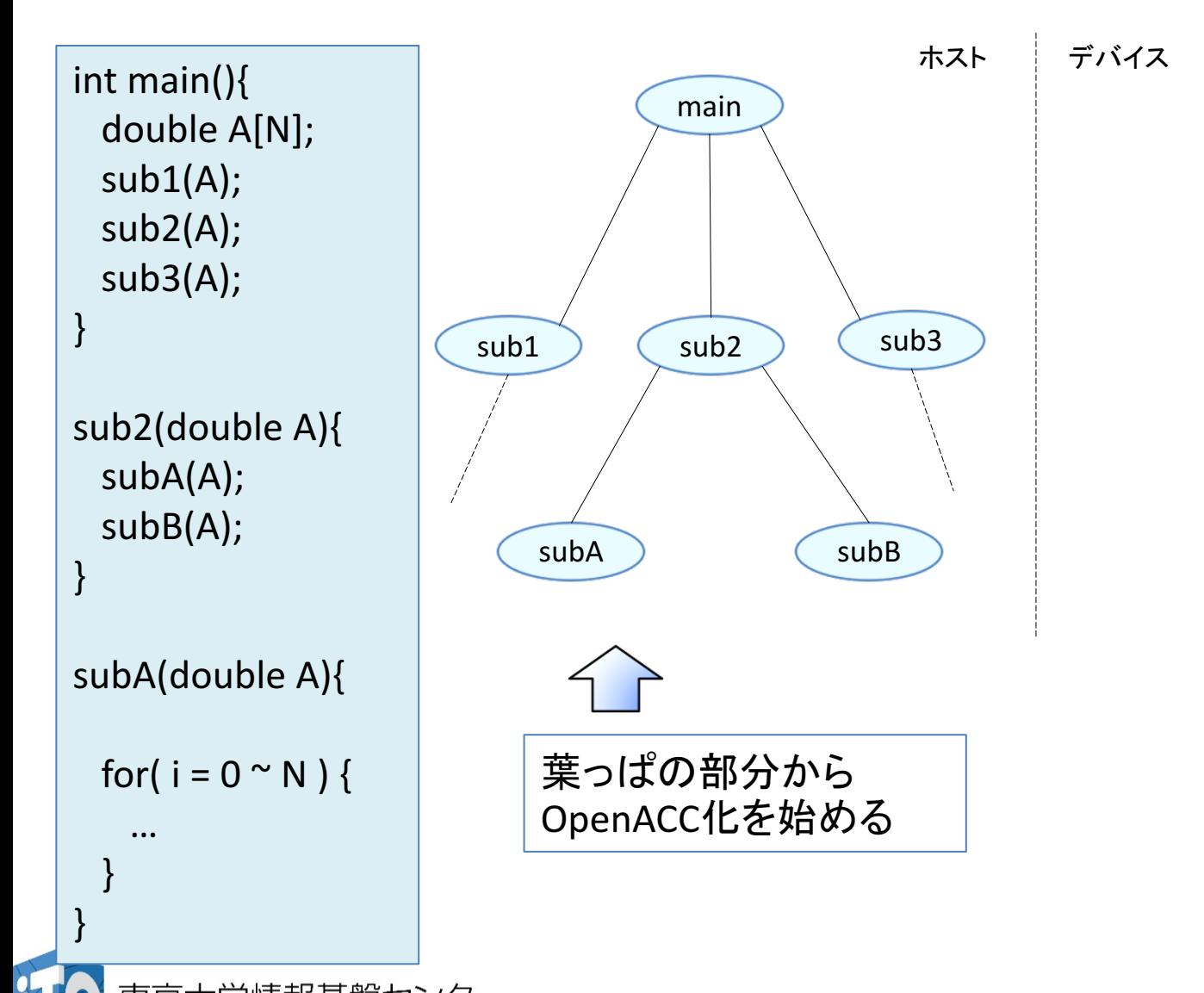

INOLOGY CENTER, THE UNIVERSITY OF TOKYO

99

データ指示文による最適化手順

}

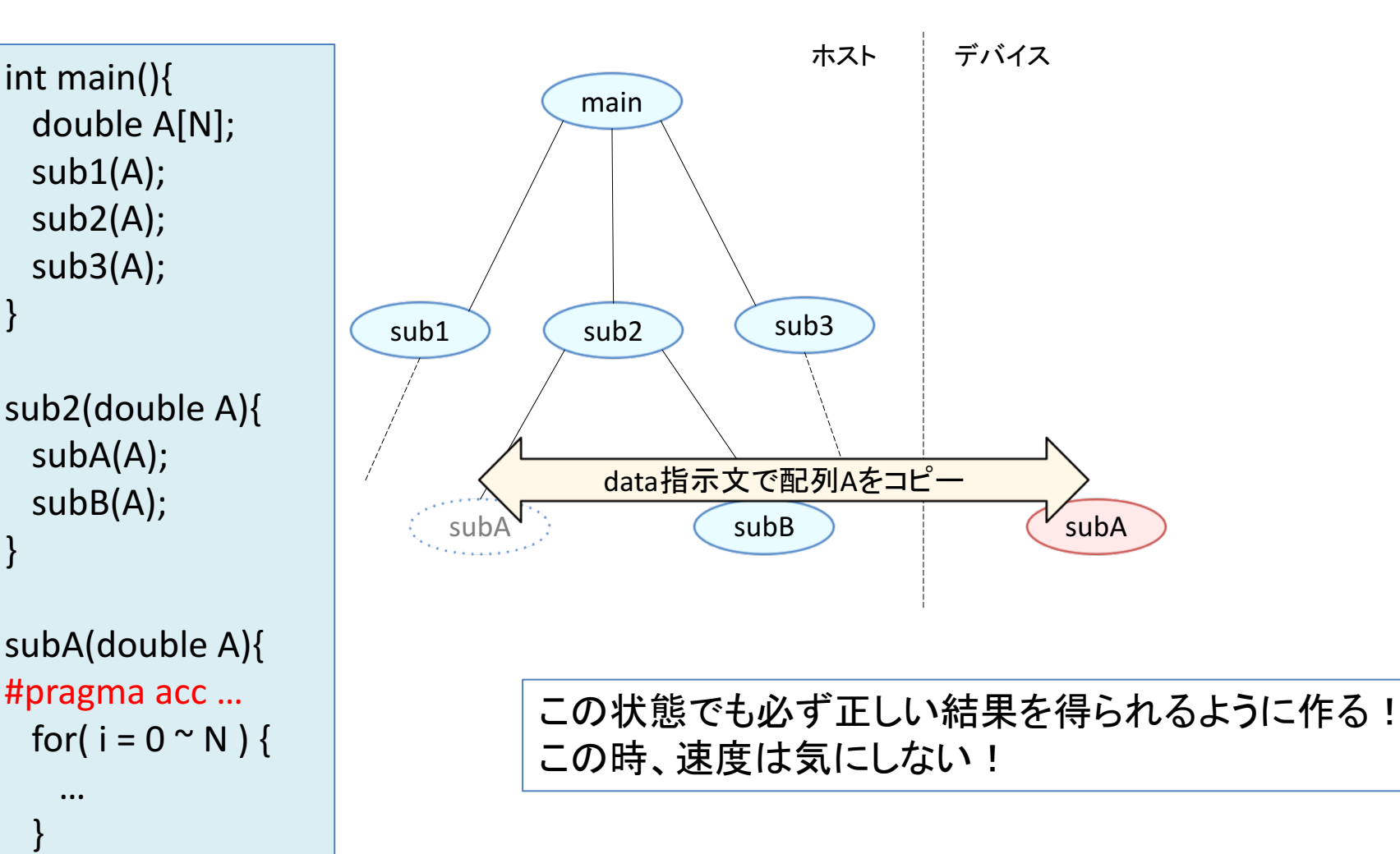

### データ指示文による最適化手順

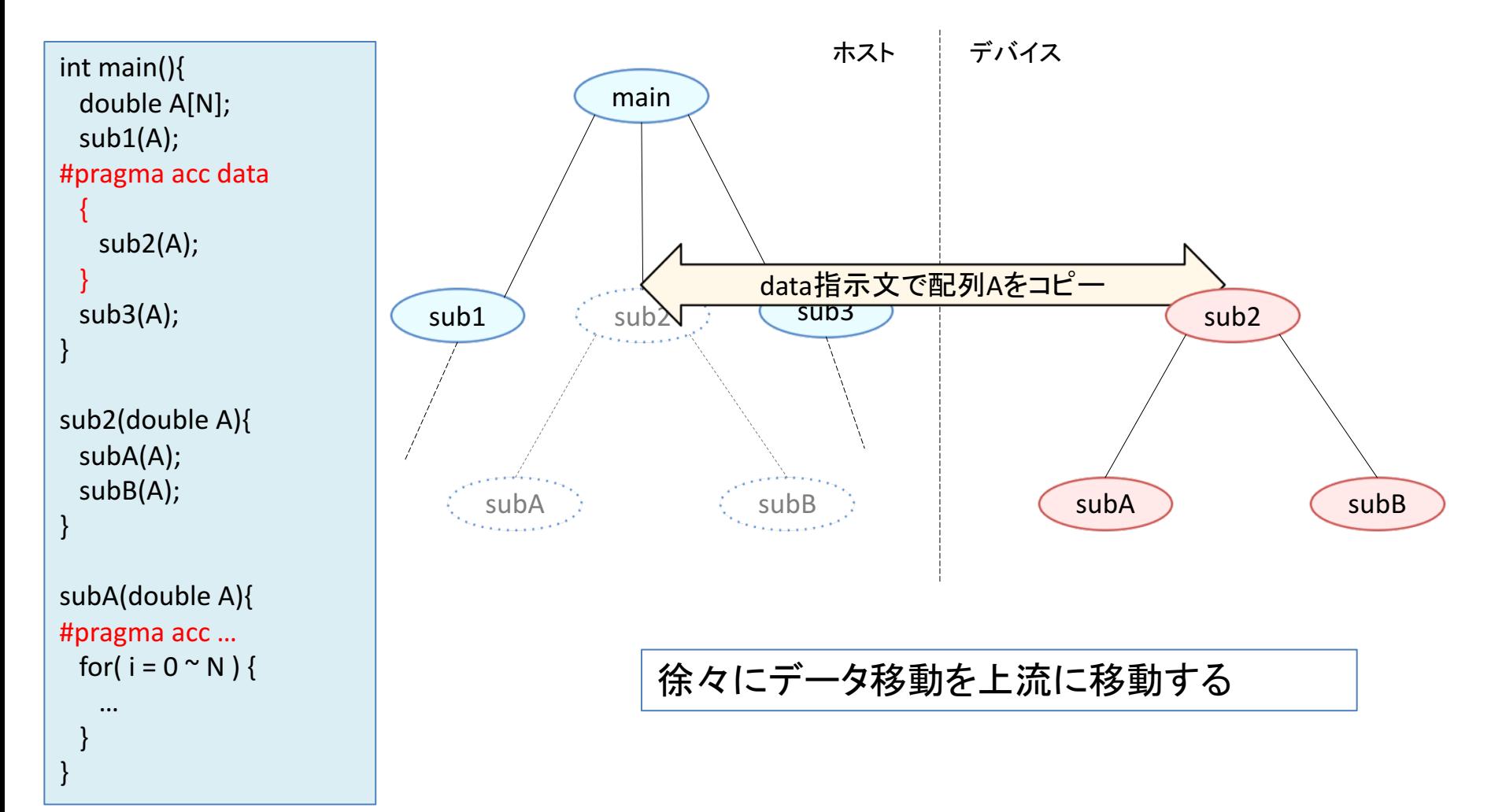

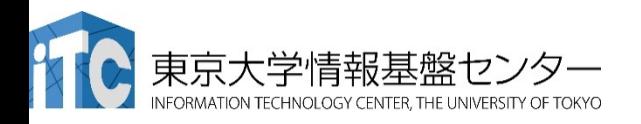

### データ指示文による最適化手順

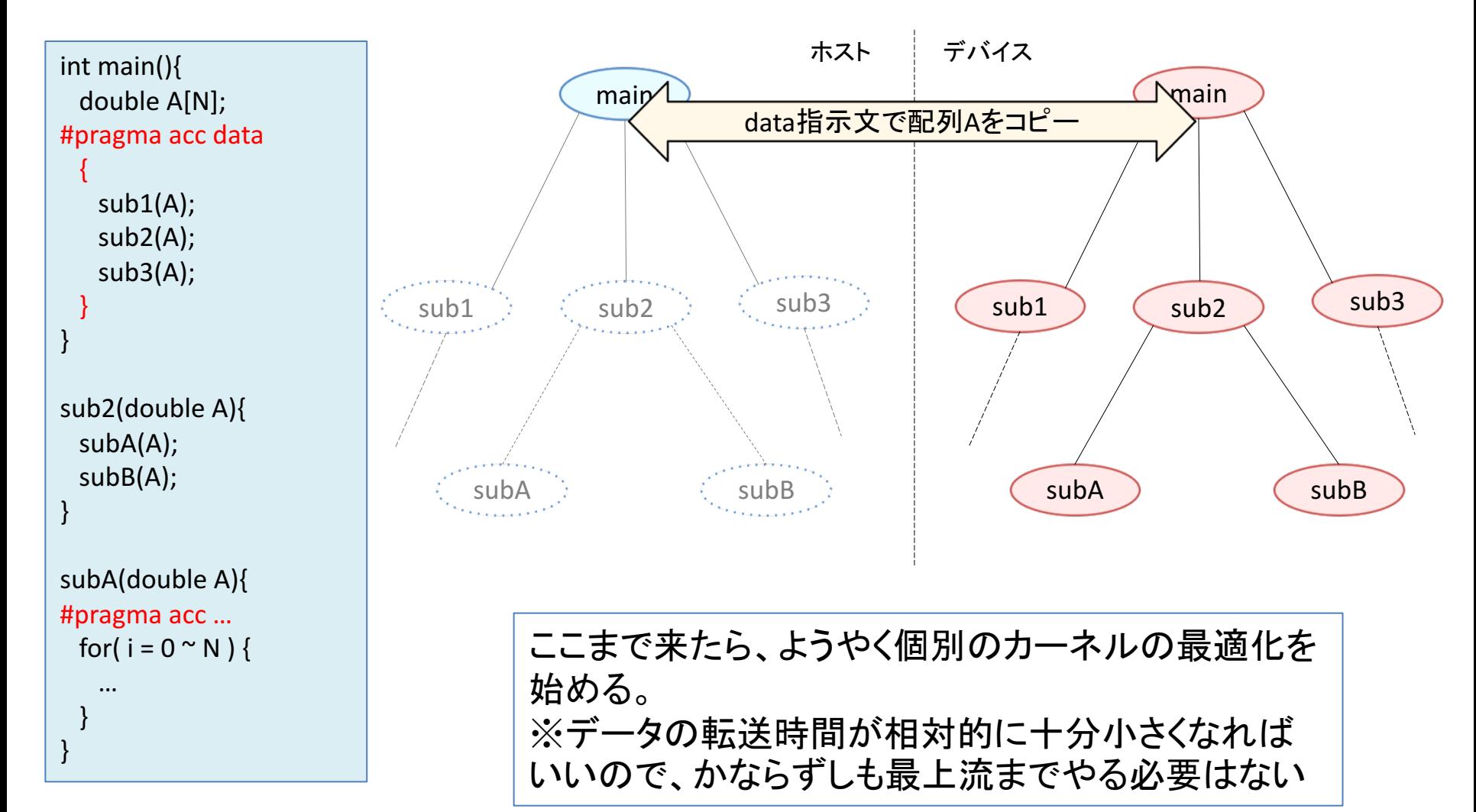

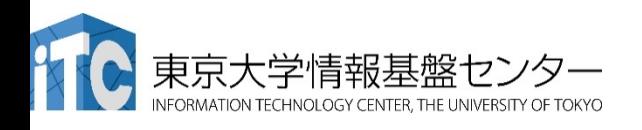

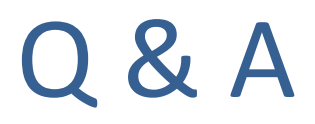

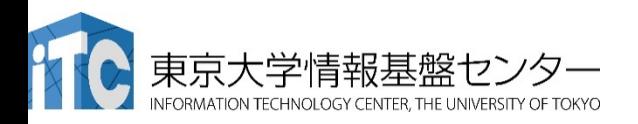

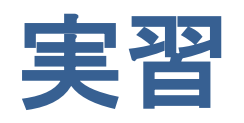

※今回の実習の例は、全てPGIコンパイラ17.1を使った際の例です

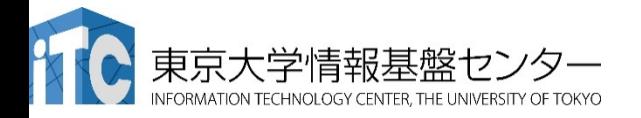

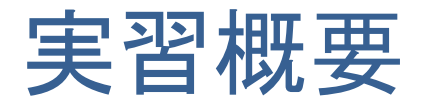

- 簡単なOpenACC プログラム䛾実行 – コンパイラ䛾メッセージ䛾読み方を学ぼう – OpenACC䛾プログラムを実行しよう
- 3次元拡散方程式䛾OpenACC化
	- 自分でOpenACCの指示文を挿入してみよう
- FDTD法による電磁波伝搬計算
	- より実際䛾アプリケーションに近いプログラム をOpenACC化しよう

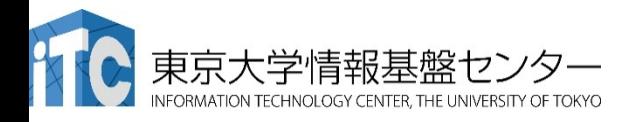

### OpenACCコードのコンパイル

- PGIコンパイラによるコンパイル
	- ▼ ReedbushではOpenACCはPGIコンパイラで利用できます。

```
$ module load pgi/17.1
```
**\$ pgcc -O3 -acc -Minfo=accel -ta=tesla,cc60 -c main.c**

```
-acc: OpenACCコードであることを指示
```
**-Minfo=accel:**

OpenACC指示文からGPUコードが生成できたかどうか等のメッセージを出力する。 このメッセージがOpenACC化では大きなヒントになる。

**-ta=tesla,cc60:** 

ターゲット・アーキテクチャの指定。NVIDIA GPU Teslaをターゲットとし、compute capability 6.0 (cc60) のコードを生成する。

### • Makefileでコンパイル

講習会のサンプルコードには Makefile がついているので、コンパイルす るためには、単純に下記を実行すれば良い。

**\$ module load pgi/17.1**

**\$ make**

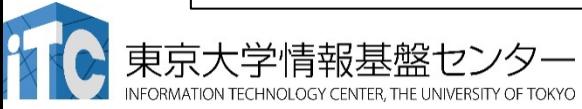

## 簡単なOpenACCコード

• サンプルコード: openacc\_basic/

✔ OpenACC指示文 kernels, data, loop を利用したコード

✔ 計算内容は簡単な四則演算

• ソースコード

openacc\_basic/01\_original CPUコード。 openacc\_basic/02\_kernels OpenACCコード。上にkernels指示文を追加。 openacc\_basic/03\_loop OpenACCコード。上にloop指示文を追加 openacc basic/04 data OpenACCコード。上にdata指示文を明示的に追加。 openacc\_basic/05\_present OpenACCコード。上でpresent指示節を使用。 openacc\_basic/06\_reduction OpenACCコード。上にreduction指示節を使用。

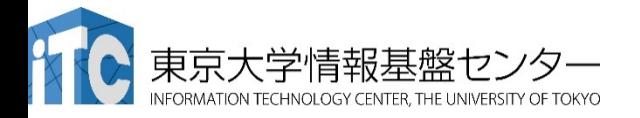

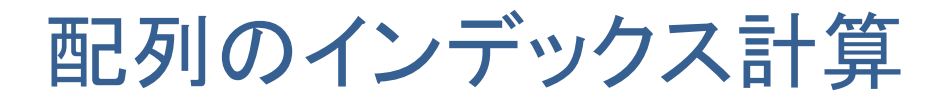

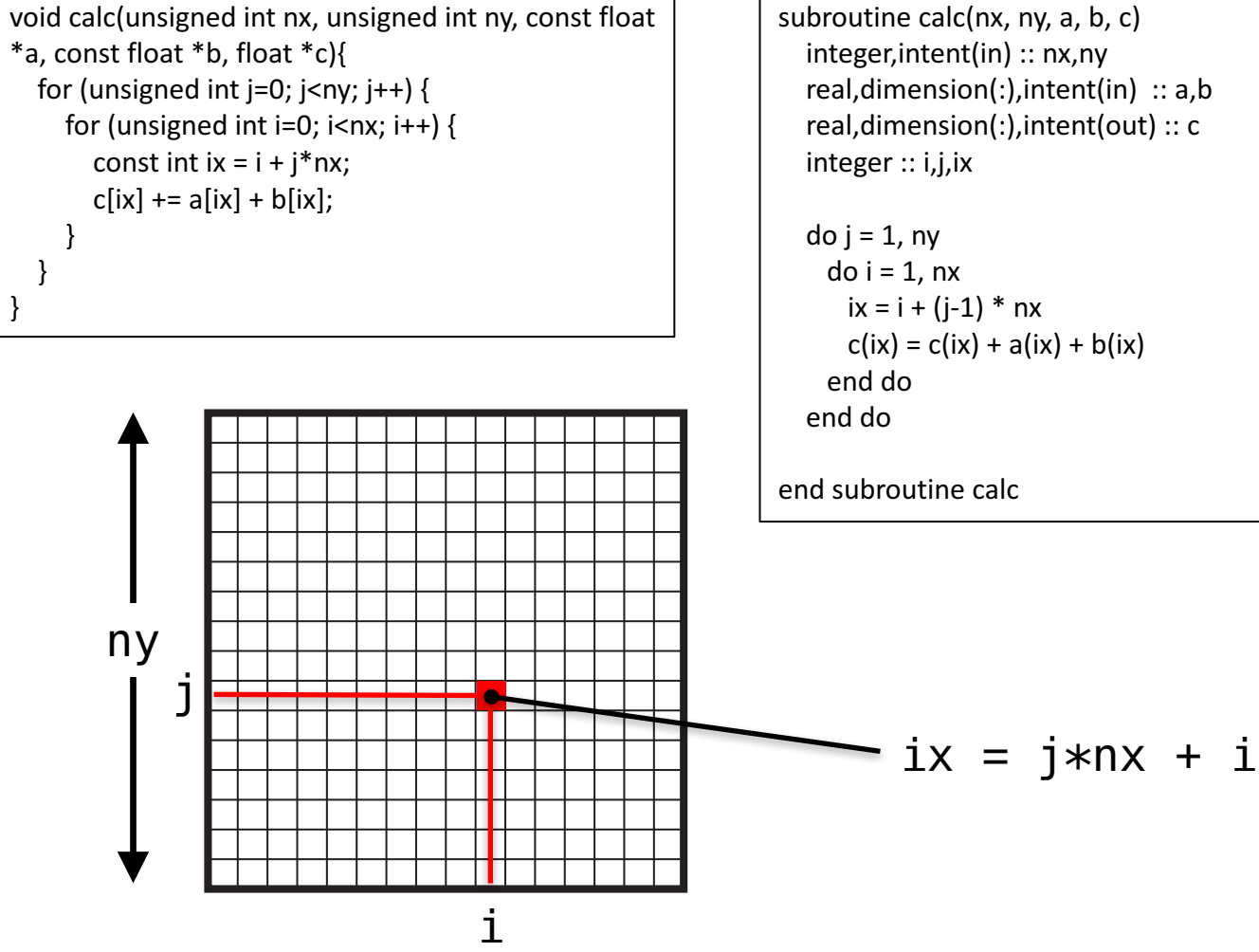

nx

### calc関数(C言語) calcサブルーチン(Fortran)

subroutine calc(nx, ny, a, b, c) real,dimension(:),intent(in)  $:: a,b$ real,dimension(:),intent(out) :: c
簡単なOpenACC: CPUコード

• CPUコードのコンパイルと実行

√ 配列の平均値と実行時間が出力されています。

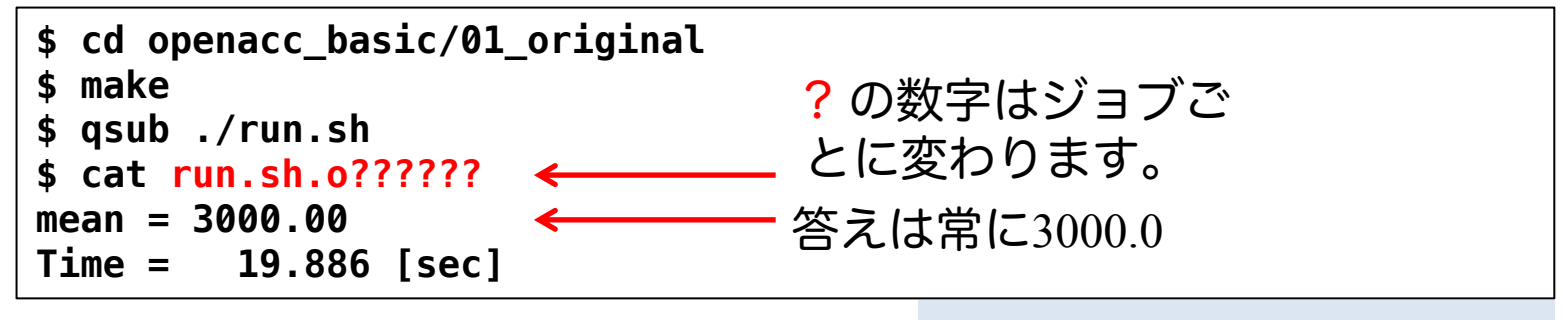

openacc\_basic/01\_original

### • 計算内容

- √ 配列 a、b、cをそれぞれ 1.0, 2.0, 0.0 で初期化
- **✓ calc関数内で c += a \*b を nt(=1000)回実行。**

✔この実行時間を測定

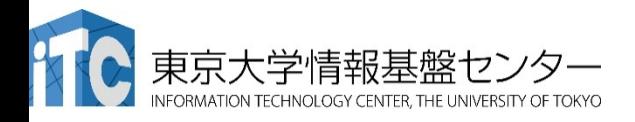

# 簡単なOpenACC: kernels 指示文(1)

02 kernelsコード: calc関数

✔ CPUコードにkernels 指示文の追加

```
void calc(unsigned int nx, unsigned int ny, const float
*a,	const float	*b,	float	*c){
#pragma acc kernels copy(a[0:n], b[0:n], c[0:n])for (unsigned int j=0; j<ny; j++) {
    for (unsigned int i=0; i <nx; i++) {
       const int ix = i + i^*nx;
       c[ix] += a[ix] + b[ix];}
  }
}
```
- ✔ kernels 指示文では data 指示文の 機能が使える
- √ 上の場合は、copy を指定 ✔ カーネル前後でGPUとCPU間のメ モリ転送が行われる。

#### <u>C言語 しゅうしょう しゅうしょく Fortran</u>

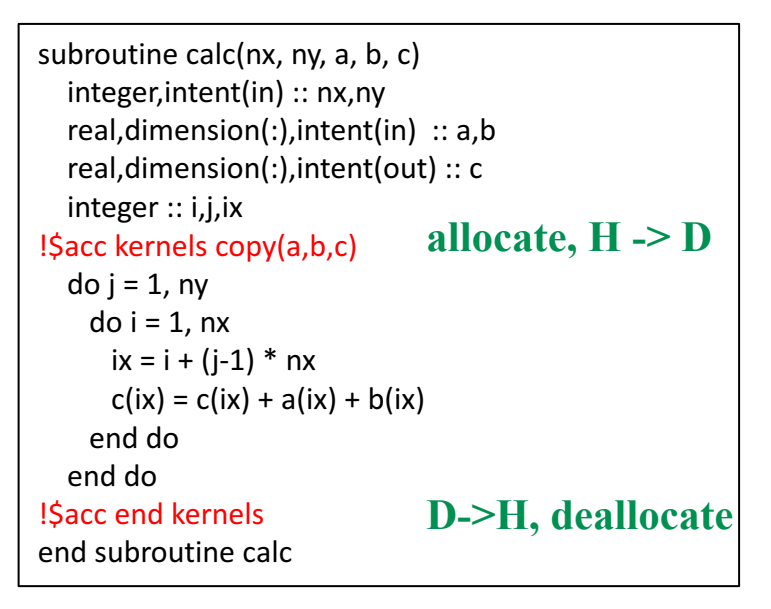

openacc\_basic/02\_kernels

# 簡単なOpenACC: kernels 指示文(2)

• 02\_kernelsコード:初期化

✔ CPUコードにkernels 指示文の追加

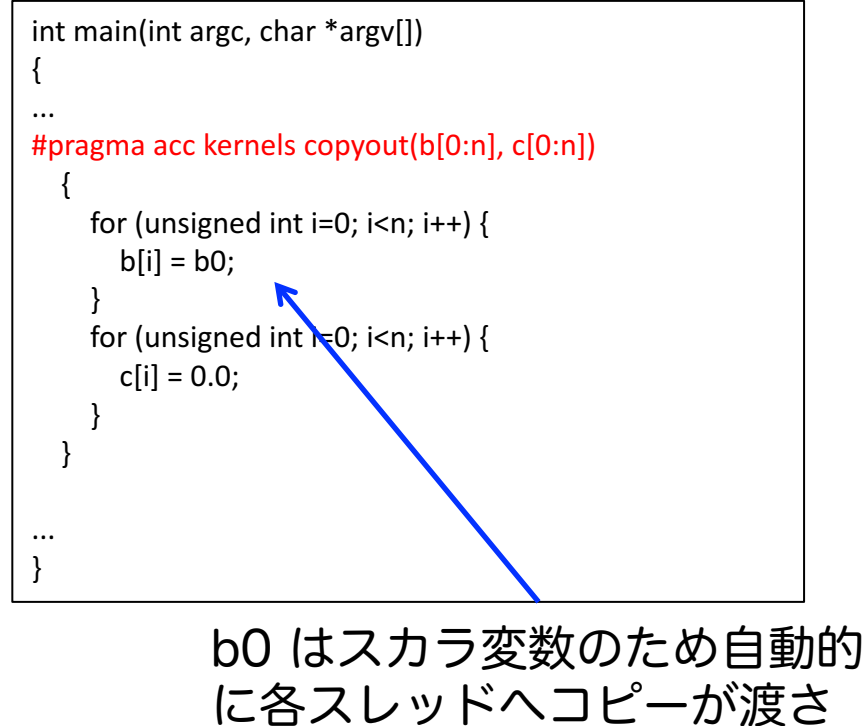

れる。

#### C言語 *C*言語 しゅうしょう しゅうしょう しゅうしょう

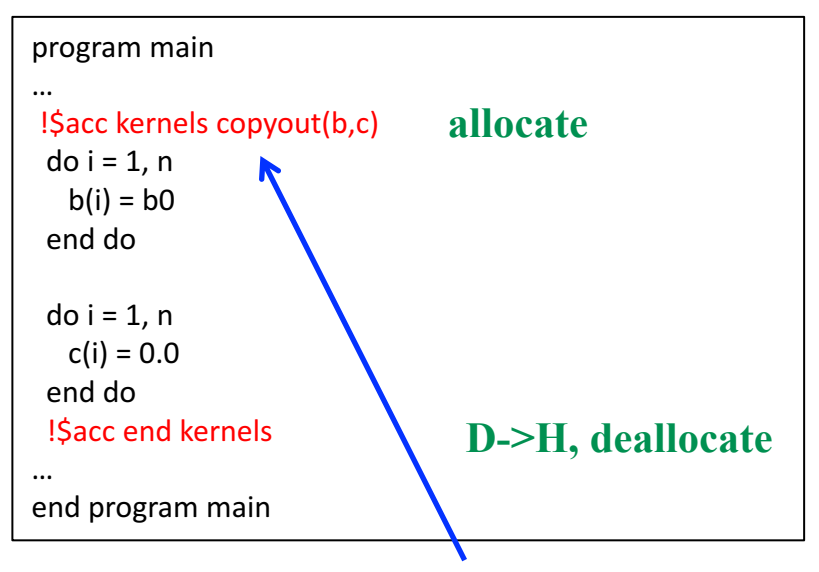

Fortran䛿配列䛾サイズ情報を 持つので、大抵の場合サイズ指 定䛿いらない。

openacc\_basic/02\_kernels

### 簡単なOpenACC: kernels 指示文(3)

• コンパイル

✔ データの独立性がコンパイラにはわからず、並列化されない。

```
$ make
pgcc -O3 -acc -Minfo=accel -ta=tesla,cc60 -c main.c
calc:
     13, Generating copy(a[:n],c[:n],b[:n])
     14, Complex loop carried dependence of a-> prevents parallelization
         Loop carried dependence due to exposed use of c[:n] prevents parallelization
         Complex loop carried dependence of c->,b-> prevents parallelization
         Accelerator scalar kernel generated
         Accelerator kernel generated
         Generating Tesla code
         14, #pragma acc loop seq
         15, #pragma acc loop seq
     15, Complex loop carried dependence of a->,c->,b-> prevents parallelization
         Loop carried dependence due to exposed use of c[:i1+n] prevents parallelization
main:
     43, Generating copyout(c[:n],b[:n])
     45, Loop is parallelizable
         Accelerator kernel generated
         Generating Tesla code
         45, #pragma acc loop gang, vector(128) /* blockIdx.x threadIdx.x */
     48, Loop is parallelizable
         Accelerator kernel generated
         Generating Tesla code
         48, #pragma acc loop gang, vector(128) /* blockIdx.x threadIdx.x */
pgcc -O3 -acc -Minfo=accel -ta=tesla,cc60 main.o -o run
```
# 簡単なOpenACC: loop 指示文(1)

### 03 loopコード

### ✔ 02 kernelsコードにloop independent の追加

```
void calc(unsigned int nx, unsigned int ny, const float *a,
const float *b, float *c){
  const unsigned int n = nx * ny;
#pragma acc kernels copy(a[0:n], b[0:n], c[0:n])
#pragma acc loop independent
  for (unsigned int j=0; j<ny; j++) {
#pragma acc loop independent
    for (unsigned int i=0; i <nx; i++) {
       const int ix = i + j * nx;c[ix] += a[ix] + b[ix];}
  }
}
```

```
//	main	関数内
#pragma acc kernels copyout(b[0:n], c[0:n])
  {
#pragma acc loop independent
    for (unsigned int i=0; i<n; i++) {
       b[i] = b0;}
#pragma acc loop independent
    for (unsigned int i=0; i <n; i++) {
       c[i] = 0.0;}
  }
```
openacc\_basic/03\_loop

subroutine calc( $nx$ ,  $ny$ ,  $a$ ,  $b$ ,  $c$ ) integer, intent(in) :: nx, ny real, dimension(:), intent(in)  $:: a,b$ real,dimension(:),intent(out) :: c integer :: i,j,ix !\$acc kernels copy(a,b,c) !\$acc loop independent do  $j = 1$ , ny !\$acc loop independent  $do$  i = 1, nx  $ix = i + (j-1) * nx$  $c(ix) = c(ix) + a(ix) + b(ix)$ end do end do !\$acc end kernels end subroutine calc

!\$acc kernels copyout(b,c) !\$acc loop independent  $do$  i = 1, n  $b(i) = b0$ end do !\$acc loop independent  $do$  i = 1, n  $c(i) = 0.0$ end do !Sacc end kernels

# 簡単なOpenACC: loop 指示文(2)

• コンパイル

openacc\_basic/03\_loop

✔ ループが並列化され、カーネルが生成された。

```
$ make 
pgcc -O3 -acc -Minfo=accel -ta=tesla,cc60 -c main.c
calc:
     13, Generating copy(a[:n],c[:n],b[:n])
     15, Loop is parallelizable
     17, Loop is parallelizable
         Accelerator kernel generated
         Generating Tesla code
         15, #pragma acc loop gang, vector(4) /* blockIdx.y threadIdx.y */
         17, #pragma acc loop gang, vector(32) /* blockIdx.x threadIdx.x */
main:
     45, Generating copyout(c[:n],b[:n])
     48, Loop is parallelizable
         Accelerator kernel generated
         Generating Tesla code
         48, #pragma acc loop gang, vector(128) /* blockIdx.x threadIdx.x */
     52, Loop is parallelizable
         Accelerator kernel generated
         Generating Tesla code
         52, #pragma acc loop gang, vector(128) /* blockIdx.x threadIdx.x */
```
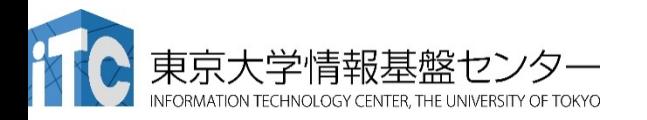

### 簡単なOpenACC: loop 指示文(3)

03 loopコードの実行

openacc\_basic/03\_loop

115

✔ 答えは正しいが、実行時間が大変長い。

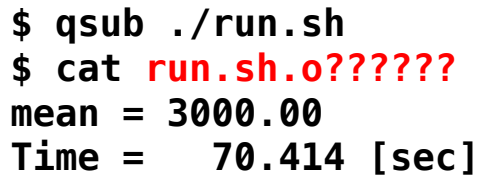

✔ ソースコードをみると、calc関数でカーネル前後にGPUとCPU間のデー タ転送が発生する。この関数はmain関数から1000回呼ばれる。これ が性能低下させている。

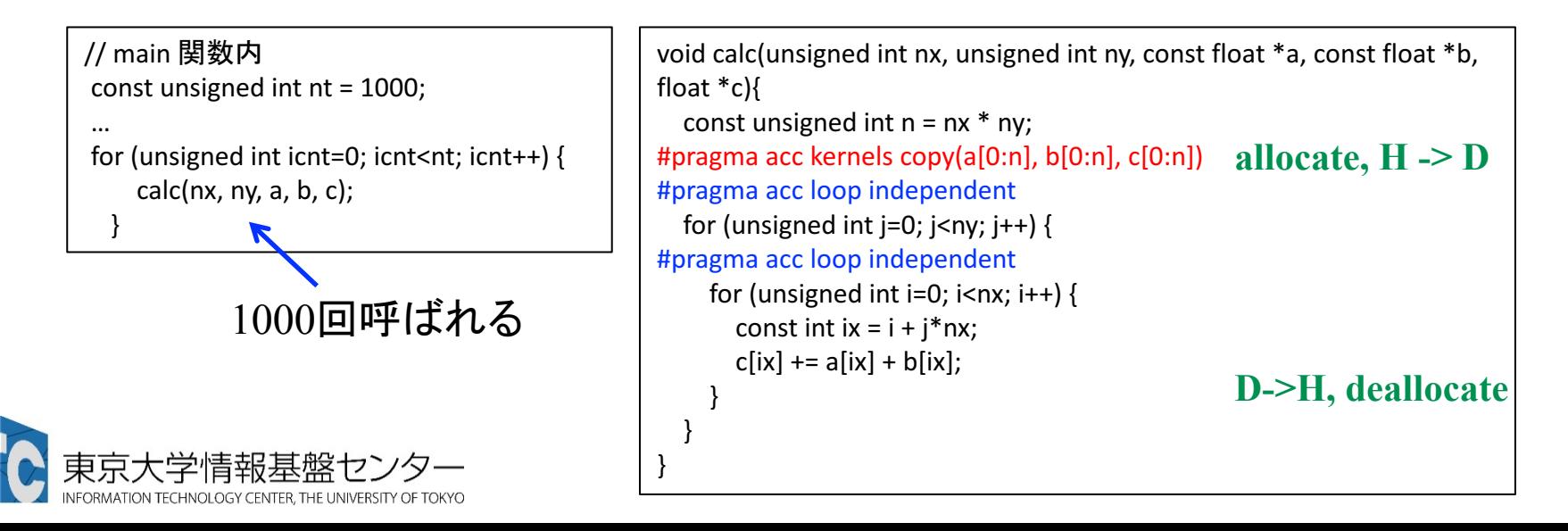

### 簡単なOpenACC: data指示文(1)

04 dataコード

・学情報基盤ヤンター

openacc\_basic/04\_data

### ✔ 03 loopにdata指示文追加

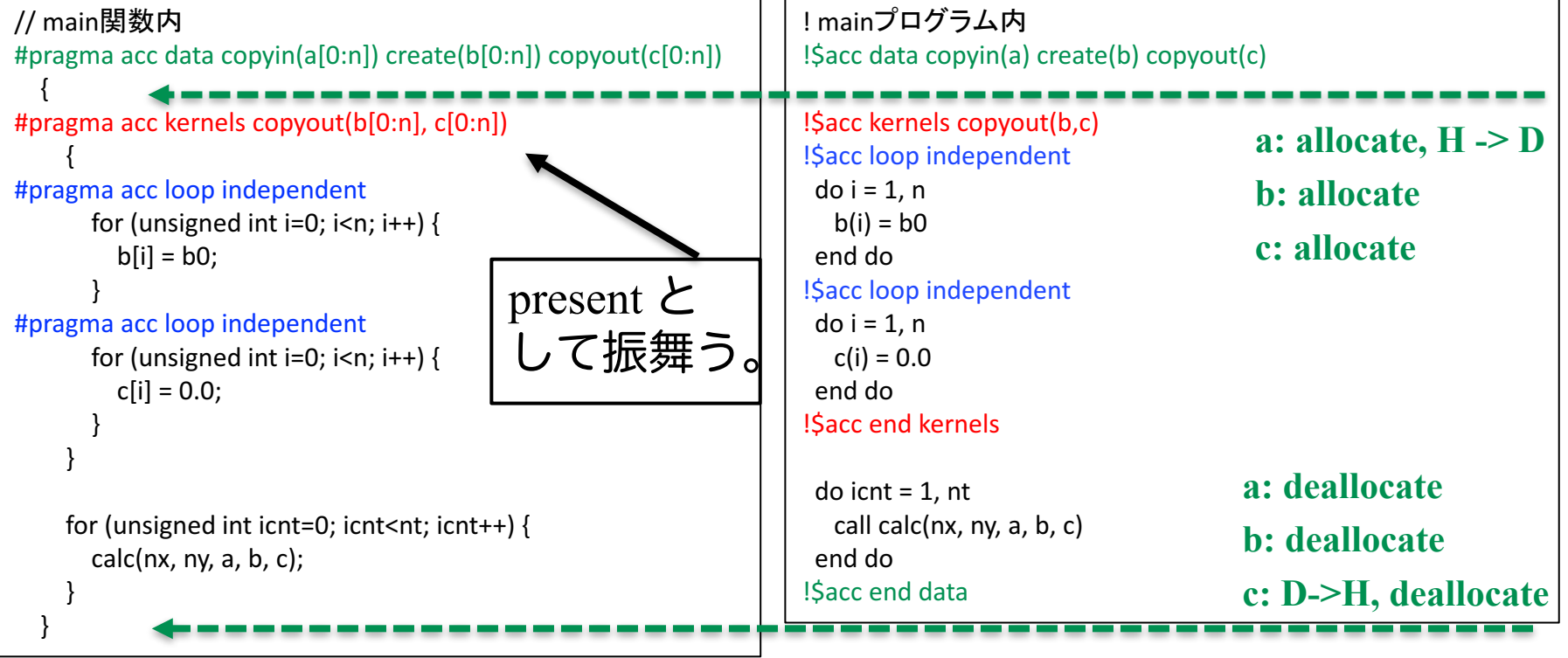

✔ copy/copyin/copyout/create は既にデバイス上確保されているデータ に対しては何もしない。present として振舞う。(OpenACC2.5以降)

√ 配列 a, b, c は利用用途に合わせた指示節を指定。

# 簡単なOpenACC: data指示文(2)

• 04 dataコードの実行

✔ 答えは正しく、速度が上がった。

**\$ qsub ./run.sh \$ cat run.sh.o?????? mean = 3000.00 Time = 1.174 [sec]**

![](_page_116_Picture_4.jpeg)

openacc\_basic/04\_data

![](_page_117_Figure_0.jpeg)

![](_page_117_Figure_1.jpeg)

- ✔ データ転送の振る舞いは変化しないため、性能変化はなし。
- ✔ present ではメモリ確保、データ転送をしないため、配列サイズの指 定は不要。

ü コードとして䛿見通しがよい。 <sup>118</sup>

リダクション計算(1)

### • リダクション計算

- ✔ 配列の全要素から一つの値を抽出
- ✔ 総和、総積、最大値、最小値など
- ✔出力が一つのため、並列化に工夫が必要(CUDAでの実装は煩雑)

![](_page_118_Figure_5.jpeg)

### リダクション計算(2)

- loop 指示文に reduction 指示節を指定
	- ▼ reduction 演算子と変数を組み合わせて指定

```
double sum = 0.0;
#pragma	acc kernels
#pragma acc loop reduction(+:sum)
for (unsigned int i=0; i<n; i++) {
  sum += array[i];}
```
- Reduction 指示節
	- ü **acc loop reduction(+:sum)**

ü演算子と対象とする変数(スカラー変数)を指定する。

- 利用できる主な演算子と初期値
	- $\checkmark$  演算子: +, 初期値: 0
	- $\checkmark$  演算子:  $^*$ , 初期値: 1
	- $\checkmark$  演算子: max, 初期値: least
	- $\checkmark$  演算子: min, 初期値: largest

### 簡単なOpenACC: reduction指示節(1)

- 06 reductionコード
	- ✔ 05 presentコードで reductionを使用

```
//	main	関数内
    for (unsigned int icnt=0; icnt<nt; ient++) {
       calc(nx, ny, a, b, c);
     }
```

```
#pragma	acc kernels
#pragma	acc loop	reduction(+:sum)
    for (unsigned int i=0; i <n; i++) {
      sum += c[i];
    }
```

```
✔ data 指示文で c を create に変更。
```

```
✔ data指示文の範囲に注意。
```
ü リダクションコードが生成された。

```
$ make 
pgcc -O3 -acc -Minfo=accel -ta=tesla,cc60 -c main.c
(省略)
main:
(省略)
67, Loop is parallelizable
         Accelerator kernel generated
         Generating Tesla code
         67, #pragma acc loop gang, vector(128) /* blockIdx.x threadIdx.x */
             Generating reduction(+:sum)
```
#### openacc\_basic/06\_reduction

121

```
do icnt = 1, nt
  call calc(nx, ny, a, b, c)
end do
sum = 0!$acc kernels
!$acc loop reduction(+:sum)
do i = 1, n
  sum = sum + c(i)end	do
!$acc end	kernels
!$acc end	data
```
# 簡単なOpenACC: reduction指示節(2)

• 06 reductionコードの実行

openacc\_basic/06\_reduction

- ✔ 答えは正しく、速度が上がった。
- ✔ 配列 c の転送が削減されたこと、リダクションがGPU上で行われるこ とによる性能向上。

```
$ qsub ./run.sh
$ cat run.sh.o??????
mean = 3000.00
Time = 1.089 [sec]
```
![](_page_121_Picture_6.jpeg)

![](_page_122_Picture_0.jpeg)

OpenACC化のための3つの指示文の適用

✔ kernels 指示文を用いてGPUで実行する領域を指定

- √ data 指示文を用い、ホスト-デバイス 間の通信を最適化
- ✔ loop 指示文を用い、並列処理の指定

```
#pragma acc data copyin(a[0:n]) create(b[0:n], c[0:n]){
#pragma	acc kernels
     {
#pragma acc loop independent
      for (unsigned int i=0; i <n; i++) {
         b[i] = b0;
       }
#pragma acc loop independent
      for (unsigned int i=0; i<n; i++) {
         c[i] = 0.0;}
     }
    for (unsigned int icnt=0; icnt<nt; icnt++) {
       calc(nx, ny, a, b, c);}
#pragma	acc kernels
#pragma	acc loop	reduction(+:sum)
    for (unsigned int i=0; i <n; i++) {
      sum += c[i];
     }
```
![](_page_122_Picture_270.jpeg)

# 3次元拡散方程式のOpenACC化

• 3次元拡散方程式のCPUコードにOpenACC の kernels, data, loop 指示文を追加し、GPUで高性能で実行しましょう。

– サンプルコード: openacc\_diffusion/01\_original

```
for(int k = 0; k < nz; k++) {
    for (int j = 0; j < ny; j++) {
        for (int i = 0; i < nx; i++) {
             const int ix = nx*ny*k + nx*j + i;const int ip = i == nx - 1 ? ix : ix + 1;
             const int \, im = i == 0 ? ix : ix - 1;
             const \text{int } \text{jp} = \text{j} == \text{ny} - 1 ? \text{ix} : \text{ix} + \text{nx};const int \, \text{im} = \, j == 0 ? ix : ix - nx;const int kp = k == nz - 1 ? ix : ix + nx * ny;const int km = k == 0 ? ix : ix - nx * ny;fn[ix] = cc*f[ix]+ ce*f[ip] + cw*f[im] 
                     + cn*f[jp] + cs*f[jm] 
                    + ct*f[kp] + cb*f[km];
        }
    }
}
                                              diffusion.c, diffusion3d 関数内
                                          openacc_diffusion/01_original
```
![](_page_123_Picture_4.jpeg)

拡散現象シミュレーション(1)

- 拡散現象
	- ✔ コップの中に赤インクを落とすと水中で拡がる
	- ✔ 次第に拡散し赤インクは拡がり、最後は均一な色になる。

![](_page_124_Figure_4.jpeg)

• 拡散方程式のシミュレーション

✔ 各点のインク濃度の時間変化を計算する

![](_page_124_Picture_7.jpeg)

拡散現象シミュレーション(2)

### • データ構造

- ✔ 計算したい空間を格子に区切り、一般に配列で表す。
- ✔ 計算は3次元であるが、C言語では1次元配列として確保することが一般的。 ✔ 2ステップ分の配列を使い、タイムステップを進める(ダブルバッファ)。

![](_page_125_Figure_4.jpeg)

√ 最大タイムステップ: nt

となっている。

![](_page_125_Picture_7.jpeg)

拡散現象シミュレーション(3)

2次元拡散方程式の離散化の一例

![](_page_126_Figure_2.jpeg)

![](_page_126_Figure_3.jpeg)

2回目の平均後

繰り返し平均化を行うと、イ ンクが拡散します。

![](_page_127_Picture_0.jpeg)

• 2次元拡散方程式の計算例

![](_page_127_Picture_2.jpeg)

![](_page_127_Picture_3.jpeg)

### CPUコード

• CPUコード䛾コンパイルと実行

![](_page_128_Figure_2.jpeg)

OpenACCコードでは、どのくらいの実行性能が達成できるで しょうか?

![](_page_128_Picture_4.jpeg)

### OpenACC化(0): Makefile の修正

• Makefile に OpenACC をコンパイルするよう –acc などを追加 しましょう

```
CC = pgcc
CXX = pgc++
GCC = gcc
RM = rm -fMAKEDEPEND = makedepend
CFLAGS = -O3 -acc -Minfo=accel -ta=tesla,cc60
GFLAGS = -Wall -03 -std = c99CXXFLAGS = $(CFLAGS)
LDFLAGS =
...
```
![](_page_129_Picture_3.jpeg)

### OpenACC化(1): kernels

• diffusion3d関数に kernelsを追加しましょう

```
#pragma acc kernels copyin(f[0:nx*ny*nz]) copyout(fn[0:nx*ny*nz])
    for(int k = 0; k < nz; k++) {
        for (int j = 0; j < ny; j++) {
            for (int i = 0; i < nx; i++) {
               const int ix = nx*ny*k + nx* j + i;const int ip = i == nx - 1 ? ix : ix + 1;
                const int im = i == 0 ? ix : ix - 1;
               const int jp = j == ny - 1 ? ix : ix + nx;const int im = j == 0 ? ix : ix - nx;const int kp = k == nz - 1 ? ix : ix + nx*ny;
               const int km = k == 0 ? ix : ix - nx * ny;fn[ix] = cc*f[ix]+ ce*f[ip] + cw*f[im] 
                      + cn*f[jp] + cs*f[jm] 
                      + ct*f[kp] + cb*f[km];
            }
        }
    }
    return (double)(nx*ny*nz)*13.0;
}
                                       diffusion.c, diffusion3d 関数内
```
### OpenACC化(2): loop

• diffusion3d関数に loopを追加しましょう

```
#pragma acc kernels copyin(f[0:nx*ny*nz]) copyout(fn[0:nx*ny*nz])
#pragma acc loop independent
   for(int k = 0; k < nz; k++) {
#pragma acc loop independent
       for (int j = 0; j < ny; j++) {
#pragma acc loop independent
          for (int i = 0; i < nx; i++) {
              const int ix = nx * ny * k + nx * j + i;
              const int ip = i == nx - 1 ? ix : ix + 1;
              const int \, im = i == 0 ? ix : ix - 1;
              const int jp = j == ny - 1 ? ix : ix + nx;const int \pi = i == 0 ? ix : ix - nx;const int kp = k == nz - 1 ? ix : ix + nx*ny;
              const int km = k == 0 ? ix : ix - nx * ny;fn[ix] = cc*f[ix]+ ce*f[ip] + cw*f[im] 
                    + cn*f[jp] + cs*f[jm] 
                    + ct*f[kp] + cb*f[km];
          }
       }
   }
   return (double)(nx*ny*nz)*13.0;
}
                make してジョブ投入 qsub ./run.shしてみましょう。
                遅いですが実行できます。
                                  diffusion.c, diffusion3d 関数内
                                                        高速化よりも、
                                                        まずは正しい計
                                                        算を行うコード
                                                        を保つことが大
                                                        事です。
                                                        末端の関数から
                                                        修正を進めます。
```
### OpenACC化(3): データ転送の最適化(1)

• diffusion3d関数で present とし、main関数で data を追加

```
#pragma acc kernels present(f, fn)
#pragma acc loop independent
    for(int k = 0; k < nz; k++) {
#pragma acc loop independent
        for (int j = 0; j < ny; j++) {
#pragma acc loop independent
            for (int i = 0; i < nx; i++) {
                const int ix = nx * ny * k + nx * j + i;
                const int ip = i == nx - 1 ? ix : ix + 1;
                const int im = i == 0 ? ix : ix - 1;
                const int ip = j == ny - 1 ? ix : ix + nx;
                const int \pi = i == 0 ? ix : ix - nx;const int kp = k == nz - 1 ? ix : ix + nx*ny;
                const int km = k == 0 ? ix : ix - nx * nv;
                fn[ix] = cc*f[ix]+ ce*f[ip] + cw*f[im] 
                       + cn*f[jp] + cs*f[jm] 
                       + ct*f[kp] + cb*f[km];
            }
        }
    }
    return (double)(nx*ny*nz)*13.0;
}
                                          diffusion.c, diffusion3d 関数内
```
なお、 present にしなくても期待通りに動作します。

### OpenACC化(4): データ転送の最適化(2)

• diffusion3d関数で present とし、main関数で data を追加

```
#pragma acc data copy(f[0:n]) create(fn[0:n])
    {
        start_timer();
        for (; icnt<nt && time + 0.5*dt < 0.1; icnt++) {
            if (icnt % 100 == 0)
                fprintf(stdout, "time(%4d) = %7.5f¥n", icnt, time);
            flop += diffusion3d(nx, ny, nz, dx, dy, dz, dt, kappa, f, fn);
            swap(&f, &fn);
            time += dt;
        }
        elapsed_time = get_elapsed_time();
    }
                                                      main.c, main 関数内
```
copy/create など適切なものを選びます。 make して実行してみましょう。 どのくらいの実行性能が出 ましたか? OpenACC化の例は、 openacc\_diffusion/02\_openacc

### PGI\_ACC\_TIME によるOpenACC 実行の確認

- PGIコンパイラを利用する場合、OpenACCプログラムがどのように実行さ れているか、環境変数PGI ACC TIMEを設定すると簡単に確認することが できる。
- Linuxなどでは、環境変数PGI ACC TIME を1に設定し、プログラムを実行 する。
	- **\$ export PGI\_ACC\_TIME=1**
	- **\$ ./run**
- Reedbush でジョブに環境変数PGI ACC TIME を設定する場合は、ジョブ スクリプト中に記載する。

**\$ cat run.sh**

**... . /etc/profile.d/modules.sh module load pgi/17.1 export PGI\_ACC\_TIME=1**

**./run**

![](_page_134_Picture_9.jpeg)

サンプルコードは、 openacc diffusion/03 openacc pgi acc time

### PGI\_ACC\_TIME によるOpenACC 実行の確認

• ジョブ実行が終わると、標準エラー出力にメッセージが出力 される。

![](_page_135_Picture_2.jpeg)

# 参考:プロファイラ(nvvp)を使う

#### NVIDIA CUDA Visual Profiler

- (Windowsユーザのみ)準備
	- Cygwinインストール時にxorg-serverとxinitをインストールしておく
	- 「XWin Server」を起動する
		- タスクトレイにアイコンが2つ増える
	- 緑の線の入った方のアイコン から「Cygwin Terminal」を起動する

![](_page_136_Figure_7.jpeg)

### • 使用

- Reedbushへssh接続する際に-Yオプションを付けておく
	- ssh -Y reedbush.cc.u-tokyo.ac.jp -I txxxxx
- module設定を行い、nvvpを起動する
	- module load cudaを設定したあとでnvvpコマンドを実行

![](_page_136_Picture_13.jpeg)

### 参考: Reedbush での NVVP の使い方

1. インタラクティブノードを使う

<del>- nvvpを起動し、nvvpの中からアプリケーションを起動</del> 講習会アカウントでは使えません

- 2. 計算ノードでデータ収集、ログインノードでnvvp起動
	- スパコン環境で一般的なやり方。今回はこれ
	- ネットワーク越しに画面転送するので遅い
- 3. 計算ノードでデータ収集、自分の端末にnvvpインストールして起 動
	- 速い。よく使う人にオススメ
	- scp で収集データを自分の端末に持って来て起動
	- https://developer.nvidia.com/nvidia-visual-profiler
		- ただし1GB以上あるので、今やるとおそらくネットワークがパンクしま す…

![](_page_137_Picture_11.jpeg)

![](_page_138_Picture_32.jpeg)

![](_page_138_Picture_1.jpeg)

 $\Box$ 

 $\qquad \qquad \Box$ 

![](_page_139_Picture_29.jpeg)

![](_page_139_Picture_30.jpeg)

Importをクリック

![](_page_139_Picture_3.jpeg)

![](_page_139_Picture_31.jpeg)

![](_page_140_Picture_20.jpeg)

![](_page_141_Picture_27.jpeg)

![](_page_141_Picture_1.jpeg)

![](_page_142_Picture_24.jpeg)

![](_page_142_Picture_1.jpeg)

![](_page_143_Picture_26.jpeg)

![](_page_143_Picture_1.jpeg)
# **GPU**を用いた **FDTD**法による電磁波伝搬計算

### 電磁波の方程式

真空での電場Eと磁場Hの時間発展 Maxwell 方程式の一部

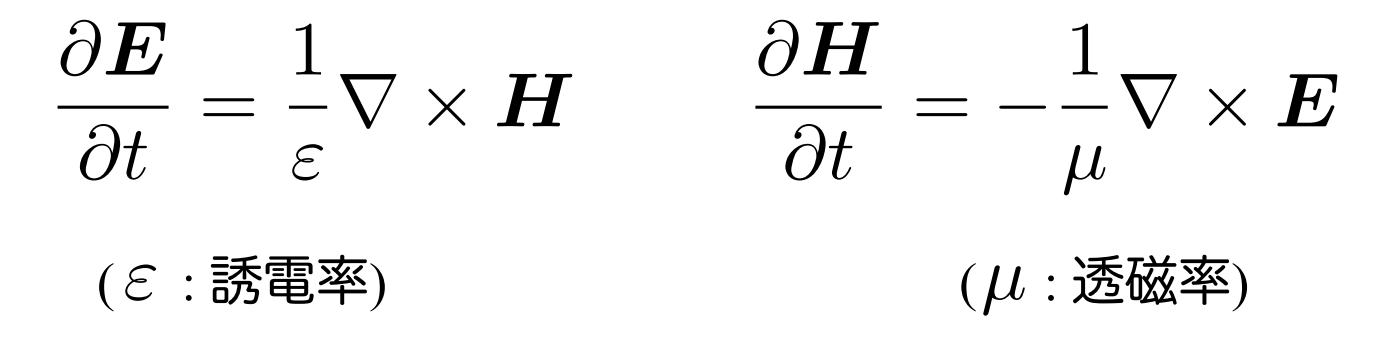

この方程を、2次元FDTD法(Finite-difference time-domain 法)\*を用いて 解いて行きます。

\* K. S. Yee, "Numerical Solution of Initial Boundary Value Problems Involving Maxwell's Equations in Isotropic Media,'' IEEE Trans. on Antennas and Propagat., vol. 14, pp. 302-307, May 1966.

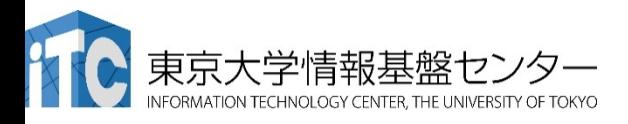

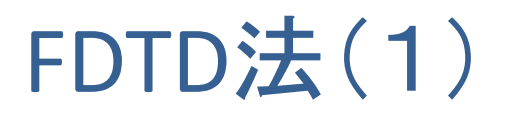

• EとH䛾時間発展

$$
\frac{\boldsymbol{E}^n - \boldsymbol{E}^{n-1}}{\Delta t} = \frac{1}{\varepsilon} \nabla \times \boldsymbol{H}^{n-\frac{1}{2}}
$$
\n
$$
\frac{\boldsymbol{H}^{n+\frac{1}{2}} - \boldsymbol{H}^{n-\frac{1}{2}}}{\Delta t} = -\frac{1}{\mu} \nabla \times \boldsymbol{E}^n
$$
\n
$$
\text{EVAL}
$$

$$
E^{n} = E^{n-1} + \frac{\Delta t}{\varepsilon} \nabla \times \boldsymbol{H}^{n-\frac{1}{2}}
$$

$$
\boldsymbol{H}^{n+\frac{1}{2}} = \boldsymbol{H}^{n-\frac{1}{2}} - \frac{\Delta t}{\mu} \nabla \times \boldsymbol{E}^{n}
$$

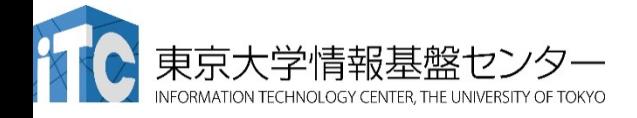

## FDTD法(2)

• 例えば、

$$
E_x^n(i + \frac{1}{2}, j) = E_x^{n-1}(i + \frac{1}{2}, j)
$$
  
 
$$
+ \frac{\Delta t}{\varepsilon(i + \frac{1}{2}, j)} \left( \frac{H_z^{n-\frac{1}{2}}(i + \frac{1}{2}, j + \frac{1}{2}) - H_z^{n-\frac{1}{2}}(i + \frac{1}{2}, j - \frac{1}{2})}{\Delta y} \right)
$$

$$
H_z^{n+\frac{1}{2}}(i+\frac{1}{2},j+\frac{1}{2}) = H_z^{n-\frac{1}{2}}(i+\frac{1}{2},j+\frac{1}{2})
$$

$$
-\frac{\Delta t}{\mu(i+\frac{1}{2},j+\frac{1}{2})} \left( \frac{E_y^n(i+1,j+\frac{1}{2}) - E_y^n(i,j+\frac{1}{2})}{\Delta x} - \frac{E_x^n(i+\frac{1}{2},j+1) - E_x^n(i+\frac{1}{2},j)}{\Delta y} \right)
$$

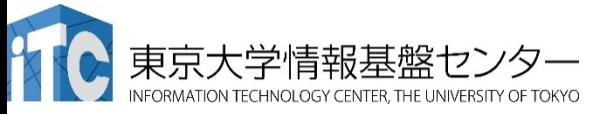

### 2次元FDTD法の変数配置

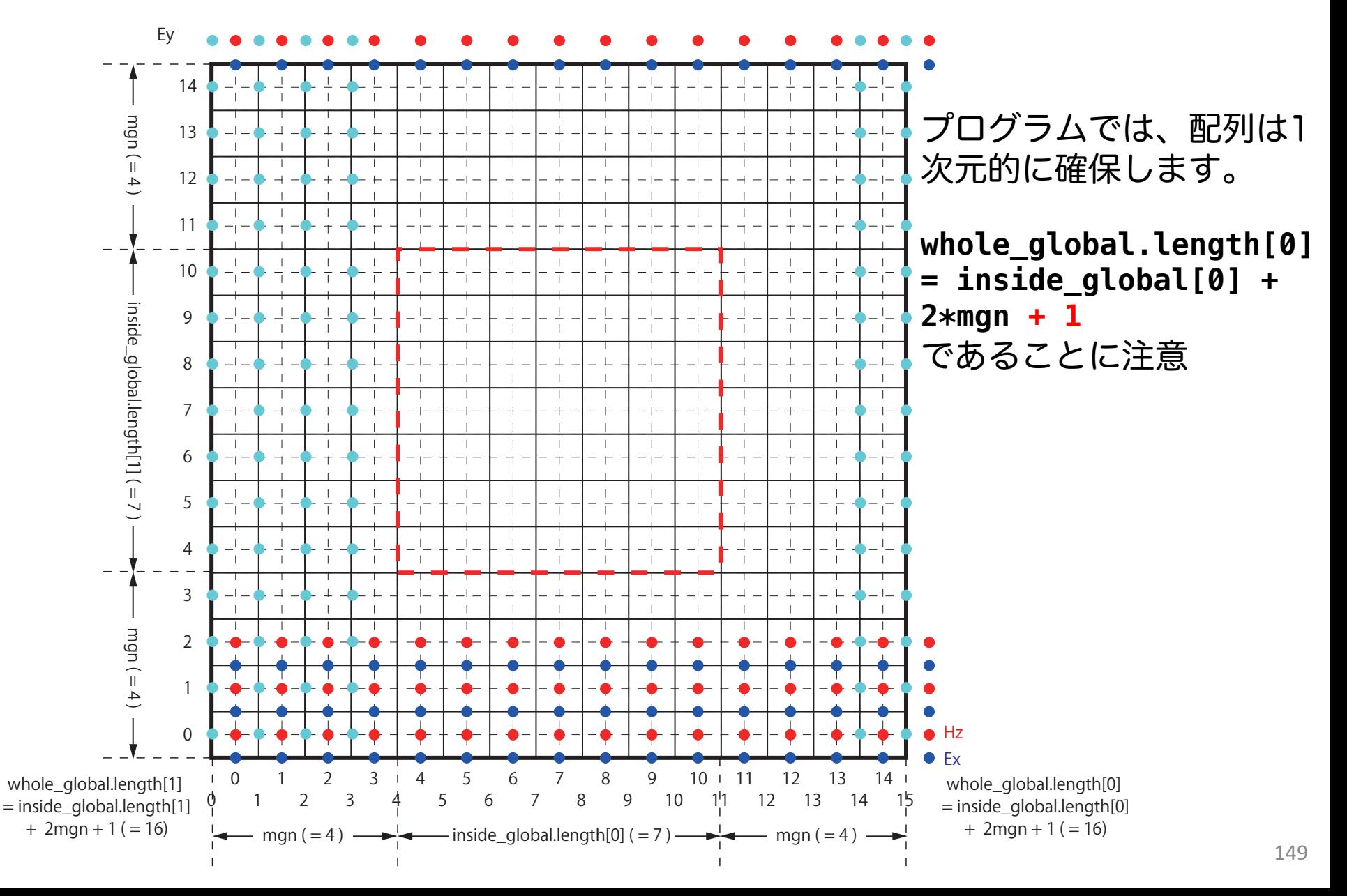

## ソースコード(1)

• サンプルコード: openacc\_fdtd/

✔ OpenACCを利用したFDTD法(電磁波解析)

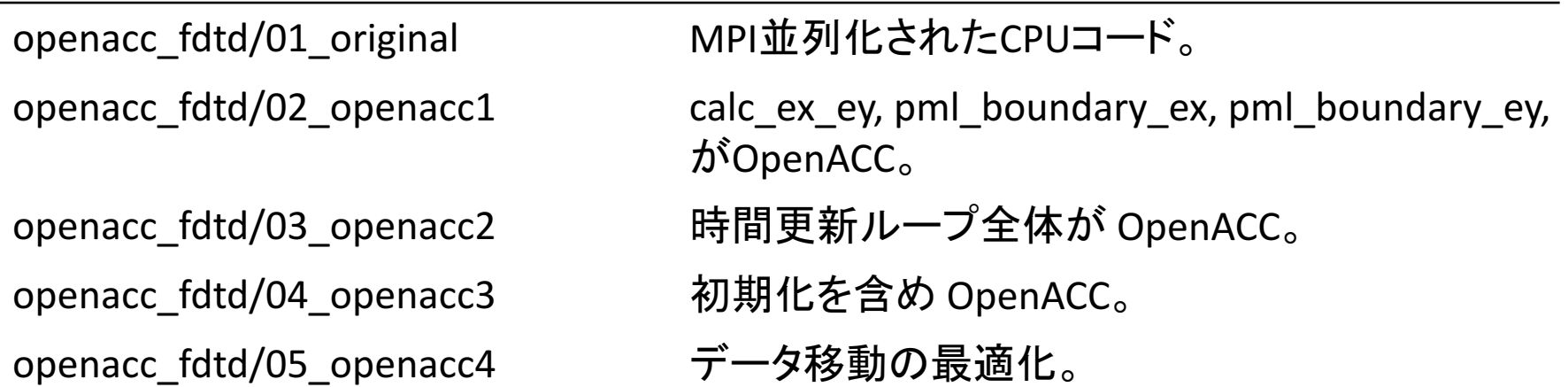

※本プログラムはMPI化されていますが、本講習会では扱いません

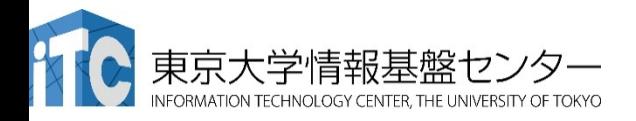

ソースコード(2)

#### • それぞれのファイルの内容

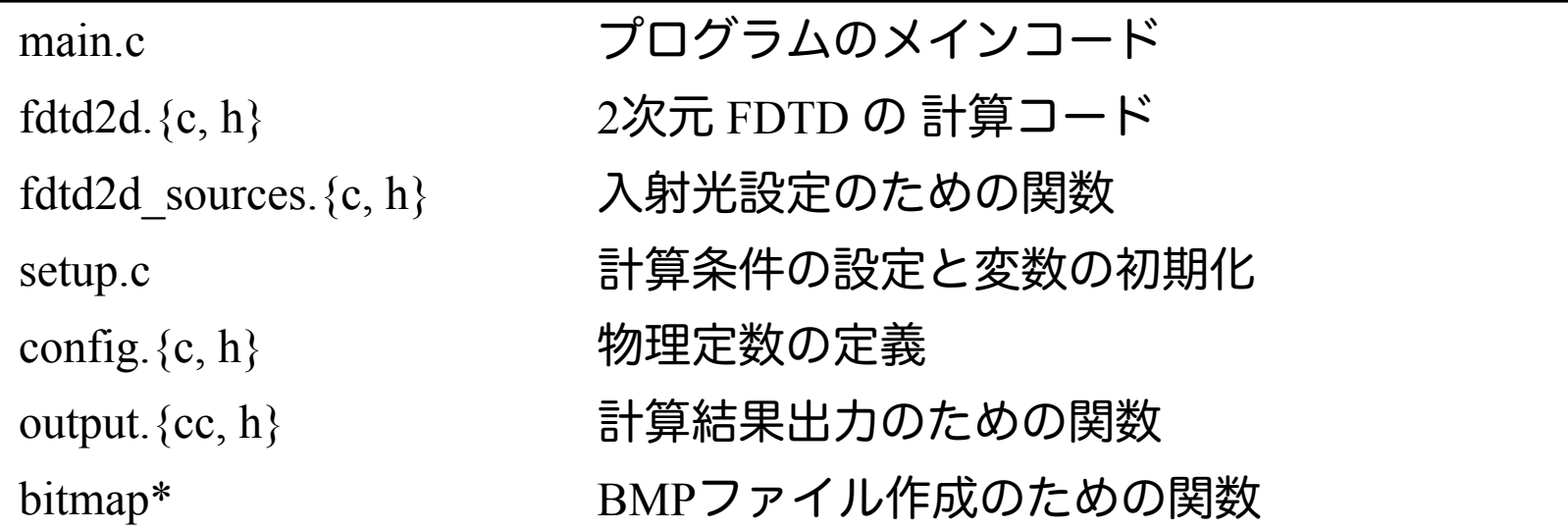

本講習では、"main.c"、"fdtd2d.c"、" fdtd2d\_sources.c"、"setup.c" のソー スコードを追記・修正していきます。

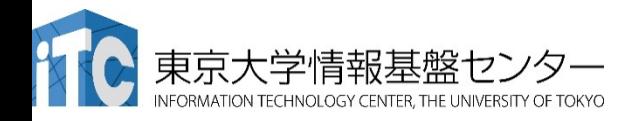

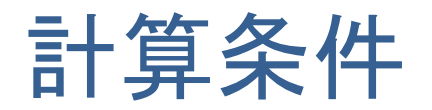

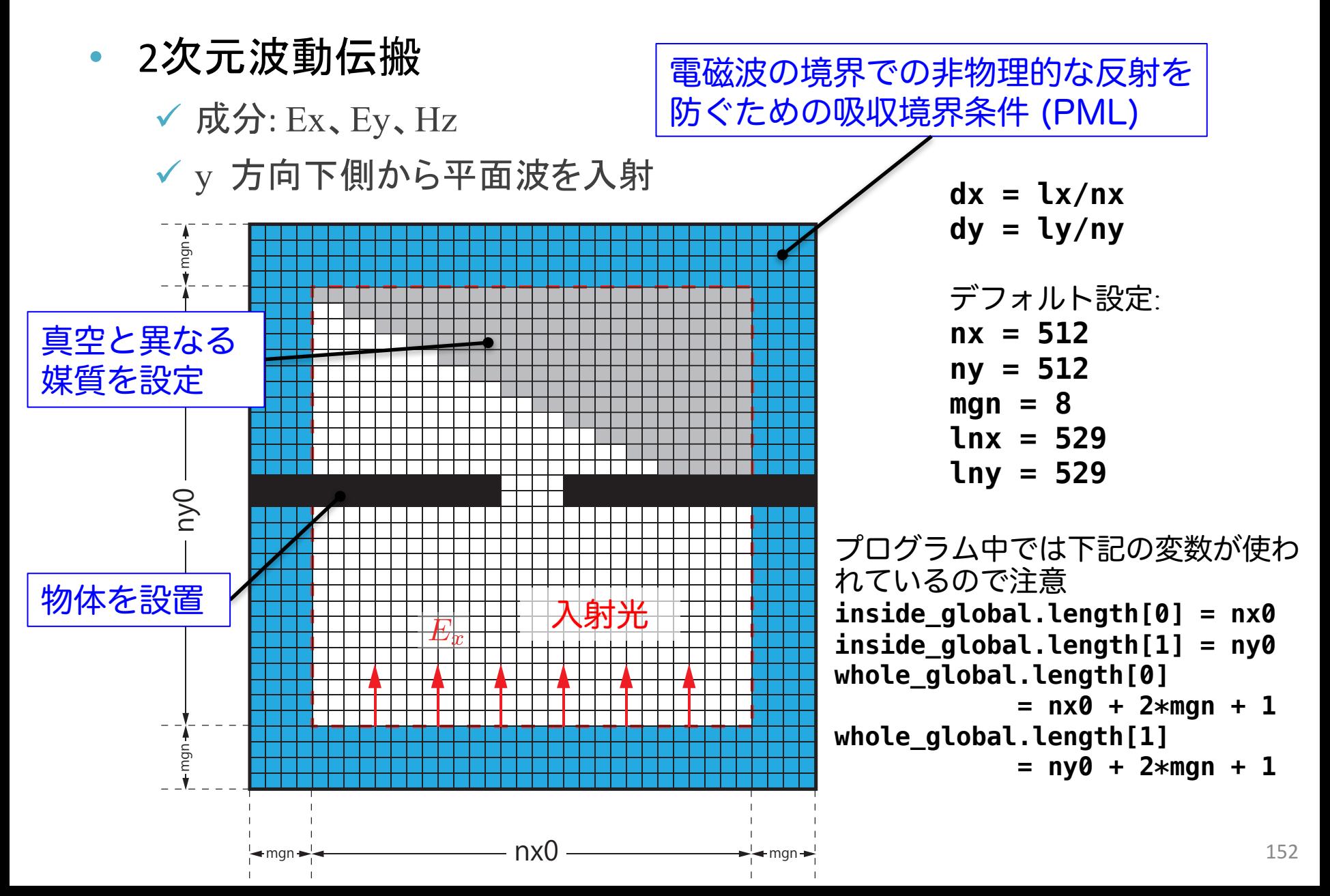

### コード全体の流れ(main.c 内)

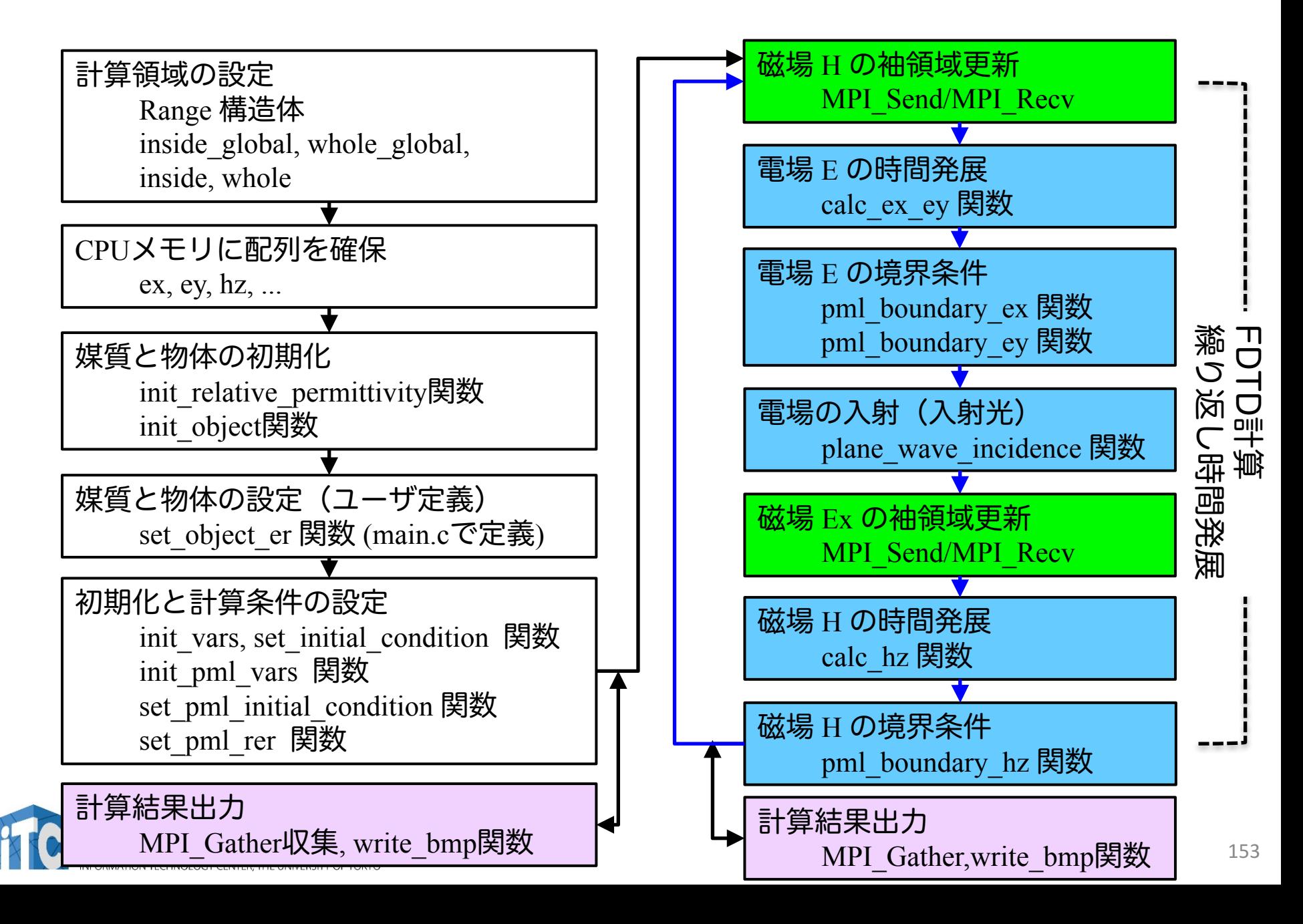

### 計算領域の設定(1)

- Range 構造体
	- ✔ 計算領域の始点と大きさを保持

```
// config.h
struct Range {
    int length[2];
    int begin [2];
};
// main.c
const struct Range inside global = { { \arcsin(\arcsin(1)), \arcsin(\arcsin(2)) },
                                     { 0, 0 } };
const struct Range whole_global = { { inside_global.length[0] + 2*mgn + 1,
                                       inside qlobal.length[1] + 2*map + 1,
                                     { inside_global.begin[0] - mgn , 
                                       inside qlobal.begin[1] - map \t};
const struct Range inside = { {  1 inside_global.length[0],
                                       inside_global.length[1]/nsubdomains },
                                     { 0, 
                                       inside_global.length[1]/nsubdomains * rank } };
const struct Range whole = \{ \{ \text{inside.length}[0] + 2*map + 1, \} \}inside.length[1] + 2*mgn + 1},
                                     { inside.begin[0] - mgn ,
                                       inside.begin[1] - msg n = s \ } };
                                                                        全領域の中心領域
                                                                             全領域の
                                                                             全体領域
                                                                             分割領域の
                                                                             中心領域
                                                                             分割領域の
                                                                             全体領域
```
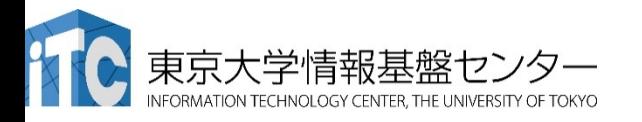

## 計算領域の設定(2)

- Range 構造体
	- ✔ 計算領域の始点と大きさを保持

```
mgn mgn ny mgn mgn
   ny 1<br>1<br>0<br>1<br>1<br>1<br>1<br>1<br>1<br>1<br>1<br>1<br>1<br>1<br>1<br>1<br>1<br>1<br/>
     struct Range {
          int length[2];
          int begin [2];
     };
                                                                                             分割領域の
                                                                                             中心領域
     const struct Range inside = { 4 \text{ inside global.length}[0], }inside_global.length[1]/nsubdomains },
                                                   { 0, 
                                                      inside_global.length[1]/nsubdomains * rank } };
ny const struct Range whole = \{ \{ \text{inside.length}[0] + 2*map + 1, \} \}分割領域の
                                                      inside.length[1] + 2*mgn + 1},
                                                   { inside.begin[0] - mgn ,
                                                                                             全体領域プログラムでは
                      E_rinside.begin[1] - map <math>\};
下記の通り
```

```
mgn nx0 mgn
whole.length[0] = nx + 2*mgn + 1
           座標(whole.begin[0], 
        座標(inside.begin[0], 
        inside.begin[1])
inside.length[0] = nx
inside.length[1] = ny
whole.length[1] = ny + 2*mgn + 1
```
**whole.begin[1])**

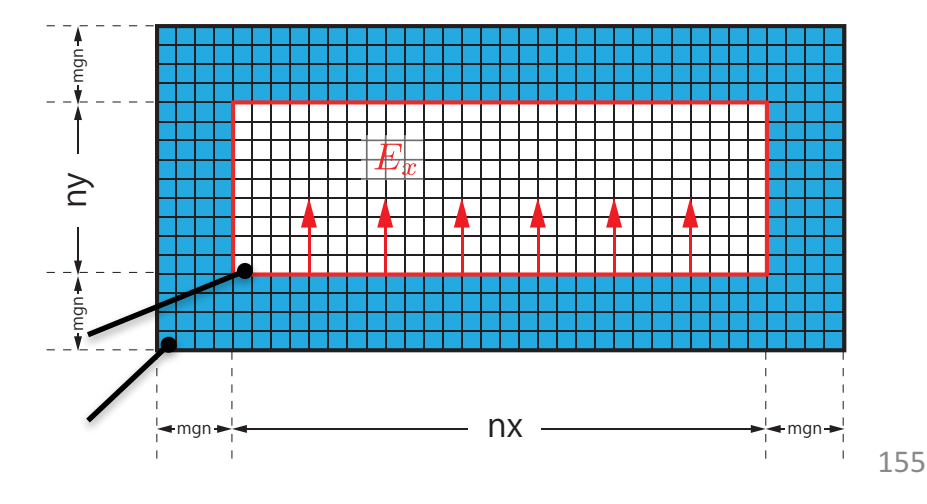

## 配列の確保

#### • 物理変数配列䛿 main.c で確保

```
// main.c
const int nelems = whole.length[0] * whole.length[1];
const int nelems_x = whole.length[0];
const int nelems_y = whole.length[1];
const size_t size = sizeof(FLOAT)*nelems;
const size_t size_x = sizeof(FLOAT)*nelems_x;
const size_t size_y = sizeof(FLOAT)*nelems_y;
const size t size qlobal = sizeof(FLOAT)* whole qlobal.length[0] * whole qlobal.length[1];
FLOAT *ex = (FLOAT *)malloc(size); // 電場 Ex
FLOAT *ey = (FLOAT *)malloc(size); // 電場 Ey
FLOAT *hz = (FLOAT *)malloc(size); // 磁場 Hz
...
// For output
FLOAT *ex_global = (FLOAT *)malloc(size_global);
FLOAT *ey_global = (FLOAT *)malloc(size_global);
FLOAT *hz_global = (FLOAT *)malloc(size_global);
```
- 多くの配列は whole.length[0] \* whole.length[1]
- ex\_global, ey\_global, hz\_global はファイル出力に使うため、 **whole\_global.length[0] \* whole\_global.length[1]**

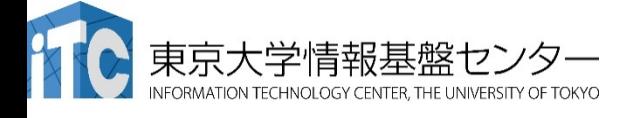

## 時間発展(1)

- 前半
	- ü 電場E䛾時間発展(calc\_ex\_ey)、境界条件(pml\_boundary\_...)
	- $\checkmark$  入射光(plane wave incidence)

```
while (icnt < nt) {
   MPI_Status status;
   const int taq = 0;
   const int nhalo = whole.length[0];
   const int inside_end1 = inside.begin[1] + inside.length[1];
   const int src hz = whole.length[0] * (inside end1 - whole.begin[1] - 1);
   const int dst hz = whole.length[0] * (inside.begin[1] - whole.begin[1] - 1);
   MPI_Send(&hz[src_hz], nhalo, MPI_FLOAT_T, rank_up , tag, MPI_COMM_WORLD);
   MPI_Recv(&hz[dst_hz], nhalo, MPI_FLOAT_T, rank_down, tag, MPI_COMM_WORLD, &status);
    calc_ex_ey(&whole, &inside, hz, cexly, ceylx, ex, ey);
    pml_boundary_ex(&whole, &inside, hz, cexy, cexyl, rer_ex, ex, exy);
    pml_boundary_ey(&whole, &inside, hz, ceyx, ceyxl, rer_ey, ey, eyx);
    const int j in = 0;
    plane_wave_incidence(&whole, &inside, time, j_in, wavelength, ex, ey);
    time += 0.5*dt;
```
時間発展(2)

• 後半

ü 磁場H䛾時間発展(calc\_hz)、境界条件(pml\_boundary\_hz)

```
(前半から)
```

```
const int src ex = whole.length[0] * (inside.begin[1] - whole.begin[1]);
const int dst ex = whole.length[0] * (inside end1 - whole.begin[1]);
```

```
MPI Send(&ex[src_ex], nhalo, MPI FLOAT T, rank down, tag, MPI COMM WORLD);
MPI_Recv(&ex[dst_ex], nhalo, MPI_FLOAT_T, rank_up , tag, MPI_COMM_WORLD, &status);
```

```
calc_hz(&whole, &inside, ey, ex, chzlx, chzly, hz);
pml_boundary_hz(&whole, &inside, ey, ex, chzx, chzxl, chzy, chzyl, hz, hzx, hzy);
time += 0.5*dt;
```
**icnt++;**

**(**出力など**)**

**}**

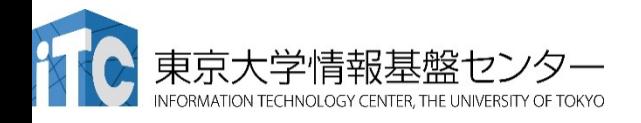

# **GPU**を用いた **FDTD**法による電磁波伝搬計算 の実習

プログラムのコンパイルと実行(1)

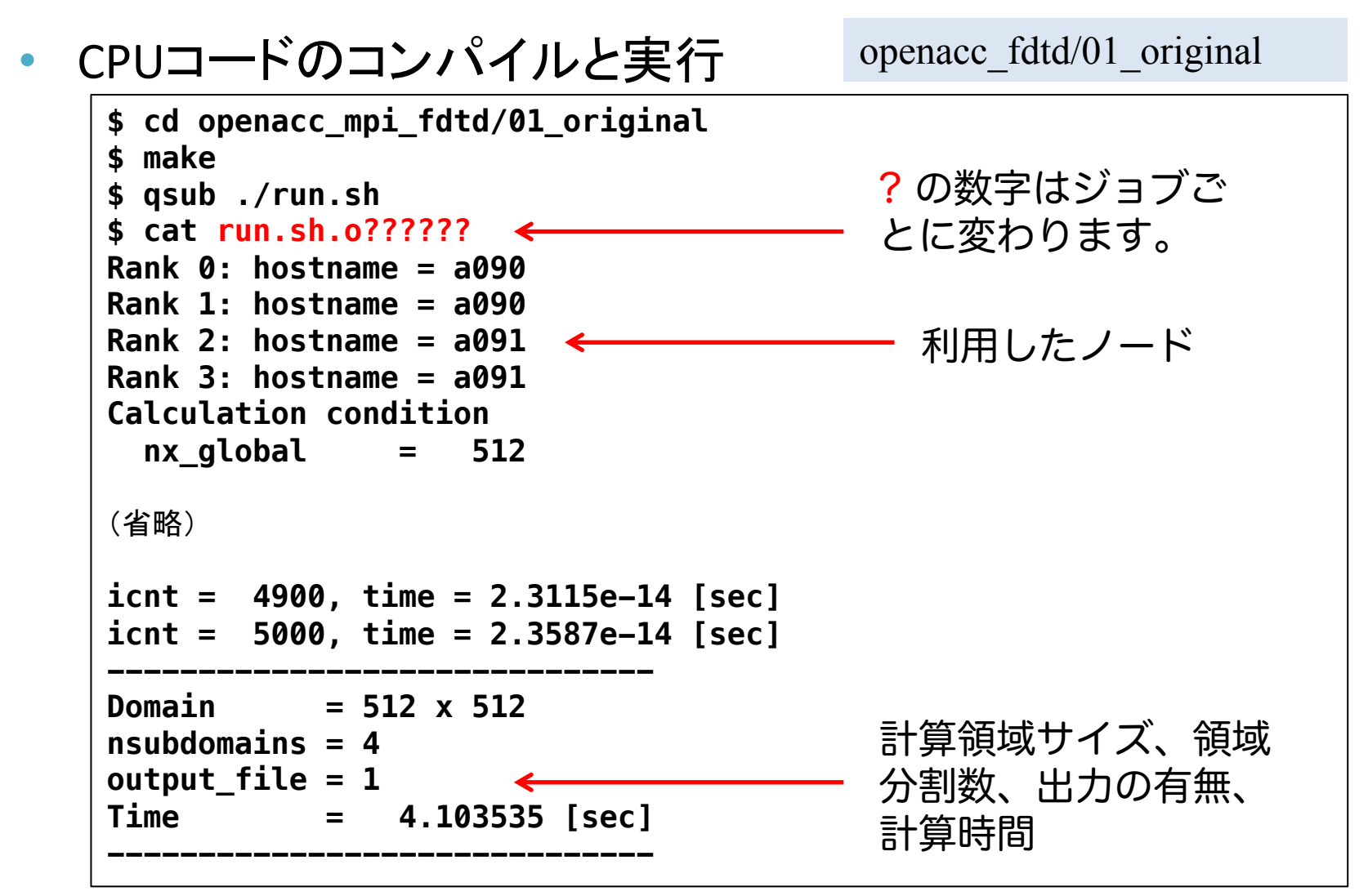

なお、qsub ./run\_no\_out.sh すると出力なしで実行する。性能測定用。

プログラムのコンパイルと実行(2)

#### • プログラムの実行時オプション

```
$ cat run.sh
#! /bin/sh
#PBS -q h-tutorial
#PBS -l select=1:mpiprocs=1:ompthreads=0
(省略)
mkdir -p sim_run
cd sim_run
nprocs=1
mpirun -np $nprocs ../run 512 512 $nprocs 5000 50
                                           openacc_fdtd/01_original
```

```
mpirun -np <nprocs> ../run <nx> <ny> <nprocs> <nt> <nout>
  nprocs: 全ランク数 (=分割数) ※今回は1
  nx, ny: 計算領域サイズ
  nt: 全時間ステップ
  nout: 出力を行うタイムステップ数。50 の場合、50ステップに1回
  出力する。0を指定すると出力しない。
```
## 計算結果の表示

- 計算結果は sim\_run に BMP として出力される
	- **\$ cd sim\_run/**

openacc\_mpi\_fdtd/01\_original

- 計算結果の表示
	- ✔1枚のBMPを見る
	- **\$ display e05000.bmp**
	- ✓ 複数のBMPファイルをアニメーションで表示
	- **\$ animate \*.bmp**

なお

**ssh -Y txxxxx@reedbush.cc.u-tokyo.ac.jp**

と **–Y** をつけていないと表示されない。うまく表示できない場合䛿画像 を手元にコピーして表示してください。 ファイン インタークリッシュ しゅうしゅう

## 計算結果の例

#### • 出力されたBMPファイルの一例

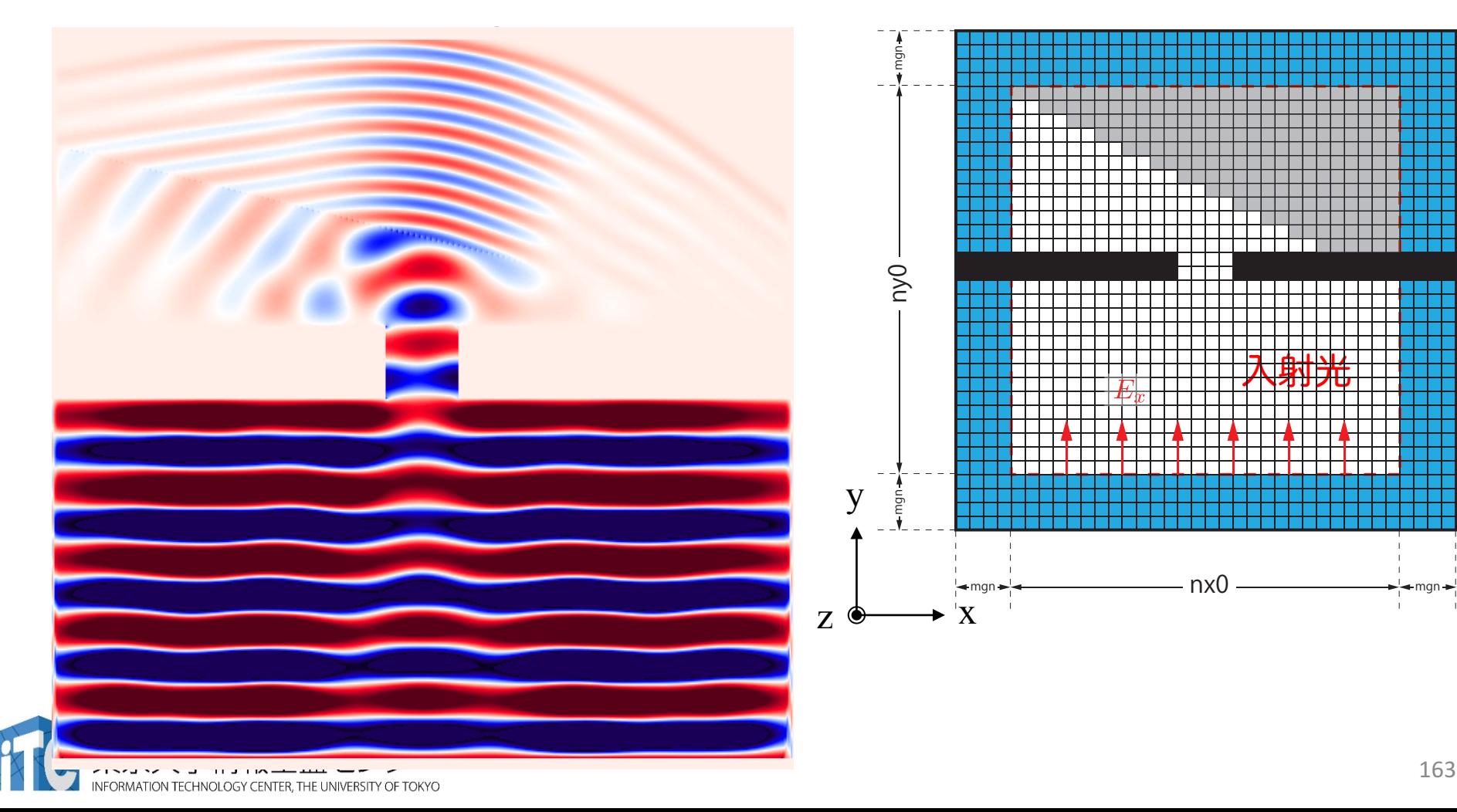

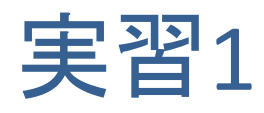

- calc\_ex\_ey, pml\_boundary\_ex, pml\_boundary\_ey を OpenACC化し ましょう。
- Makefile
	- ✔ コンパイルオプションの修正
- main.c
	- ✔ OpenACCヘッダーの追加
	- ✔ data 指示文の追加
- fdtd2d.c
	- ✔ kernels 指示文、loop 指示文の追加

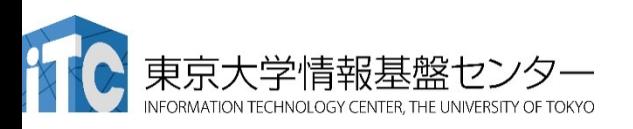

実行速度が遅くても、 動くプログラムである 状態を保ちながら OpenACC化します。 末端の関数から OpenACC化するのが よいでしょう。

### kernels, loop指示文

• fdtd2d.c 内の関数

```
void calc_ex_ey(const struct Range *whole, const struct Range *inside,
          const FLOAT *hz, const FLOAT *cexly, const FLOAT *ceylx, FLOAT *ex, FLOAT *ey)
{
    const int nx = inside->length[0];
    const int ny = inside->length[1];
    const int mgn[] = { inside->begin[0] - whole->begin[0],
                        inside->begin[1] - whole->begin[1] };
    const int lnx = whole->length[0];
#pragma acc kernels present(hz, cexly, ex)
#pragma acc loop independent
    for (int j=0; j<ny+1; j++) {
#pragma acc loop independent
        for (int i=0; i<nx; i++) {
            const int ix = (i+map[1])*lnx + i+map[0];const int jm = ix - lnx;//ex[ix] += cexly[ix]*(hz[ix]-hz[jm]) - cexlz[ix]*(hy[ix]-hy[km]);
            ex[ix] += cexly[ix]*(hz[ix]-hz[jm]);
        }
    }
(省略)
}
```
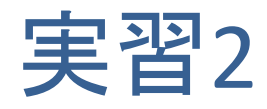

- main 関数内の while 内をすべて OpenACCにしましょう。
- main.c
	- ✔ data 指示文の移動と copyin などの最適化
- fdtd2d.c
	- ✔ 残りの関数にkernels 指示文、loop 指示文の追加
- fdtd2d\_sources.c
	- ✔ kernels 指示文、loop 指示文の追加

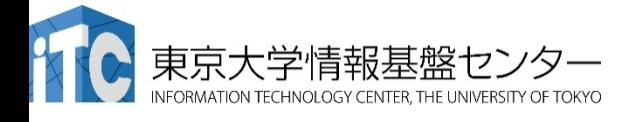

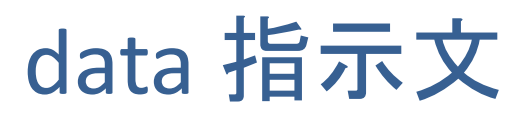

main関数のwhile 外に data を移動

```
#pragma acc data ¥
    copyin(ex[0:nelems], ey[0:nelems], hz[0:nelems]) ¥
    copyin(cexly[0:nelems], ceylx[0:nelems], chzlx[0:nelems], chzly[0:nelems]) ¥
    copyin(exy[0:nelems], eyx[0:nelems], hzx[0:nelems], hzy[0:nelems]) ¥
    copyin(cexy[0:nelems_y], ceyx[0:nelems_x], chzx[0:nelems_x], chzy[0:nelems_y]) ¥
    copyin(cexyl[0:nelems_y], ceyxl[0:nelems_x], chzxl[0:nelems_x], chzyl[0:nelems_y]) ¥
   copyin(obj[0:nelems], er[0:nelems]) ¥
    copyin(rer_ex[0:nelems], rer_ey[0:nelems])
    {
   while (icnt < nt) {
       MPI_Status status;
       const int taq = 0;
       const int nhalo = whole.length[0];
       const int inside end1 = inside.begin[1] + inside.length[1];
       const int src hz = whole.length[0] * (inside end1 - whole.begin[1] - 1);
       const int dst hz = whole.length[0] * (inside.begin[1] - whole.begin[1] - 1);
#pragma acc host_data use_device(hz)
        {
       MPI_Send(&hz[src_hz], nhalo, MPI_FLOAT_T, rank_up , tag, MPI_COMM_WORLD);
       MPI_Recv(&hz[dst_hz], nhalo, MPI_FLOAT_T, rank_down, tag, MPI_COMM_WORLD, &status);
        }
```
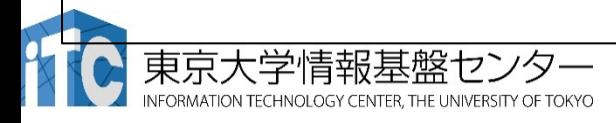

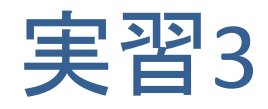

- 初期化を含めて全てOpenACCにします。ただし、set\_object\_er が CPU上のユーザ定義関数のため、これ以降の初期化関数を OpenACCにします。
- main.c
	- ▼ data 指示文の移動と最適化(多くが create になるはずです)
- setup.c
	- ✔ kernels 指示文、loop 指示文の追加

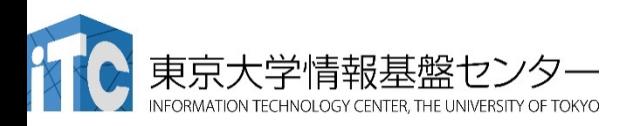

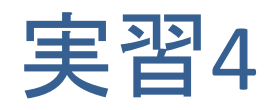

- 計算領域のサイズなどを変更して性能測定してみましょう。
- OpenACCコードをさらに最適化しましょう。
	- ✔ PGI\_ACC\_TIMEも活用しましょう。
	- ✔ 実は単純に fdtd2d.c に kernels と loop を入れても、いくつかの関数で 暗黙の copyin が発生します。これも修正していきましょう。

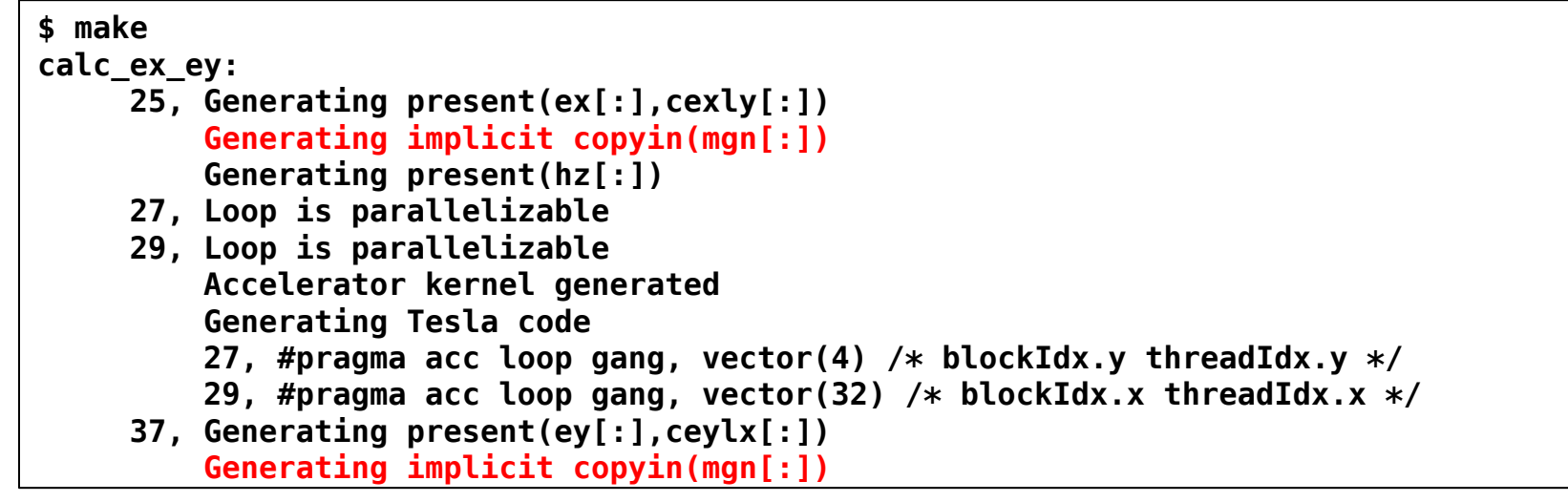

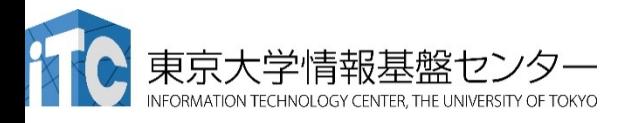

# $Q$ & $A$

- アカウントは1ヶ月間有効です。
- 資料のPDF版はWEBページにございます。
	- https://www.cc.u-tokyo.ac.jp/events/lectures/97/lec097.php
- アンケートへの協力をお願いします。

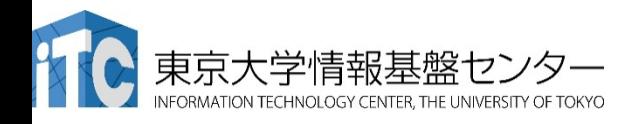